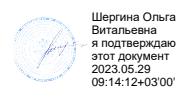

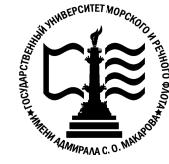

**Федеральное государственное бюджетное образовательное учреждение «Государственный университет морского и «Государственный имени адмирала С.О. Макарова» речного флота речного Федеральное агентство морского и речного транспорта высшего образования** имени адмирала С.О. Макарова» Федеральное агентство морского и речиого гранспорта<br>
Федеральное государственное бюджетное образования<br>
высшего образования<br>
высшего образования<br>
«Государственный университет морского и речного флота<br>
менн адмирала С.О. М

**Котласский филиал ФГБОУ ВО «ГУМРФ имени адмирала С.О. Макарова»**

# **РАБОЧАЯ ПРОГРАММА УЧЕБНОЙ ДИСЦИПЛИНЫ имени адмирала УЧЕБНОЙ ДИСЦИПЛИНЫ«ЕН.02**

# **ИНФОРМАТИКА ИНФОРМАТИКА»**

**ПРОГРАММЫ ПОДГОТОВКИ СПЕЦИАЛИСТОВ СРЕДНЕГО ЗВЕНА по специальности**

26.02.06 Эксплуатация судового электрооборудования и средств автоматики<br>**квалификация**<br>техник- электромеханик

**квалификация** техник- электромеханик

> Котлас 2023

 $\overline{c}$ СОГЛАСОВАНА **УТВЕРЖЛЕНА** Заместитель директора по учебно-Директор филиала методической работе филиала О.В. Шергина Н.Е. Гладышева  $\Delta$  $20<sub>3</sub>$  $2023$  $O<sub>s</sub>$ ОДОБРЕНА на заседании цикловой комиссии информационных технологий

#### РАЗРАБОТЧИК:

Председатель

Протокол от 19.04.2023  $\mathcal{N}_{2}$  в

Ли Д.В. Жигалов

Жигалов Дмитрий Валентинович - преподаватель КРУ Котласского филиала ФГБОУ ВО «ГУМРФ имени адмирала С.О. Макарова»

Рабочая программа учебной дисциплины «ЕН.02 Информатика» разработана в соответствии с Федеральным государственным образовательным стандартом среднего профессионального образования, утвержденным приказом Министерства просвещения Российской Федерации от 26 ноября 2020 г. № 675 (зарегистрирован Министерством юстиции Российской Федерации 3 февраля 2021 г., регистрационный № 62348) по специальности 26.02.06 «Эксплуатация судового электрооборудования и средств автоматики», профессиональным стандартом 17.070 «Инспектор государственного портового контроля», утвержденный приказом Министерства труда и социальной защиты Российской Федерации **OT** 4 июня 2018 г. № 357н (зарегистрирован Министерством юстиции Российской Федерации 28 июня 2018 г., регистрационный № 51468), примерной основной образовательной программой № П-41 государственного реестра ПООП, с учётом Стратегии развития воспитания в Российской Федерации на период до 2025 года, рабочей программы воспитания.

# **СОДЕРЖАНИЕ**

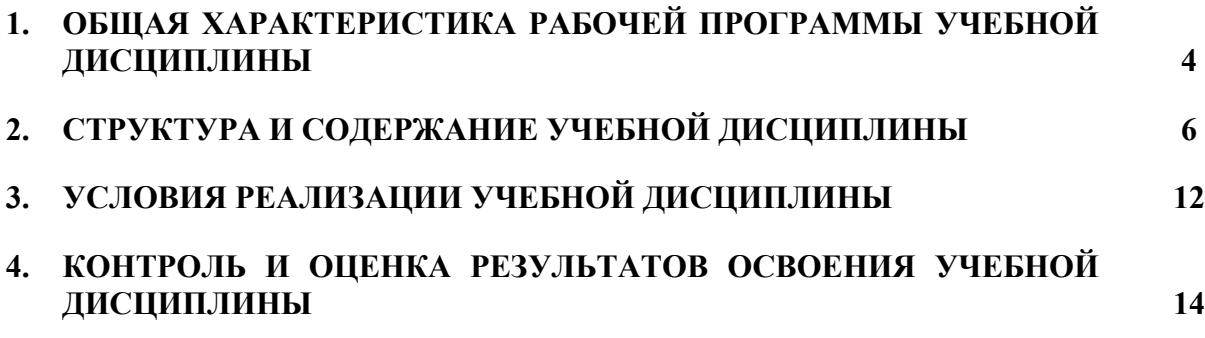

# **1. ОБЩАЯ ХАРАКТЕРИСТИКА РАБОЧЕЙ ПРОГРАММЫ УЧЕБНОЙ ДИСЦИПЛИНЫ «ЕН.02 ИНФОРМАТИКА»**

# **1.1. Место дисциплины в структуре основной образовательной программы:**

Учебная дисциплина «ЕН.02 Информатика» является обязательной частью математического и общего естественнонаучного цикла ЕН.00 программы подготовки специалистов среднего звена в соответствии с ФГОС СПО

по специальности: 26.02.06 «Эксплуатация судового электрооборудования и средств автоматики»

укрупнённой группы специальностей: 26.00.00 «Техника и технологии кораблестроения и водного транспорта».

Особое значение дисциплина имеет при формировании и развитии общих компетенций (ОК 01, ОК 02, ОК 03, ОК 04, ОК 05, ОК 06, ОК 09) в соответствии с ФГОС СПО, личностных результатов реализации программы воспитания (ЛР 4, ЛР 10, 23).

## **1.2. Цель и планируемые результаты освоения дисциплины:**

В рамках программы учебной дисциплины обучающимися осваиваются умения и знания в соответствии с ФГОС и ПООП

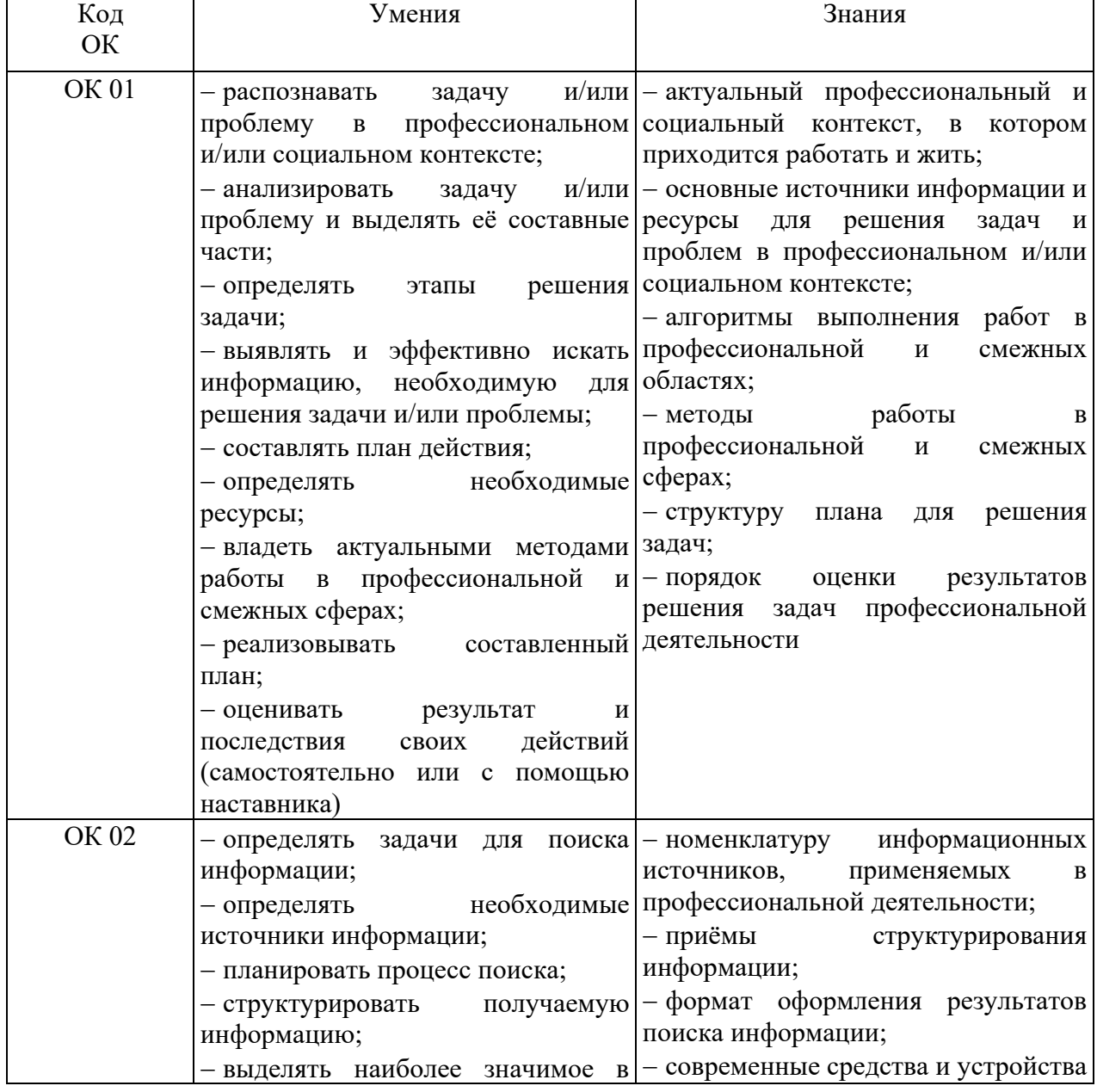

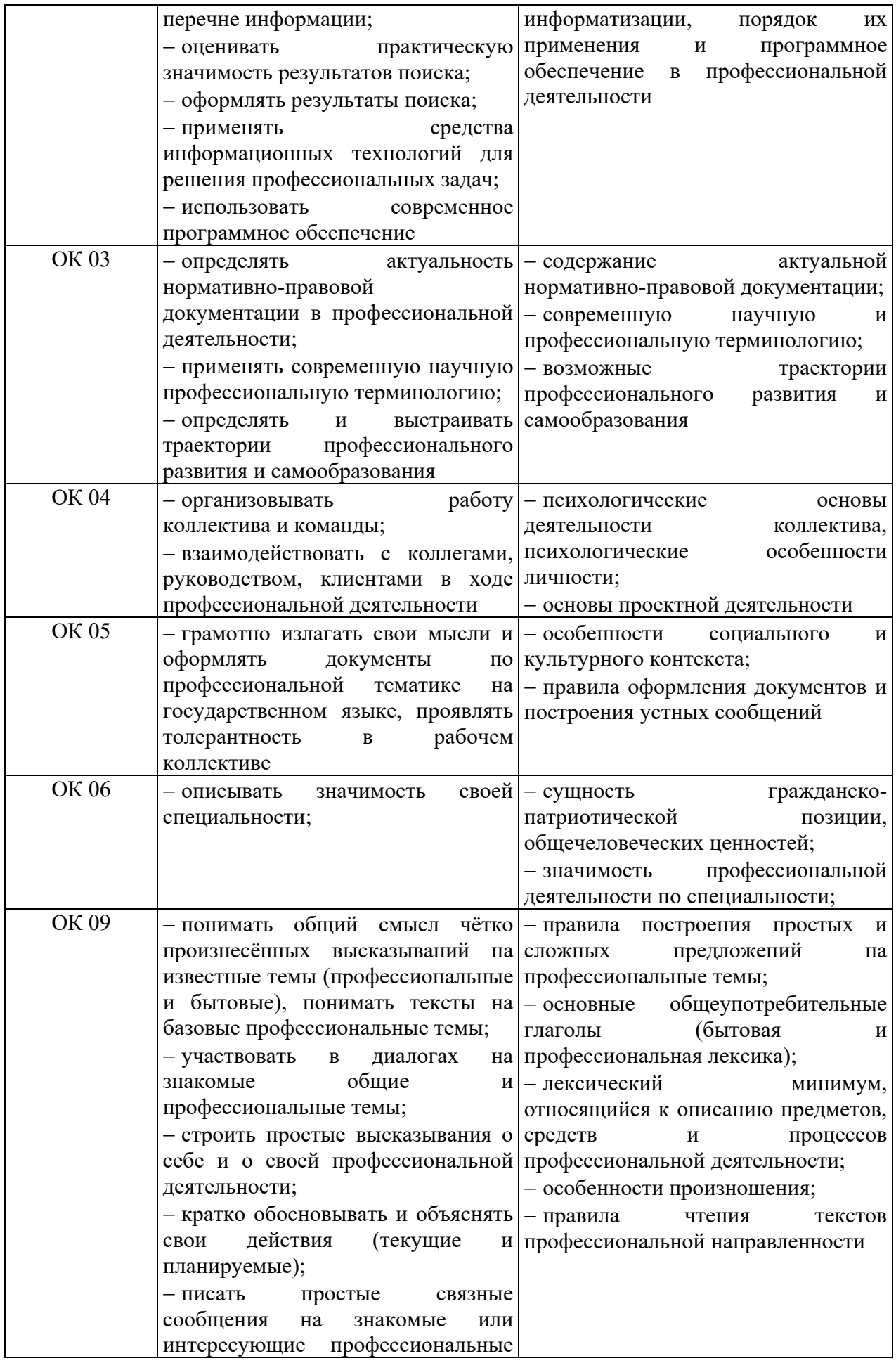

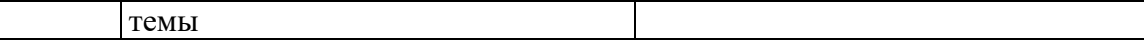

Освоение содержания учебной дисциплины обеспечивает достижение обучающимися следующих личностных результатов программы воспитания:

6

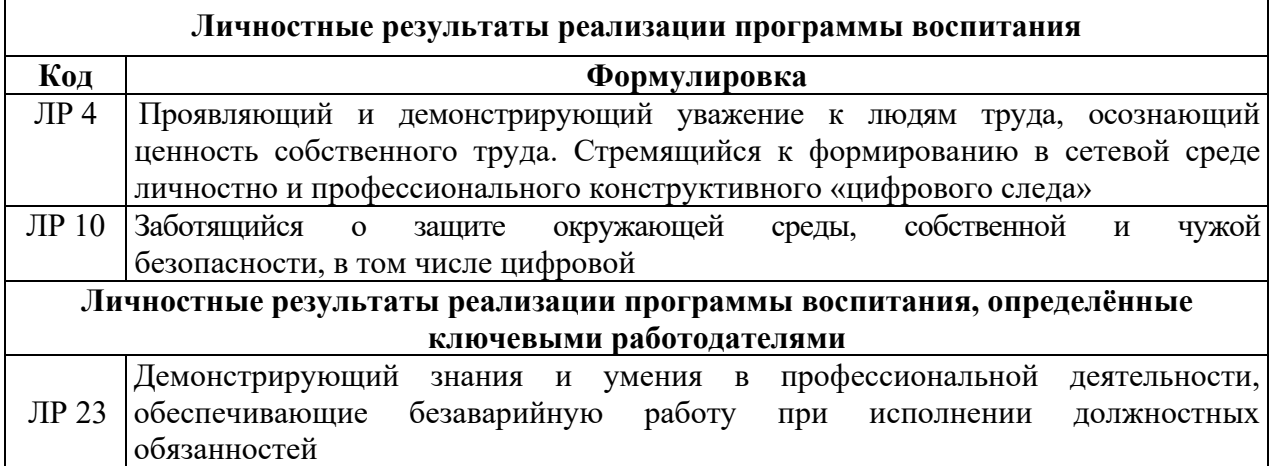

# **2. СТРУКТУРА И СОДЕРЖАНИЕ УЧЕБНОЙ ДИСЦИПЛИНЫ**

# **2.1. Объем учебной дисциплины и виды учебной работы**

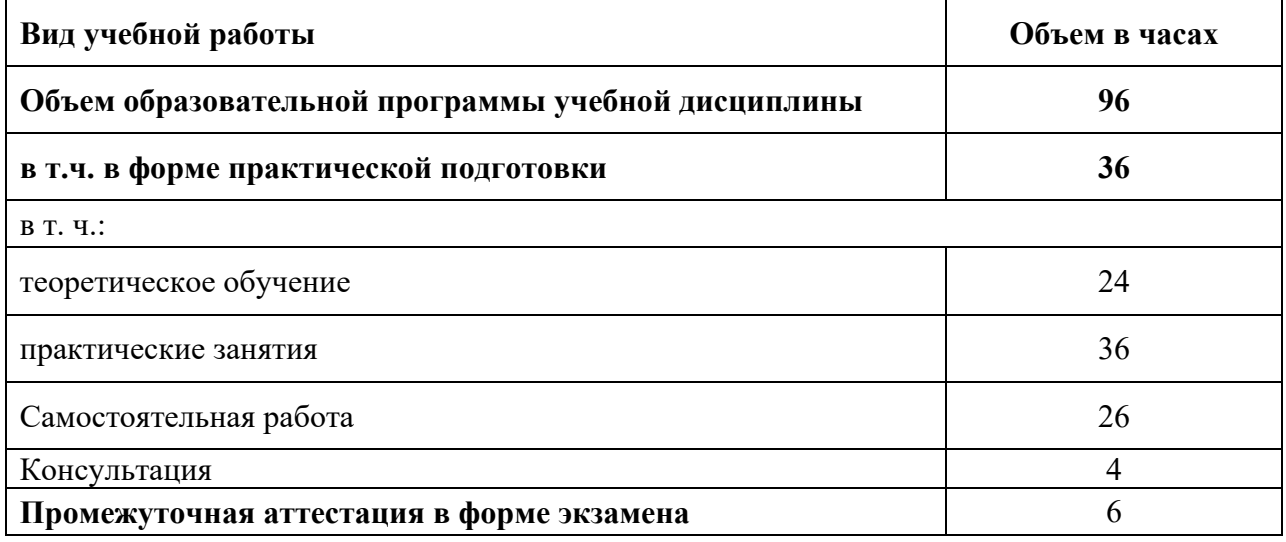

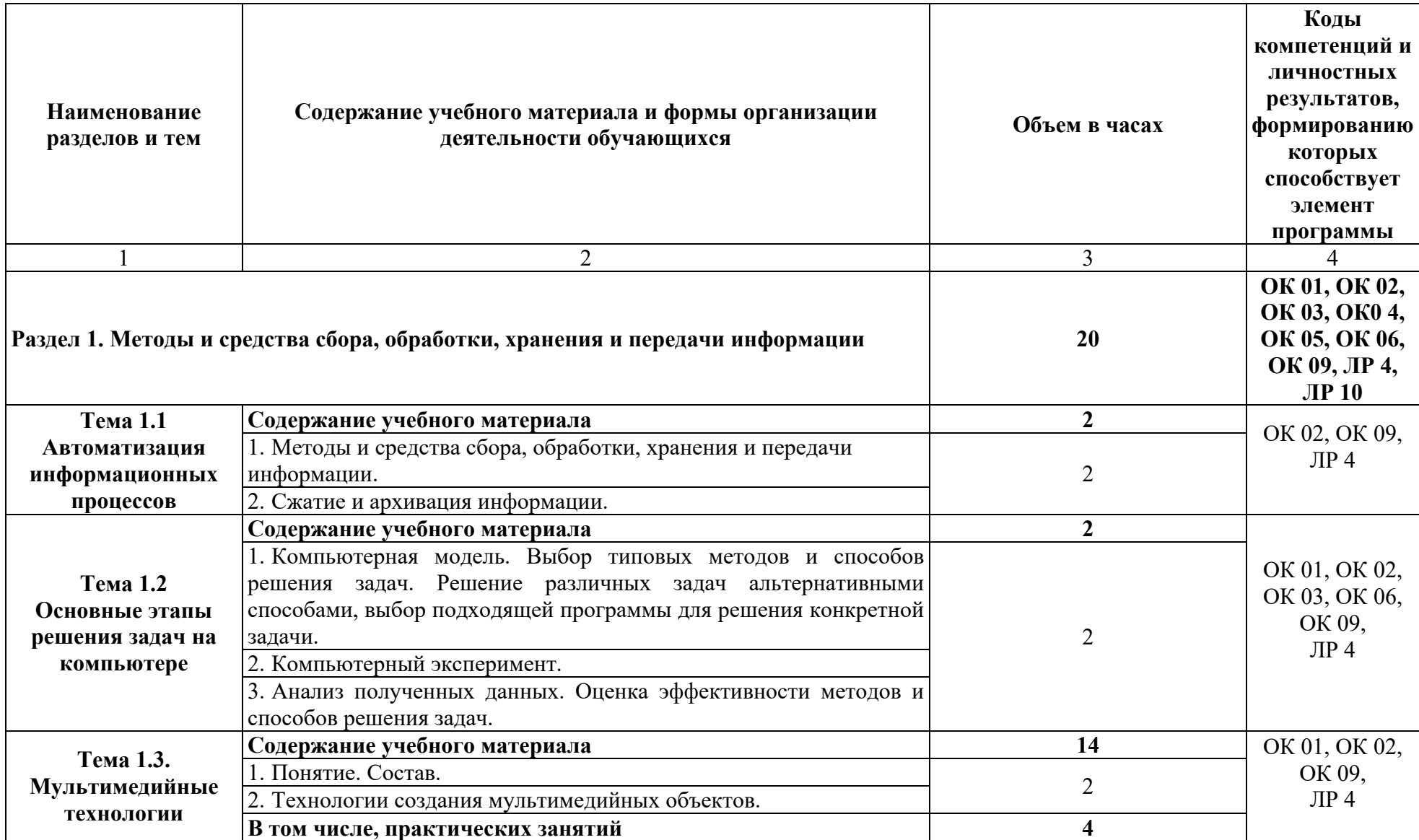

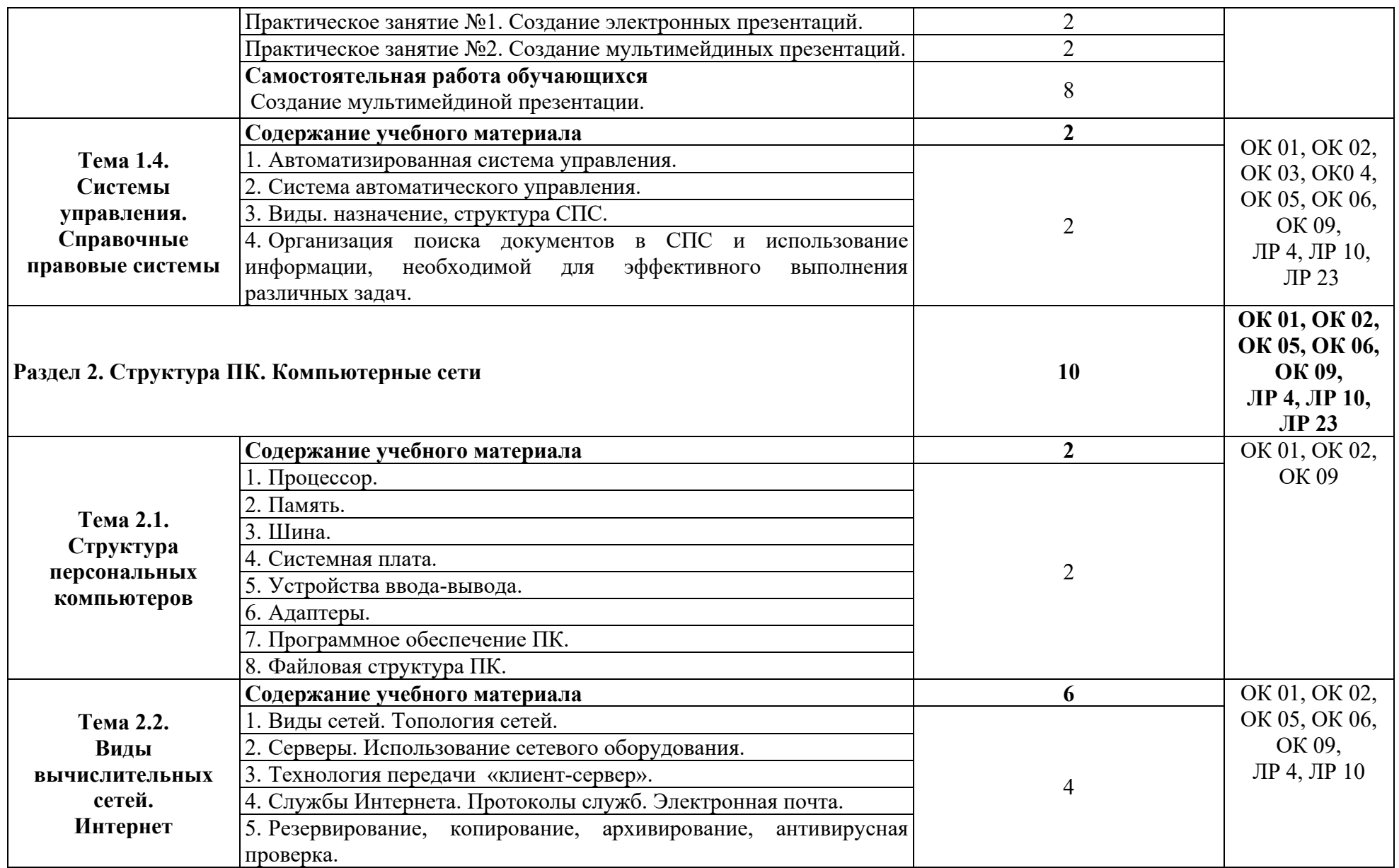

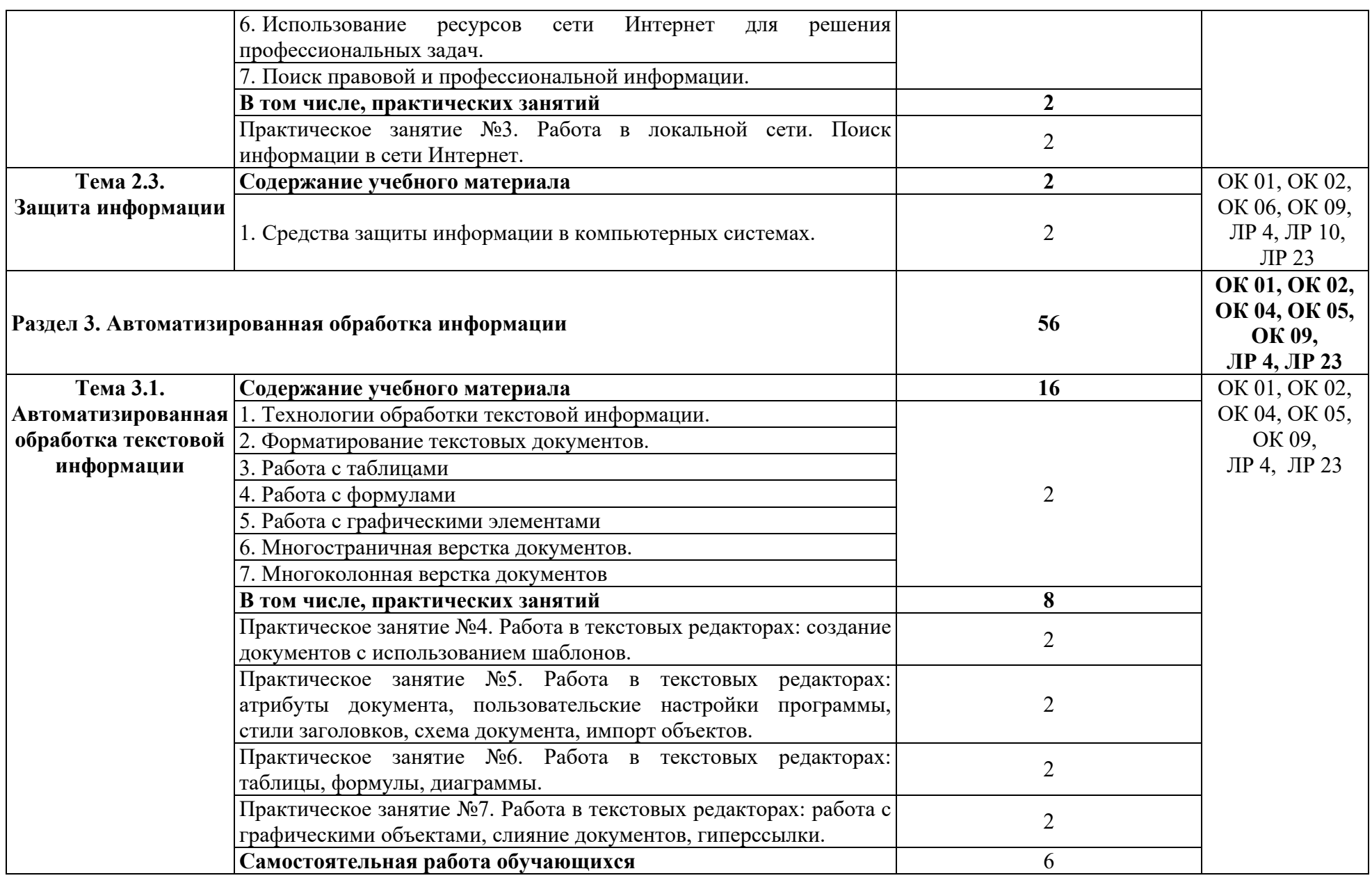

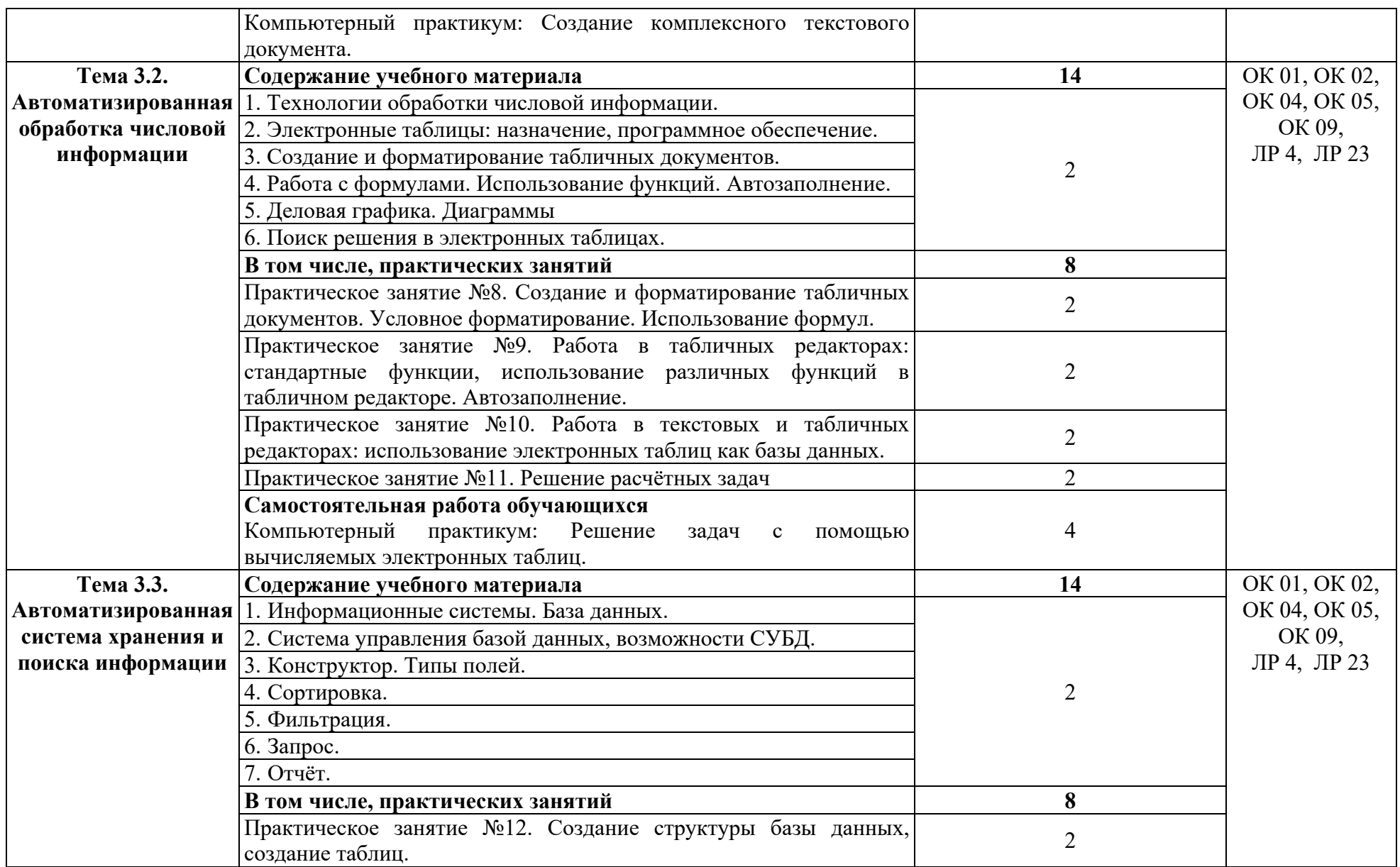

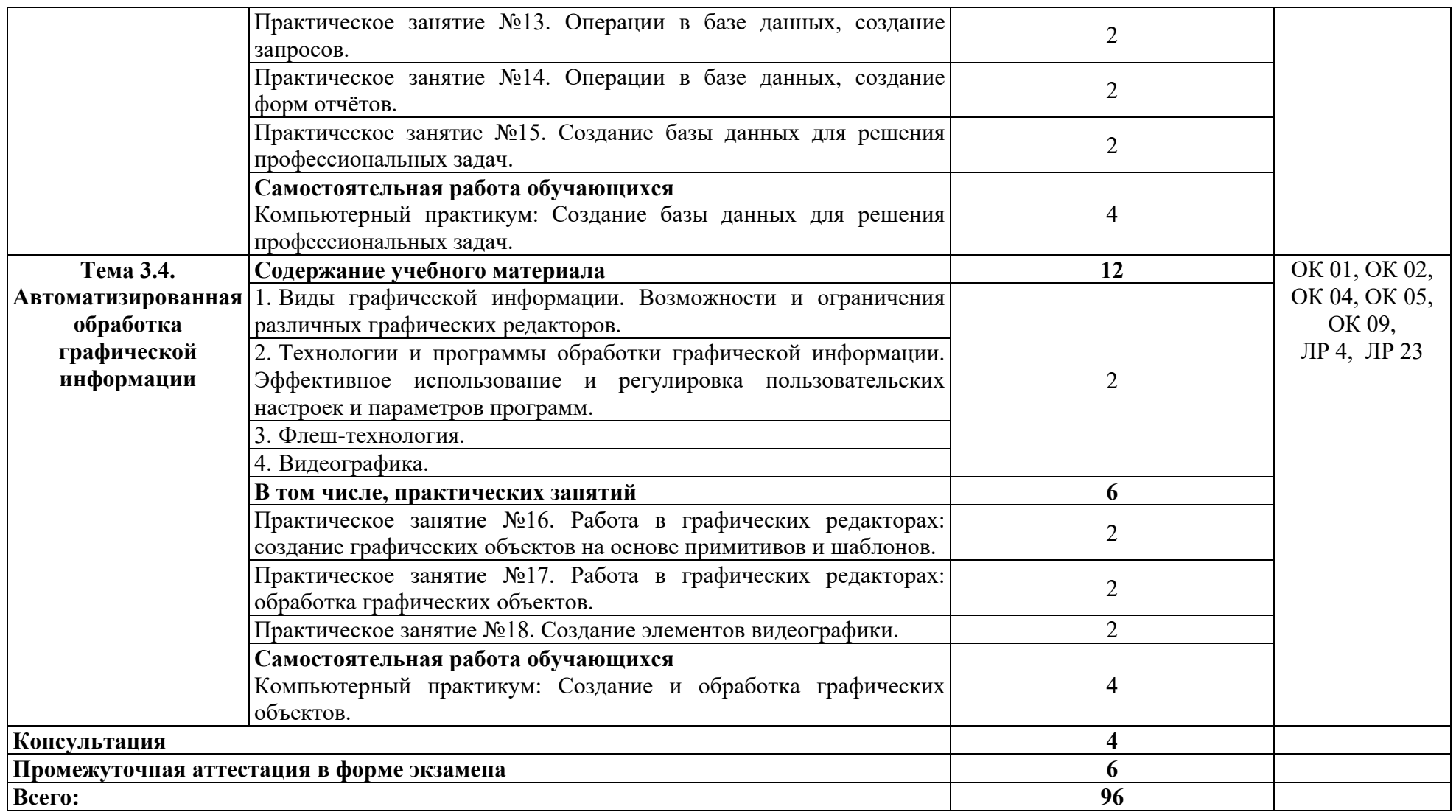

# **3. УСЛОВИЯ РЕАЛИЗАЦИИ ПРОГРАММЫ УЧЕБНОЙ ДИСЦИПЛИНЫ**

# **3.1. Для реализации программы учебной дисциплины должны быть предусмотрены следующие специальные помещения:**

Учебная аудитория: кабинет №226 «Информатика» Лаборатория «Вычислительная техника, архитектура персонального компьютера и переферийных устройств. Архитектура вычислительных систем. Технические средства информатизации», оснащённая:

- оборудованием: комплект учебной мебели (столы, стулья, доска),

 - техническими средствами обучения: компьютер (системный блок Intel Core i3 3,0 GHz, 4 Gb; монитор Samsung 1920 ЖК или Benq ЖК; клавиатура; мышь) - 15 шт.; компьютер (системный блок Intel Core i3 3,0 GHz, 4 Gb; монитор Samsung S22C450 ЖК; клавиатура; мышь) - 1 шт.; МФУ SHARP - 1 шт.; сканер Genius - 2 шт.; аудиоколонки - 1 шт.; наушники - 16 шт.; локальная компьютерная сеть; коммутатор - 2 шт.;

 - лицензионным программным обеспечением: Microsoft Windows 7 Professional (контракт №260/09 от 31.08.2009 г. ИП Кабаков Л.В.); Kaspersky Endpoint Security (контракт №311/2015 от 14.12.2015); Libre Office (текстовый редактор Writer, редактор таблиц Calc, редактор презентаций Impress, СУБД Base и прочее) (распространяется свободно, лицензия GNU GPL, The Document Foundation); Microsoft Office 2010 Professional Plus (текстовый редактор Word, редактор таблиц Excel, редактор презентаций Power Point, Microsoft Outlook, СУБД Access и прочее) (Контракт №404/10 от 21.12.2010 г. ЗАО "СофтЛайн Трейд"); PDF-XChange Viewer (распространяется бесплатно, Freeware, Tracker Software Products Ltd); AIMP (распространяется бесплатно, Freeware, AIMP DevTeam); XnView (распространяется бесплатно, Freeware, XnSoft); Media Player Classic - Home Cinema (распространяется свободно, лицензия GNU GPL, MPC-HC Team); Mozilla Firefox (распространяется свободно, лицензия Mozilla Public License и GNU GPL, Mozilla Corporation); 7-zip (распространяется свободно, лицензия GNU LGPL, правообладатель Igor Pavlov)); Adobe Flash Player (распространяется свободно, лицензия ADOBE PCSLA, правообладатель Adobe Systems Inc.); программа управления классом NetOp School 6.2 (15+1) (контракт №394/11 от 21.11.2011 г. ЗАО "СофтЛайн ейд").

Учебная аудитория: Кабинет, лаборатория №224 «Программирование и базы данных. Программное обеспечение и сопровождение компьютерных систем. Информатика», оснащённая:

- оборудованием: столы компьютерные и учебные, стулья, доска;

 - техническими средствами обучения: компьютер в сборе (системный блок (Intel Celeron 2,7 GHz, 4 Gb), монитор Benq ЖК, клавиатура, мышь) - 16 шт., мультимедийный проектор Nec (переносной) - 1 шт., экран настенный - 1 шт., принтер лазерный HP 1018 - 1 шт., локальная компьютерная сеть, коммутатор - 1 шт.;

 - лицензионным программным обеспечением: Microsoft Windows 7 Professional (контракт №260/09 от 31.08.2009 г. ИП Кабаков Л.В.); Kaspersky Endpoint Security (контракт №311/2015 от 14.12.2015); Libre Office (текстовый редактор Writer, редактор таблиц Calc, редактор презентаций Impress, СУБД Base и прочее) (распространяется свободно, лицензия GNU LGPL v3+, The Document Foundation); PDF-XChange Viewer (распространяется бесплатно, Freeware, лицензии EULA V1-7.x., Tracker Software Products Ltd); AIMP (распространяется бесплатно, Freeware для домашнего и коммерческого использования, Artem Izmaylov); XnView (распространяется бесплатно, Freeware для частного некоммерческого или образовательного использования, XnSoft); Media Player Classic - Home Cinema (распространяется свободно, лицензия GNU GPL, MPC-HC Team); Mozilla Firefox (распространяется свободно, лицензия Mozilla Public License и GNU GPL, Mozilla Corporation); 7-zip (распространяется свободно, лицензия GNU LGPL, правообладатель Igor Pavlov)); Adobe Flash Player (распространяется свободно, лицензия ADOBE PCSLA, правообладатель Adobe Systems Inc.).

## **3.2. Информационное обеспечение реализации программы**

Для реализации программы в библиотечном фонде имеются электронные образовательные и информационные ресурсы, в том числе рекомендованные ФУМО, для использования в образовательном процессе. При формировании библиотечного фонда учтены издания, предусмотренные примерной основной образовательной программой по специальности 26.02.06 «Эксплуатация судового электрооборудования и средств автоматики».

#### **3.2.1. Основные электронные издания**

1. Информатика: учебник / И.И. Сергеева, А.А. Музалевская, Н.В. Тарасова. — 2-е изд., перераб. и доп. — Москва : ИД «ФОРУМ» : ИНФРА-М, 2019. — 384 с. — (Среднее профессиональное образование).- ЭБС: Znanium: https://znanium.com/catalog/document?id=357118

2. Гаврилов, М. В. Информатика и информационные технологии : учебник для среднего профессионального образования / М. В. Гаврилов, В. А. Климов. — 4-е изд., перераб. и доп. — Москва : Издательство Юрайт, 2021. — 383 с. — (Профессиональное образование). — ISBN 978-5-534-03051-8. — Текст: электронный // Образовательная платформа Юрайт [сайт]. — URL: https://urait.ru/bcode/469424

# **3.2.2. Дополнительные источники**

1. Зимин, В. П. Информатика. Лабораторный практикум в 2 ч. Часть 1 : учебное пособие для среднего профессионального образования / В. П. Зимин. — 2-е изд., испр. и доп. — Москва : Издательство Юрайт, 2021. — 126 с. — (Профессиональное образование). — ISBN 978-5-534-11851-3. — Текст : электронный  $\hat{U}$  Образовательная платформа Юрайт [сайт]. — URL: https://urait.ru/bcode/472793

2. Зимин, В. П. Информатика. Лабораторный практикум в 2 ч. Часть 2 : учебное пособие для среднего профессионального образования / В. П. Зимин. — 2-е изд. — Москва : Издательство Юрайт, 2021. — 153 с. — (Профессиональное образование). — ISBN 978-5-534-11854-4. — Текст : электронный // Образовательная платформа Юрайт [сайт]. — URL: https://urait.ru/bcode/472822

3. Куприянов, Д. В. Информационное обеспечение профессиональной деятельности : учебник и практикум для среднего профессионального образования / Д. В. Куприянов. — Москва : Издательство Юрайт, 2021. — 255 с. — (Профессиональное образование). — ISBN 978-5-534-00973-6. — Текст : электронный // Образовательная платформа Юрайт [сайт]. — URL: https://urait.ru/bcode/470353

# **3.3. Организация образовательного процесса**

# **3.3.1. Требования к условиям проведения учебных занятий**

Учебная дисциплина с целью обеспечения доступности образования, повышения его качества при необходимости может быть реализована с применением технологий дистанционного, электронного и смешанного обучения.

Электронное обучение и дистанционные образовательные технологии используются для:

 организации самостоятельной работы обучающихся (предоставление материалов в электронной форме для самоподготовки; обеспечение подготовки к практическим и лабораторным занятиям, организация возможности самотестирования и др.);

 проведения консультаций с использованием различных средств онлайнвзаимодействия (например, вебинаров, форумов, чатов) в электронно-информационной образовательной среде Котласского филиала ФГБОУ ВО «ГУМРФ имени адмирала С.О. Макарова» и с применением других платформ и сервисов для организации онлайнобучения;

организации текущего и промежуточного контроля обучающихся и др.

Смешанное обучение реализуется посредством:

организации сочетания аудиторной работы с работой в электронно-

информационной образовательной среде Котласского филиала ФГБОУ ВО «ГУМРФ имени адмирала С.О. Макарова» и с применением других платформ и сервисов для организации онлайн-обучения;

 регулярного взаимодействия преподавателя с обучающимися с использованием технологий электронного и дистанционного обучения;

 организации групповой учебной деятельности обучающихся в электронноинформационной образовательной среде Котласского филиала ФГБОУ ВО «ГУМРФ имени адмирала С.О. Макарова» или с применением других платформ и сервисов для организации онлайн-обучения.

Основными средствами, используемыми для реализации данных технологий, являются: системы дистанционного обучения, системы организации видеоконференций, электронно-библиотечные системы, образовательные сайты и порталы, социальные сети и месенджеры и т.д.

# **3.3.2. Требования к условиям консультационной помощи обучающимся** Формы проведения консультаций: групповые и индивидуальные.

**3.3.3. Требования к условиям организации внеаудиторной деятельности обучающихся**

Реализация учебной дисциплины обеспечивается доступом каждого обучающегося к электронно-информационной образовательной среде Котласского филиала ФГБОУ ВО «ГУМРФ имени адмирала С.О. Макарова» и библиотечному фонду, укомплектованному электронными учебными изданиями.

Во время самостоятельной подготовки обучающиеся обеспечиваются доступом к сети Интернет.

Доступ к электронно-информационной образовательной среде Котласского филиала ФГБОУ ВО «ГУМРФ имени адмирала С.О. Макарова» и библиотечному фонду, возможен с любого компьютера, подключённого к сети Интернет. Для доступа к указанным ресурсам на территории Котласского филиала ФГБОУ ВО «ГУМРФ имени адмирала С.О. Макарова» обучающиеся могут бесплатно воспользоваться компьютерами, установленными в библиотеке или компьютерными классами (во внеучебное время).

# **3.4. Кадровое обеспечение образовательного процесса**

Квалификация педагогических работников Котласского филиала ФГБОУ ВО «ГУМРФ имени адмирала С.О. Макарова», участвующих в реализации образовательной программы, а также лиц, привлекаемых к реализации образовательной программы на других условиях, в том числе из числа руководителей и работников Котласского филиала ФГБОУ ВО «ГУМРФ имени адмирала С.О. Макарова» и иных организаций, должна отвечать квалификационным требованиям, указанным в квалификационных справочниках, и в профессиональном стандарте 17.070 «Инспектор государственного портового контроля». Педагогические работники, привлекаемые к реализации программы, должны получать дополнительное профессиональное образование по программам повышения квалификации не реже 1 раза в 3 года.

| Результаты обучения<br>Критерии оценки |                              | Методы оценки |                        |                               |
|----------------------------------------|------------------------------|---------------|------------------------|-------------------------------|
| Знать:                                 | демонстрация                 |               | знаний Текущий         | контроль<br><sub>B</sub>      |
| $-$ основные                           | понятия основных             | понятий форме |                        | экспертного                   |
| автоматизированной                     | обработки автоматизированной |               | наблюдения             | оценки<br>И                   |
| информации;                            | обработки информации;        |               | результатов            | достижения                    |
| персональных  -<br>– структуру         | демонстрация                 |               |                        | знаний компетенции на учебных |
| электронно-вычислительных              | структуры                    |               | персональных занятиях. |                               |

**4. КОНТРОЛЬ И ОЦЕНКА РЕЗУЛЬТАТОВ ОСВОЕНИЯ УЧЕБНОЙ ДИСЦИПЛИНЫ**

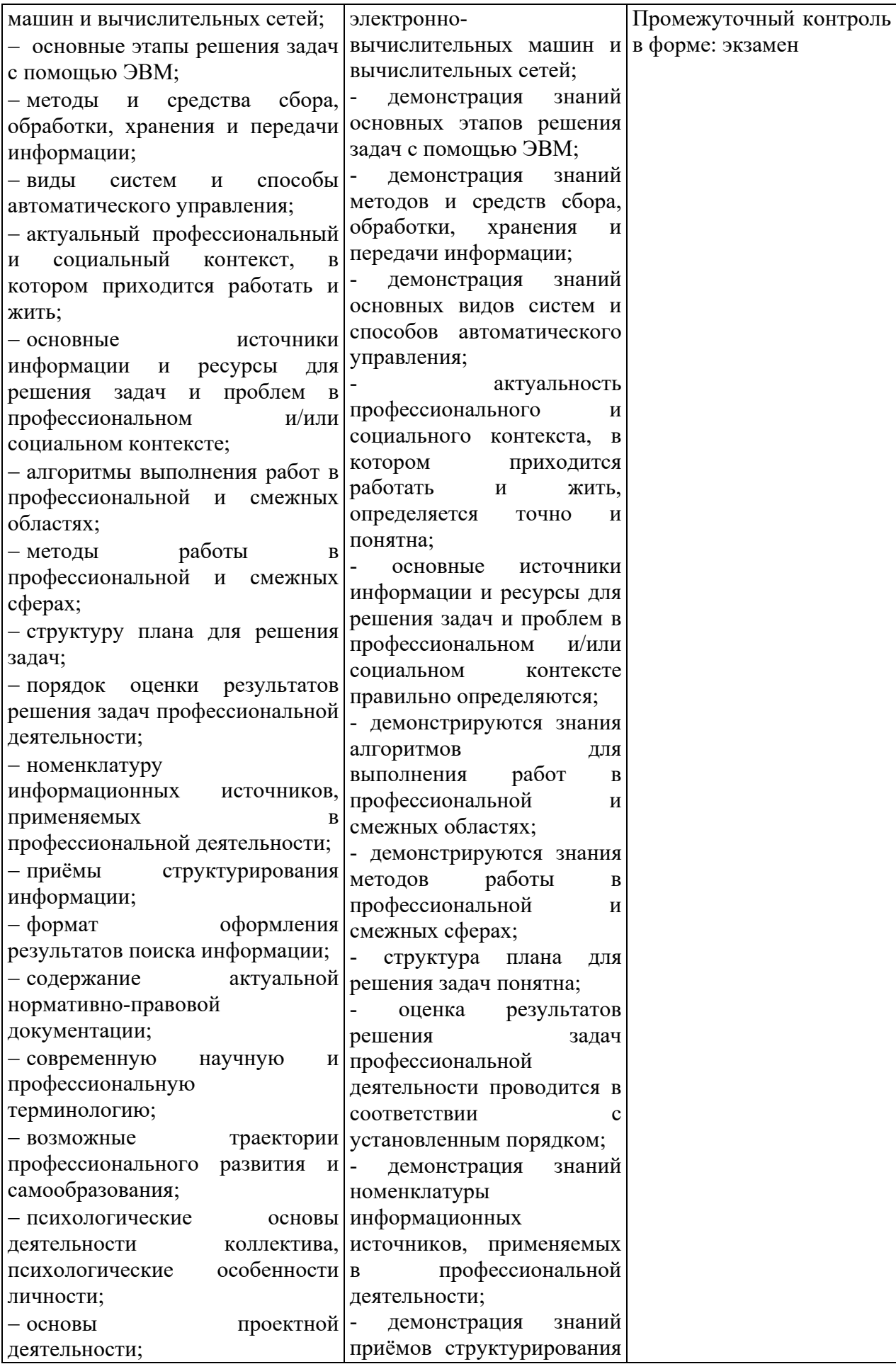

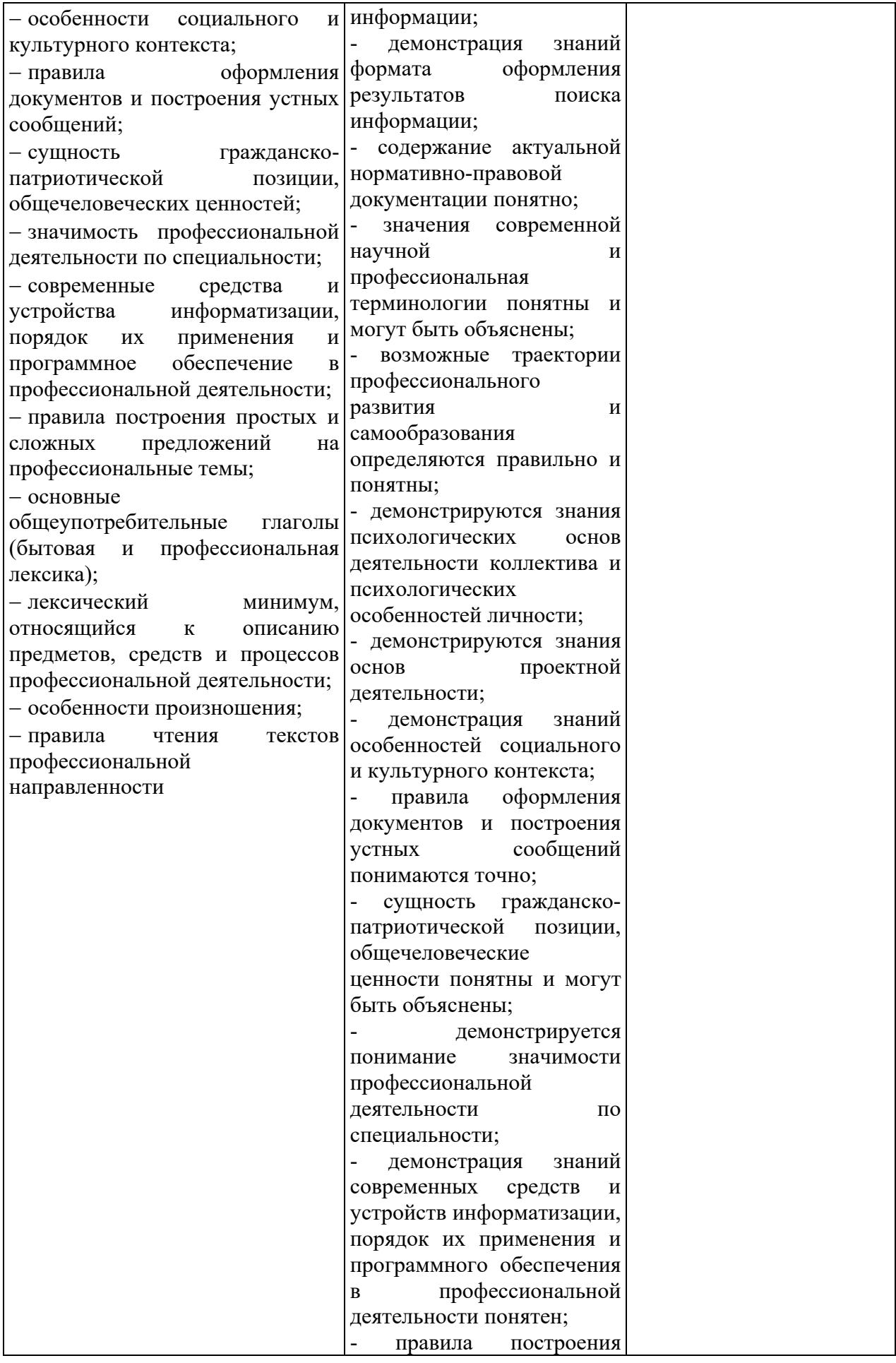

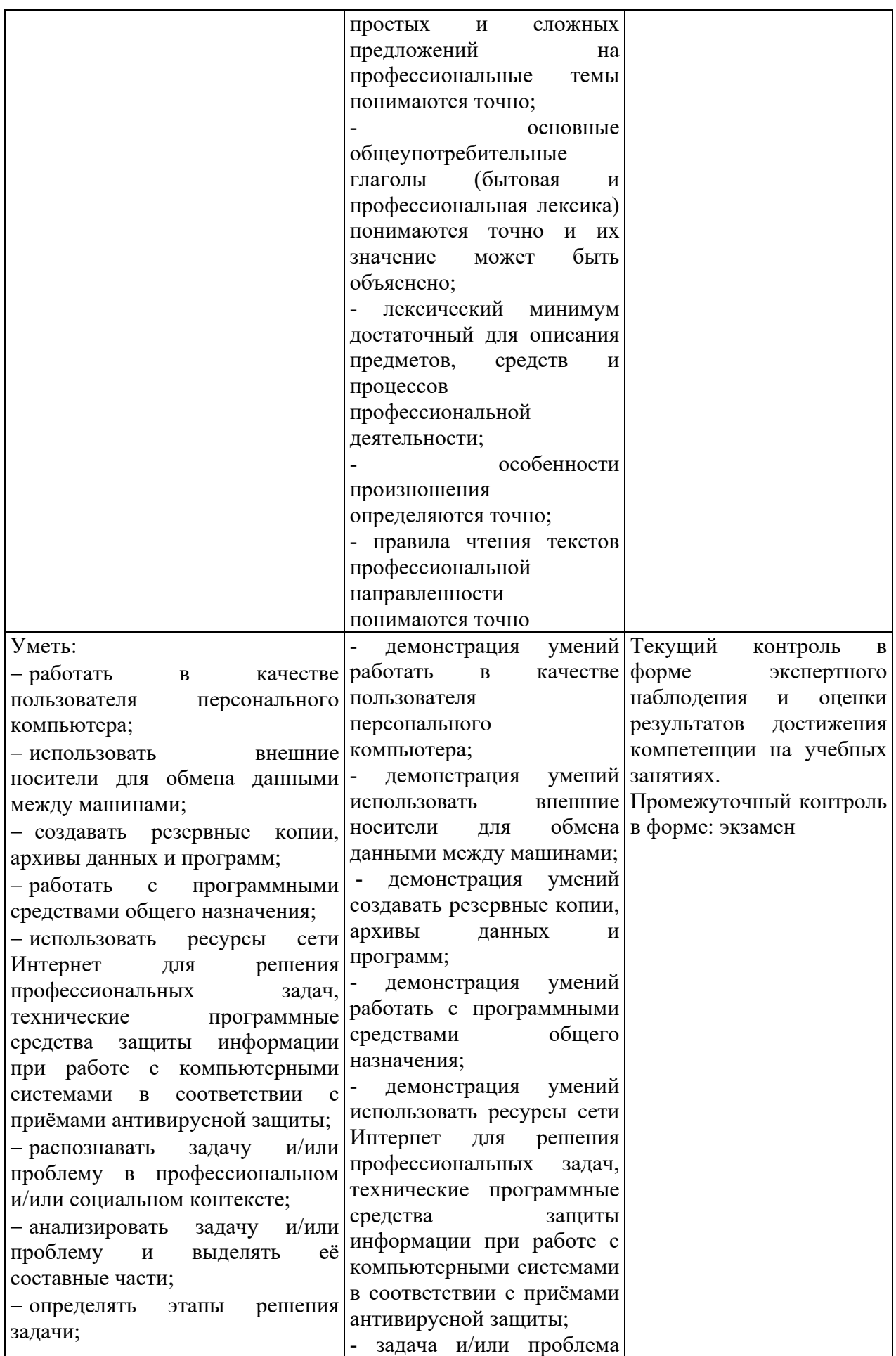

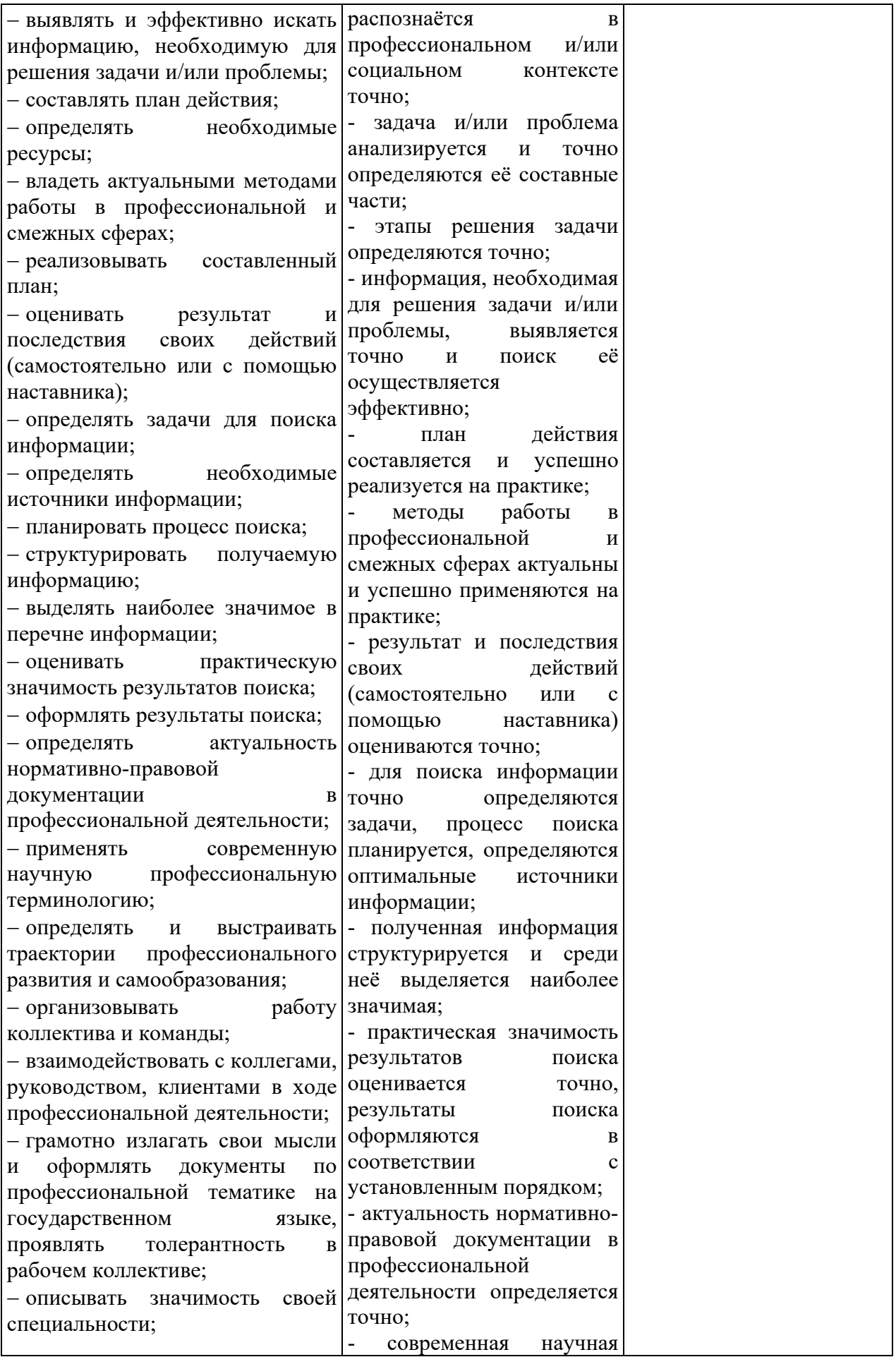

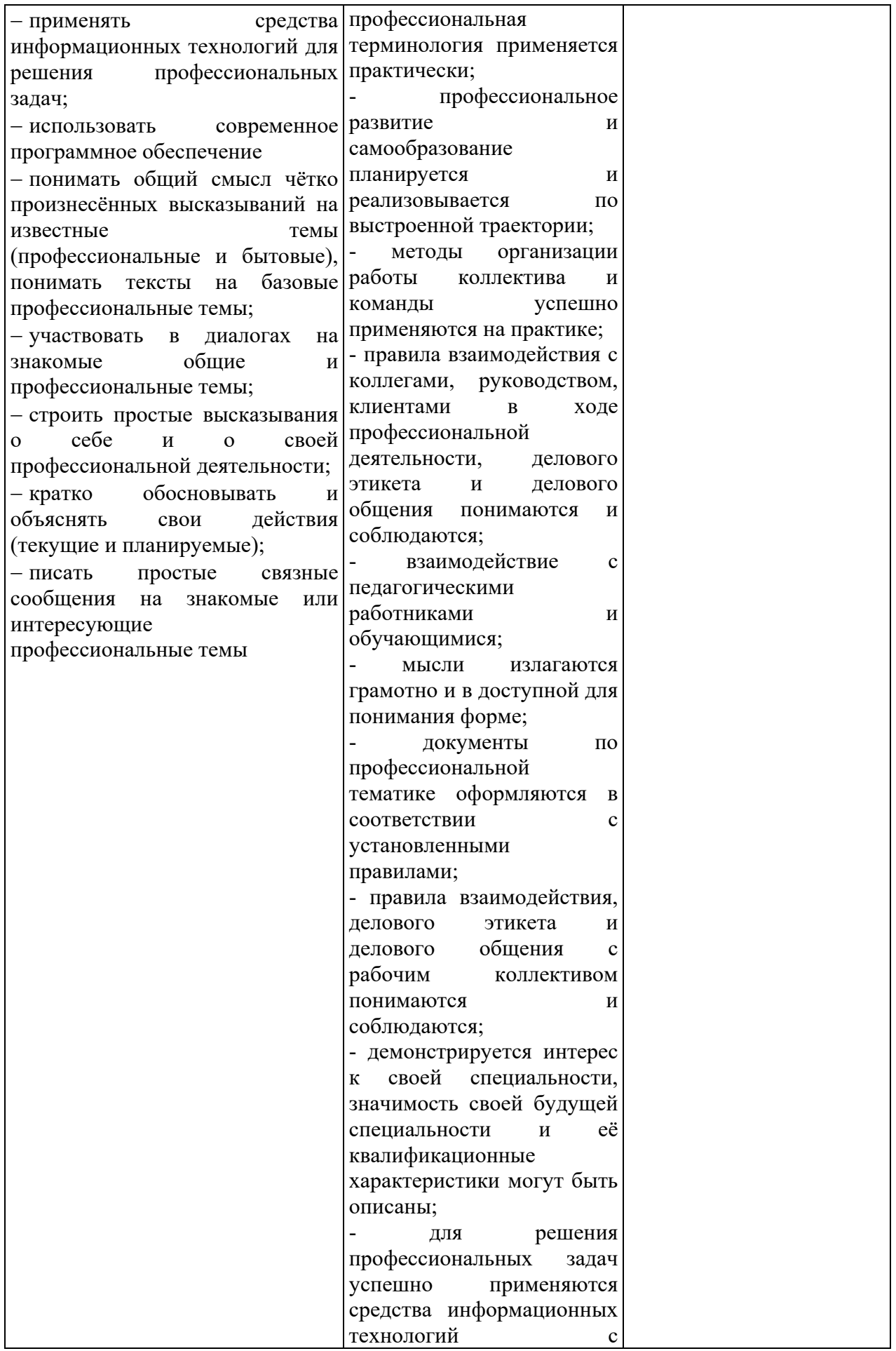

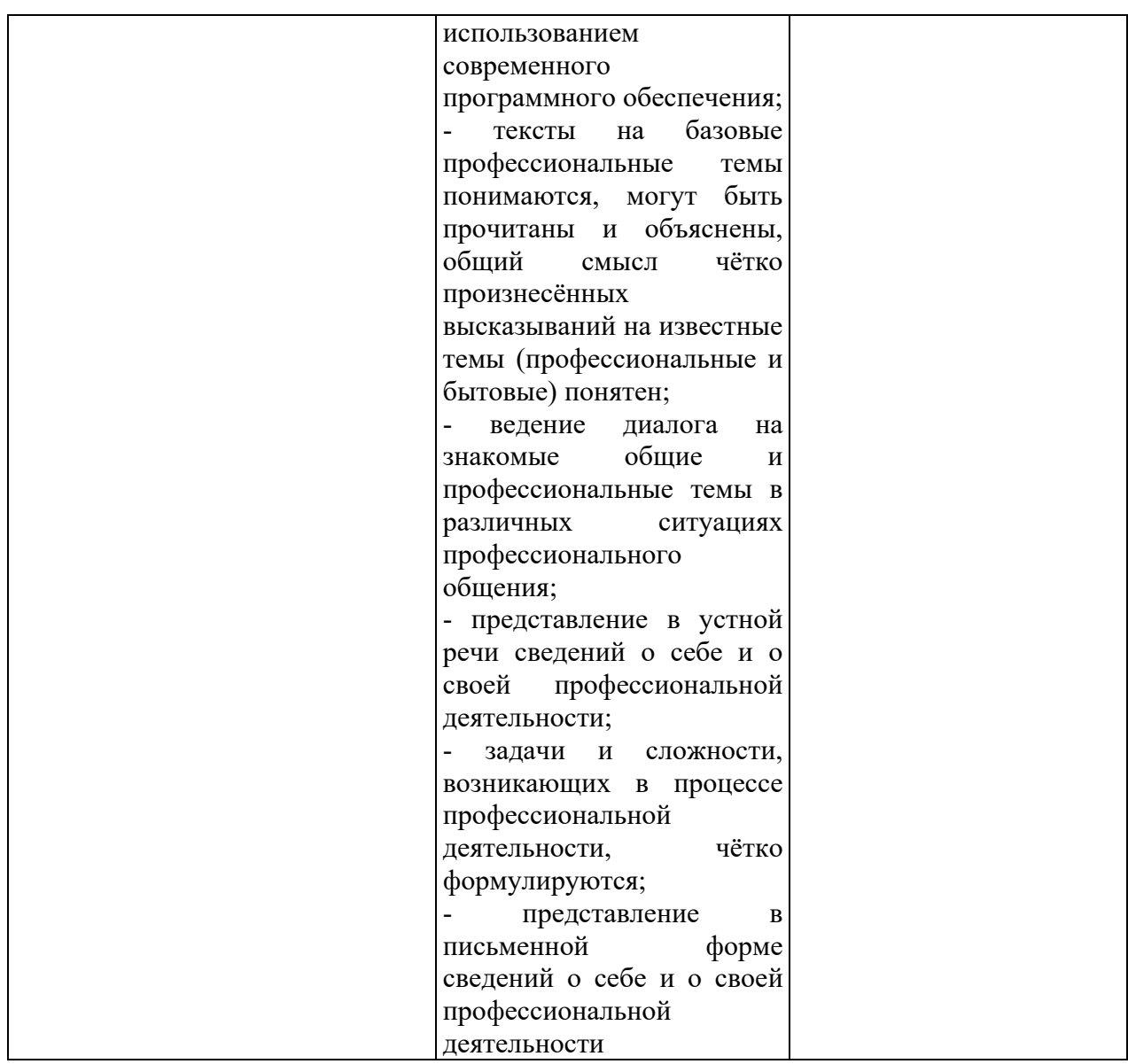

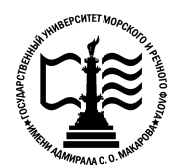

**Федеральное государственное бюджетное образовательное учреждение «Государственный университет морского и речного флота «Государственный речного имени адмирала С.О. Макарова» Котласский филиал ФГБОУ ВО «ГУМРФ имени адмирала С.О. Макарова» морского и Макарова» Федеральное агентство морского и речного транспорта** имени адмирала С.О. Макарова»<br><sup>имени</sup> адмирала С.О. Макарова»<br><sup>имени</sup> адмирала С.О. Макарова»<br>Гласский филиал ФГБОУ ВО «ГУМРФ имени адмирала С.О<br>КОМПЛЕКТ КОНТРОЛЬНО-ОЦЕНОЧНЫХ СРЕДС<br>ПО УЧЕБНОЙ ДИСЦИПЛИНЕ<br>«ЕН.02 ИНФОРМАТИКА **образования**

# **КОМПЛЕКТ КОНТРОЛЬНО КОНТРОЛЬНО-ОЦЕНОЧНЫХ СРЕДСТВ ОЦЕНОЧНЫХ** ВОУ ВО «ГУМРФ имени адмирала"<br>**КОНТРОЛЬНО-ОЦЕНОЧНЫХ СР**І **ПО УЧЕБНОЙ ДИСЦИПЛИНЕ «ЕН.02 ИНФОРМАТИКА»**

# **ПРОГРАММЫ ПОДГОТОВКИ СПЕЦИАЛИСТОВ СРЕДНЕГО ЗВЕНА СРЕДНЕГО ЗВЕНА**

**по специальности**

26.02.06 Эксплуатация судового электрооборудования и средств автоматики<br>**квалификация**<br>техник- электромеханик

# **квалификация**

техник- электромеханик

Котлас 2023

 $\overline{c}$ СОГЛАСОВАНА **УТВЕРЖДЕНА** Заместитель директора по учебно-Директор филиала методической работе филиала О.В. Шергина Н.Е. Гладышева  $\circ$  $2023$ 19  $2023$ ОДОБРЕНА на заседании цикловой комиссии информационных технологий Протокол от 19. 04.2023 № 1 Д.В. Жигалов Председатель СОГЛАСОВАНО Начальник конструкторского бюро

ООО «СТАЛКЕР» Э.А. Братман 19  $\circ$ 2023

#### РАЗРАБОТЧИК:

Жигалов Дмитрий Валентинович - преподаватель КРУ Котласского филиала ФГБОУ ВО «ГУМРФ имени адмирала С.О. Макарова»

Комплект контрольно-оценочных средств по учебной дисциплине «ЕН.02 Информатика» разработан в соответствии с Федеральным государственным образовательным стандартом среднего профессионального образования, утвержденным приказом Министерства просвещения Российской Федерации 26 ноября 2020 г. № 675 (зарегистрирован Министерством юстиции Российской Федерации 3 февраля 2021 г., регистрационный № 62348) по специальности 26.02.06 «Эксплуатация судового электрооборудования и средств автоматики», профессиональным стандартом 17.070 контроля», утвержденный приказом «Инспектор государственного портового Министерства труда и социальной защиты Российской Федерации от 4 июня 2018 г. № 357н (зарегистрирован Министерством юстиции Российской Федерации 28 июня 2018 г., регистрационный № 51468), рабочей программы учебной дисциплины.

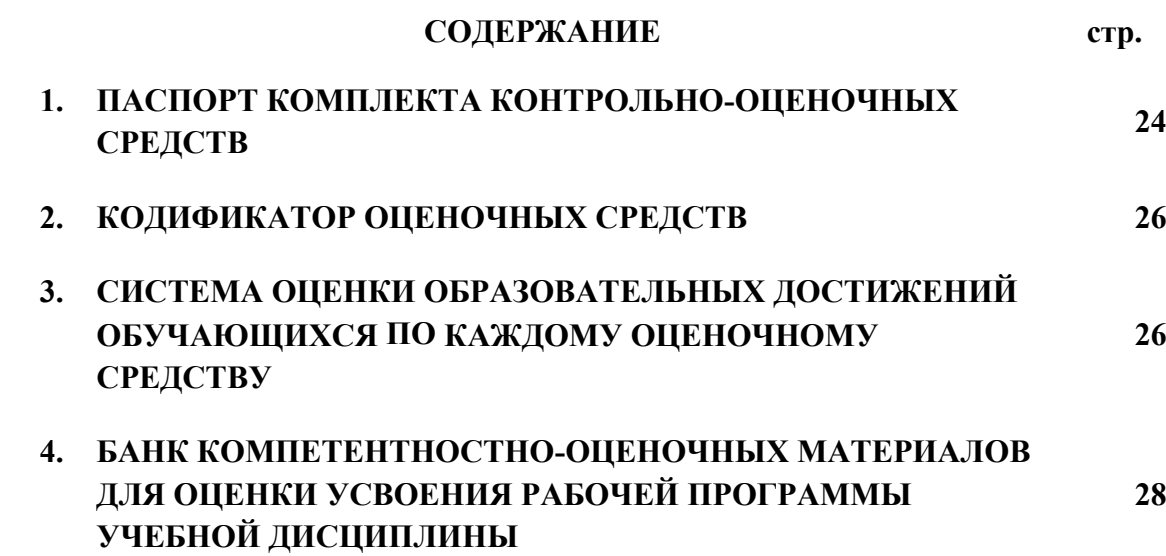

# **1. ПАСПОРТ КОМПЛЕКТА КОНТРОЛЬНО-ОЦЕНОЧНЫХ СРЕДСТВ ПО УЧЕБНОЙ ДИСЦИПЛИНЕ «ЕН.02 ИНФОРМАТИКА»**

#### **1.1. Область применения контрольно-оценочных средств**

Контрольно-оценочные средства (КОС) являются частью нормативнометодического обеспечения системы оценивания качества освоения обучающимися программы подготовки специалистов среднего звена по специальности 26.02.06 «Эксплуатация судового электрооборудования и средств автоматики» и обеспечивают повышение качества образовательного процесса.

КОС по учебной дисциплине представляет собой совокупность контролирующих материалов, предназначенных для измерения уровня достижения обучающимся установленных результатов обучения.

КОС по учебной дисциплине используется при проведении текущего контроля успеваемости и промежуточной аттестации обучающихся в виде экзамена.

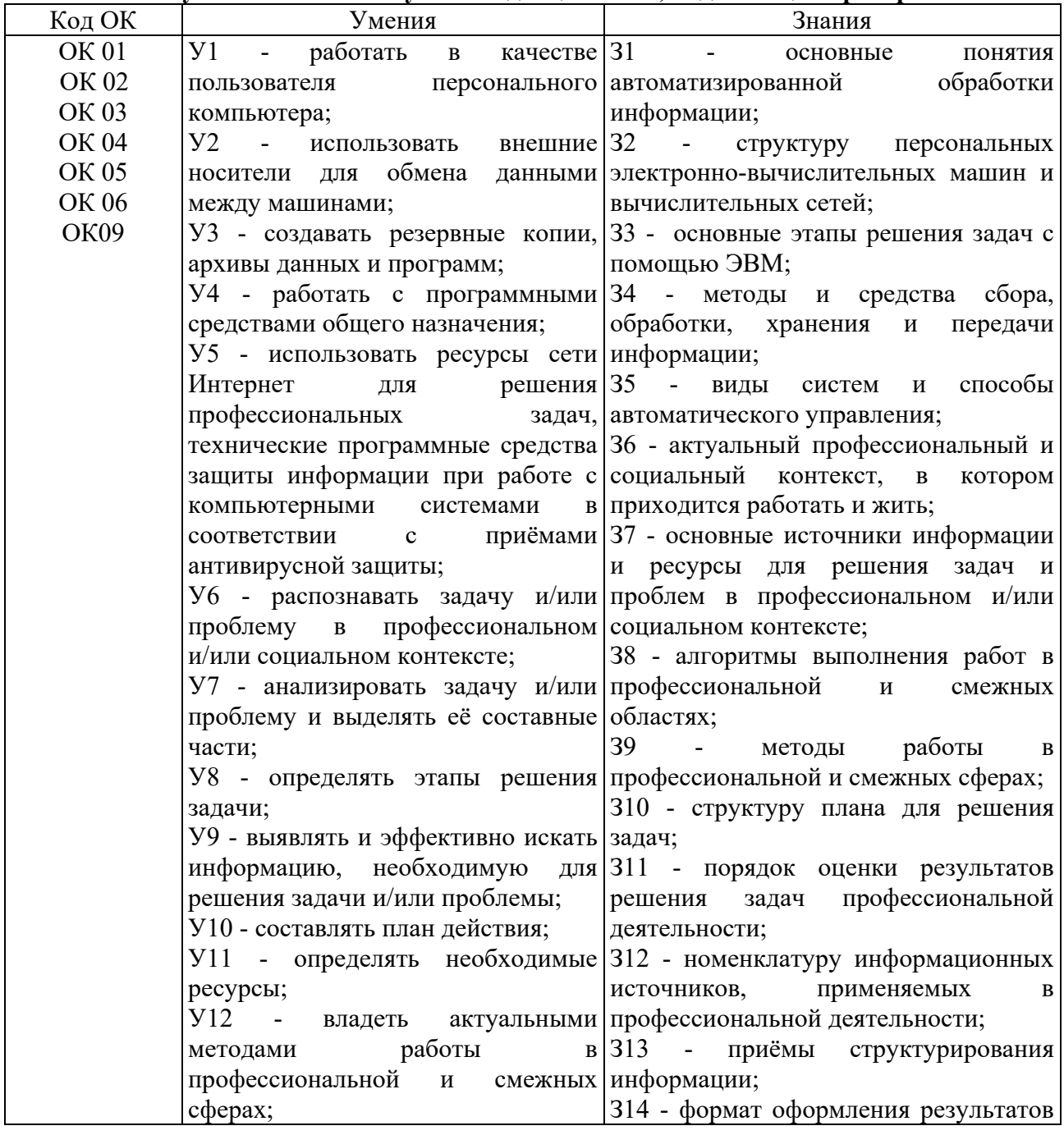

**1.2. Результаты освоения учебной дисциплины, подлежащие проверке**

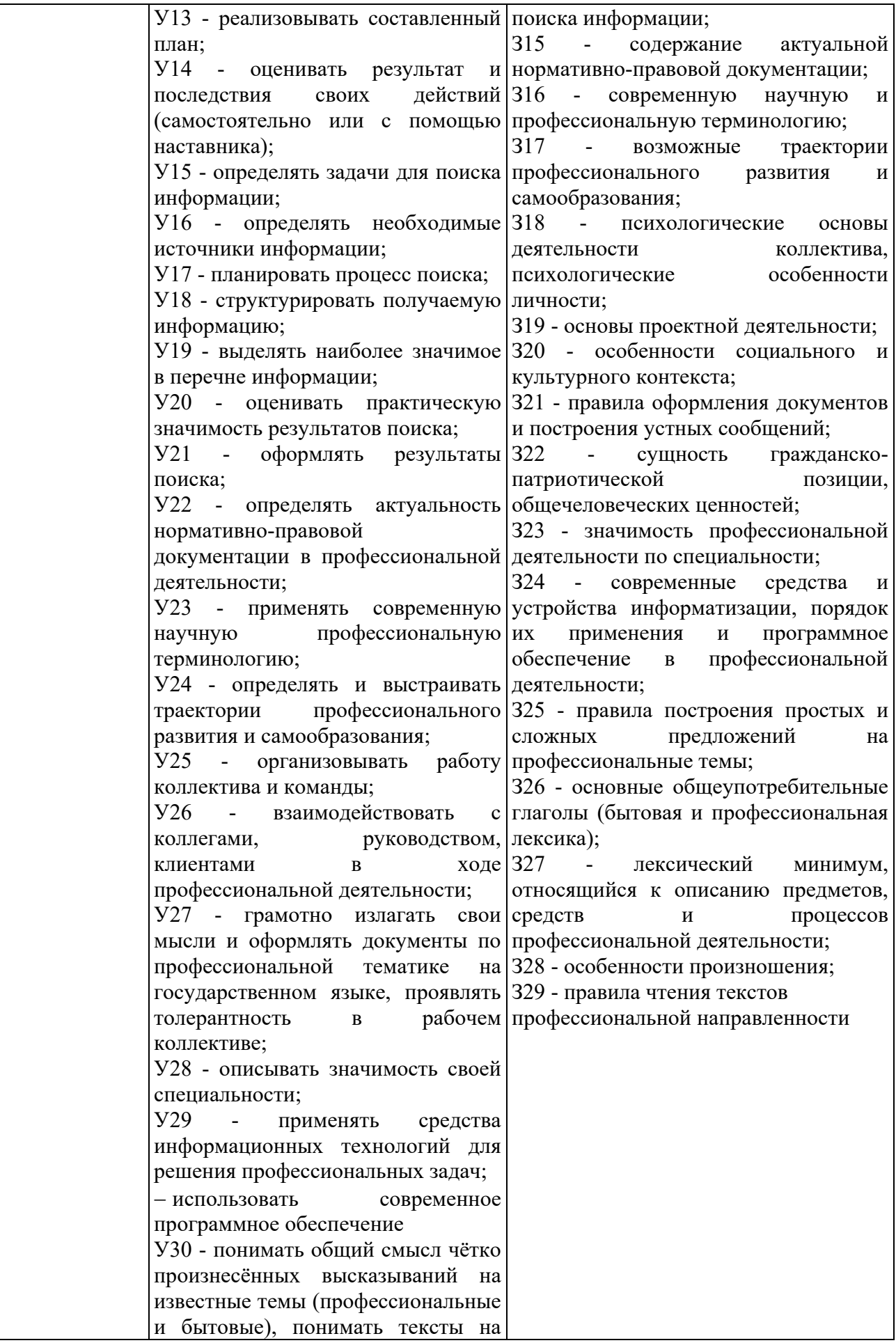

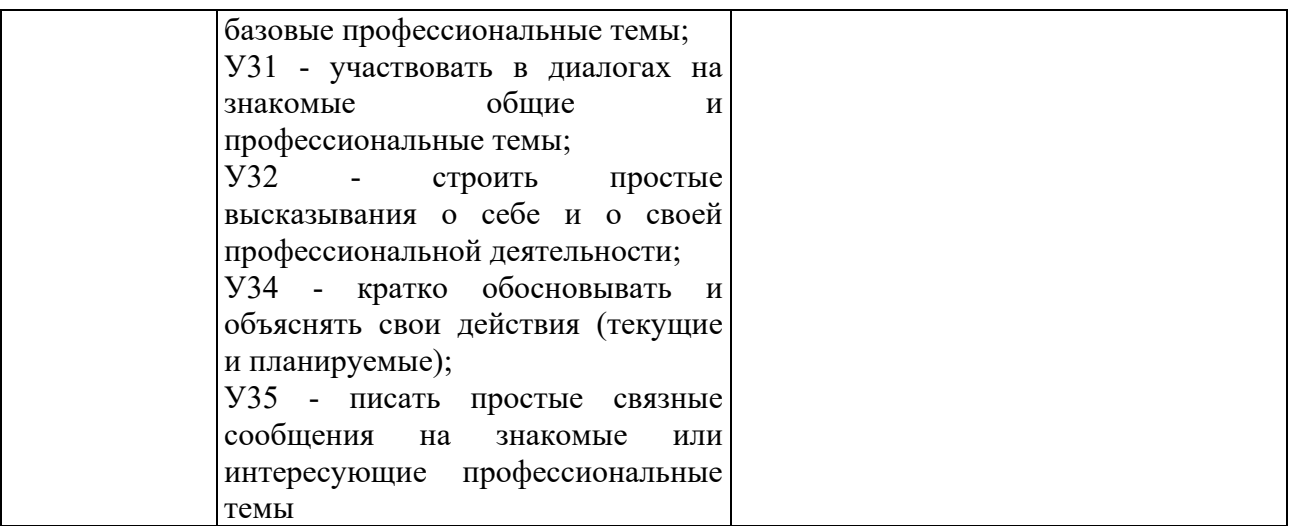

Освоение содержания учебной дисциплины обеспечивает достижение обучающимися следующих личностных результатов программы воспитания:

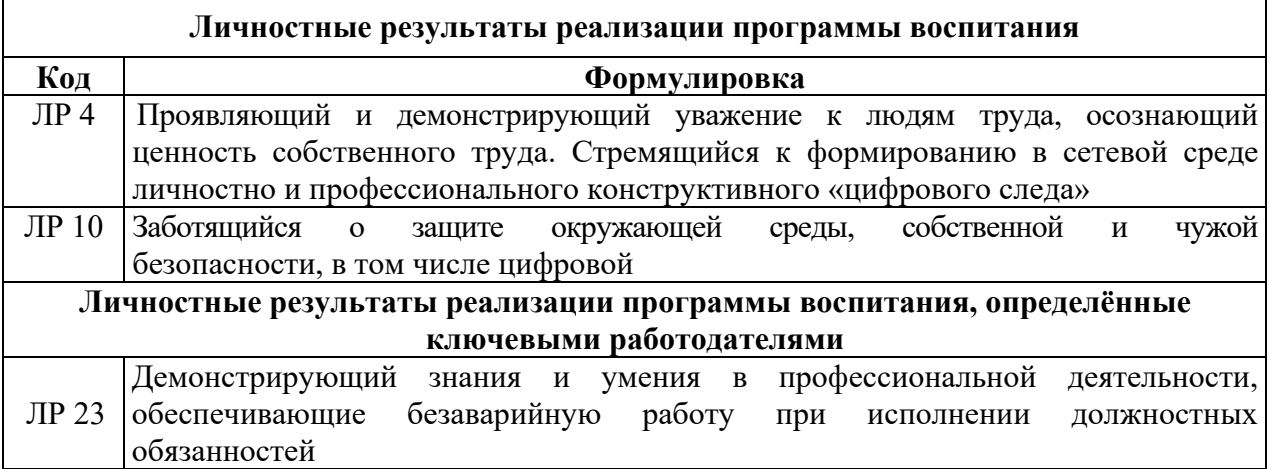

# **2. КОДИФИКАТОР ОЦЕНОЧНЫХ СРЕДСТВ**

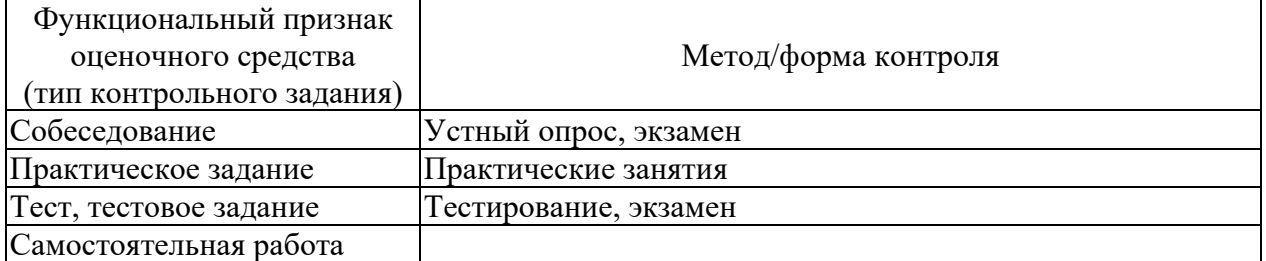

# **3. СИСТЕМА ОЦЕНКИ ОБРАЗОВАТЕЛЬНЫХ ДОСТИЖЕНИЙ ОБУЧАЮЩИХСЯ ПО КАЖДОМУ ОЦЕНОЧНОМУ СРЕДСТВУ**

Оценка индивидуальных образовательных достижений по результатам текущего контроля и промежуточной аттестации производится в соответствии с универсальной шкалой (таблица)

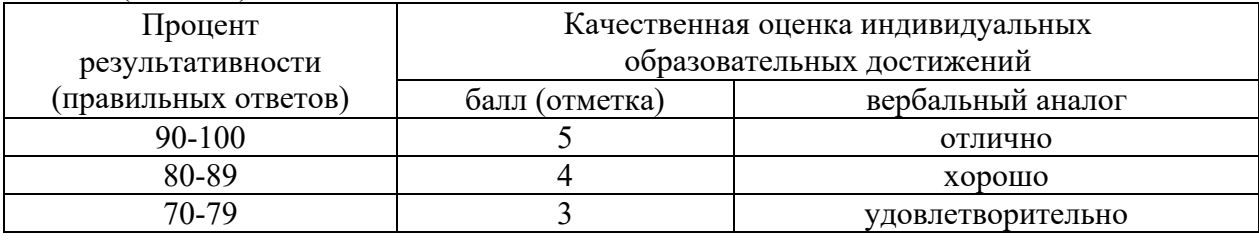

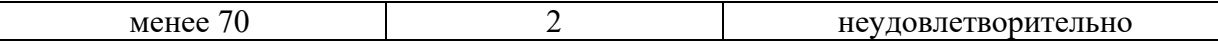

Критерии оценки ответов в ходе устного опроса

Оценивается правильность ответа обучающегося на один из приведённых вопросов. При этом выставляются следующие оценки:

«Отлично» выставляется при соблюдении обучающимся следующих условий:

 полно раскрыл содержание материала в объёме, предусмотренном программой, содержанием лекции и учебником;

- изложил материал грамотным языком в определенной логической последовательности, точно используя специализированную терминологию и символику;

 показал умение иллюстрировать теоретические положения конкретными примерами, применять их в новой ситуации при выполнении практического задания;

 продемонстрировал усвоение ранее изученных сопутствующих вопросов, сформированность и устойчивость используемых при ответе умений и навыков;

отвечал самостоятельно без наводящих вопросов преподавателя.

Примечание: для получения отметки «отлично» возможны одна-две неточности при освещении второстепенных вопросов или в выкладках, которые обучающийся легко исправил по замечанию преподавателя.

«Хорошо» - ответ обучающегося в основном удовлетворяет требованиям на оценку «отлично», но при этом имеет один из недостатков:

 в изложении допущены небольшие пробелы, не исказившие логического и информационного содержания ответа;

 допущены один-два недочёта при освещении основного содержания ответа, исправленные по замечанию преподавателя;

 допущены ошибка или более двух недочётов при освещении второстепенных вопросов или в выкладках, легко исправленные по замечанию преподавателя.

«Удовлетворительно» выставляется при соблюдении следующих условий:

 неполно или непоследовательно раскрыто содержание материала, но показано общее понимание вопроса и продемонстрированы умения, достаточные для дальнейшего усвоения программного материала, имелись затруднения или допущены ошибки в определении понятий, использовании терминологии и выкладках, исправленные после нескольких наводящих вопросов преподавателя;

 обучающийся не справился с применением теории в новой ситуации при выполнении практического задания, но выполнил задания обязательного уровня сложности по данной теме;

 при знании теоретического материала выявлена недостаточная сформированность основных умений и навыков.

«Неудовлетворительно» выставляется при соблюдении следующих условий:

– не раскрыто основное содержание учебного материала;

 обнаружено незнание или непонимание обучающимся большей или наиболее важной части учебного материала;

 допущены ошибки в определении понятий, при использовании терминологии и иных выкладках, которые не исправлены после нескольких наводящих вопросов преподавателя;

 обучающийся обнаружил полное незнание и непонимание изучаемого учебного материала или не смог ответить ни на один из поставленных вопросов по изучаемому материалу.

#### Критерии оценки выполненного практического задания

Оценка 5 ставится за работу, выполненную полностью без ошибок и недочётов.

Оценка 4 ставится за работу, выполненную полностью, но при наличии в ней не более одной негрубой ошибки и одного недочёта, не более трёх недочётов.

Оценка 3 ставится, если обучающийся правильно выполнил не менее 2/3 всей работы или допустил не более одной грубой ошибки и двух недочётов, не более одной грубой и одной не грубой ошибки, не более трёх негрубых ошибок, одной негрубой ошибки и трёх недочётов, при наличии четырёх-пяти недочётов.

Оценка 2 ставится, если число ошибок и недочётов превысило норму для оценки 3 или правильно выполнено менее 2/3 всей работы.

Оценка 1 ставится, если обучающийся совсем не выполнил ни одного задания. Критерии оценки выполненного тестового задания

Результат аттестационного педагогического измерения по учебной дисциплине «Информатика» для каждого обучающегося представляет собой сумму зачтенных тестовых заданий по всему тесту. Зачтенное тестовое задание соответствует одному баллу.

Критерием освоения учебной дисциплины для обучающегося является количество правильно выполненных заданий теста не менее 70 %.

Для оценки результатов тестирования предусмотрена следующая система оценивания образовательных достижений обучающихся:

- за каждый правильный ответ ставится 1 балл;
- за неправильный ответ 0 баллов.

Тестовые оценки можно соотнести с общепринятой пятибалльной системой. Оценивание осуществляется по следующей схеме:

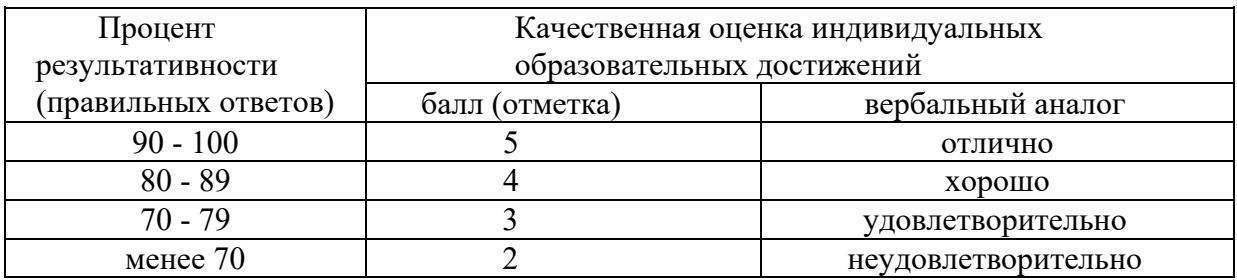

#### Критерии оценки в ходе экзамена

В основе оценки при сдаче экзамена лежит пятибалльная система (5 «отлично», 4 «хорошо», 3 «удовлетворительно», 2 «неудовлетворительно»).

Ответ оценивается на «отлично», если обучающийся исчерпывающе, последовательно, грамотно и логически стройно излагает материал по вопросам билета (теста), не затрудняется с ответом при видоизменении задания.

Ответ оценивается на «хорошо», если обучающийся твёрдо знает программный материал, грамотно и по существу его излагает, не допускает существенных неточностей при ответах.

Ответ оценивается на «удовлетворительно», если обучающийся освоил только основной материал, однако не знает отдельных деталей, допускает неточности и некорректные формулировки, нарушает последовательность в изложении материала.

Ответ оценивается на «неудовлетворительно», если обучающийся не раскрыл основное содержание материала, допускает существенные ошибки.

# **4. БАНК КОМПЕТЕНТНОСТНО-ОЦЕНОЧНЫХ МАТЕРИАЛОВ ДЛЯ ОЦЕНКИ УСВОЕНИЯ УЧЕБНОЙ ДИСЦИПЛИНЫ**

**4.1 Текущий контроль** 

4.1.1. ПРАКТИЧЕСКАЯ РАБОТА

Комплект оценочных заданий №1 по Разделу 1. Методы и средства сбора, обработки, хранения и передачи информации, Тема 1.3. Мультимедийные технологии. (Аудиторная самостоятельная работа).

Название: Создание электронных презентаций. Задание:

1. Запустить программу Microsoft Office PowerPoint.

2. Создать Презентацию, содержащую 8 слайдов (материал для презентации скачать с учебного сервера)

1 слайд: титульный

Заголовок «Игры от Akella Games за 2015 год»

Перечислить названия всех игр в виде списка (каждая игра как отдельный текстовый объект)

2-7 слайд: описание каждой отдельной игры (рисунок + описание). 8 слайд:

Заголовок «Объем продаж»

Вставить диаграмму, графически показывающую количество копий игр, проданных в 2015 году:

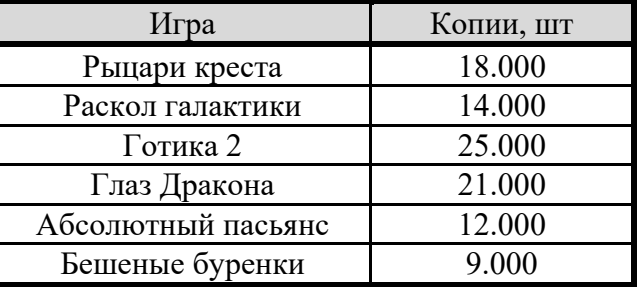

3. Применить для каждого слайда индивидуальную схему оформления

4. Добавить для каждого слайда индивидуальный анимационный эффект

5. Разработать механизм навигации по презентации (от титульного к остальным, с

2-8 слайд – на титульный, к предыдущему и следующему). Использовать гиперссылки.

6. Сохранить презентацию в личную папку под именем ИГРЫ\_ФИ Порядок выполнения: выполнить задание.

Комплект оценочных заданий №2 по Разделу 1. Методы и средства сбора, обработки, хранения и передачи информации, Тема 1.3. Мультимедийные технологии. (Аудиторная самостоятельная работа).

Название: Создание мультимедийных презентаций. Задание:

1. Запустить программу Microsoft Office PowerPoint.

2. Подготовить презентацию по мотивам телевизионной игры «Кто хочет стать миллионером»:

3. Создать первый слайд Старт по образцу:

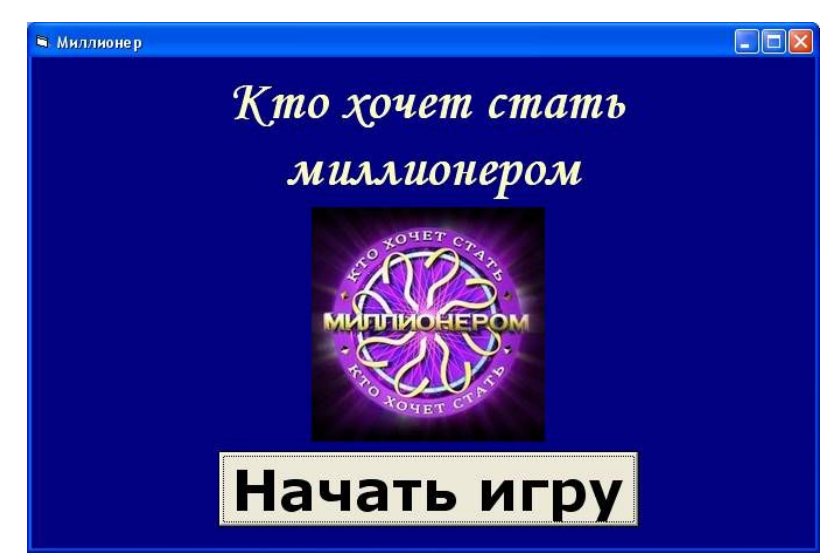

4. Добавить новый слайд. Назвать его Вопрос\_100.

5. Подготовить слайд Вопрос\_100 по образцу: (изменить вопрос и варианты ответа в соответствии со своей специальностью):

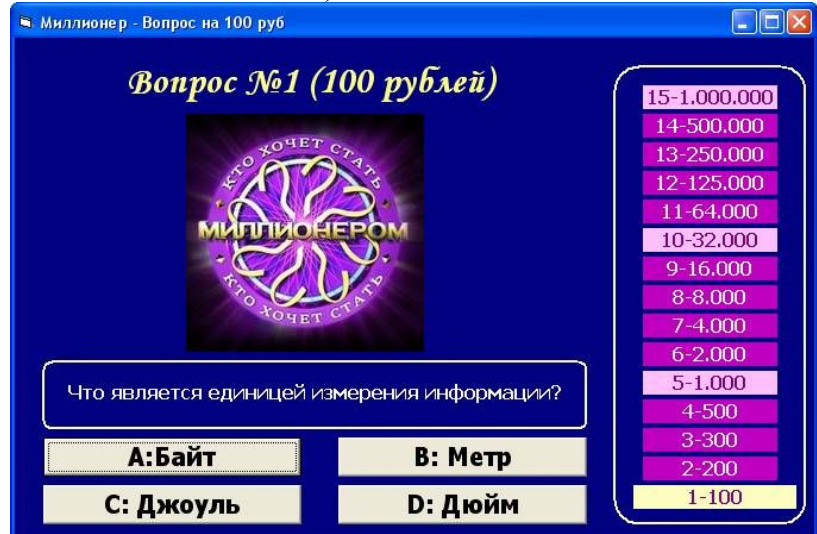

6. Для кнопки «Начать работу» (на слайде «Старт») описать переход к слайду Вопрос\_100

- 7. Добавить в презентацию новый слайд. Назвать его Ошибка\_0
- 8. Создать слайд Ошибка\_0 по образцу:

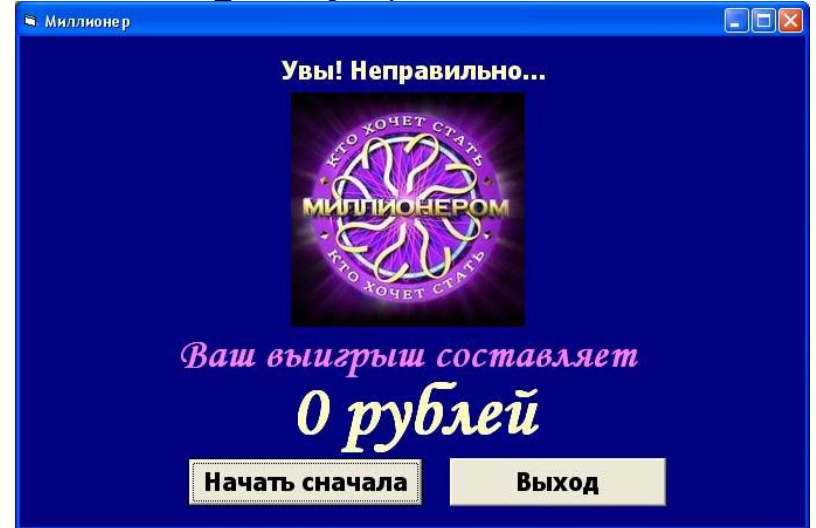

9. На слайде Вопрос\_100 для кнопок с неправильными ответами описать переход к слайду Ошибка\_0.

- 10. Добавить в проект новый слайд. Назвать его Выигрыш\_100.
- 11. Создать слайд Выигрыш\_100 по образцу:

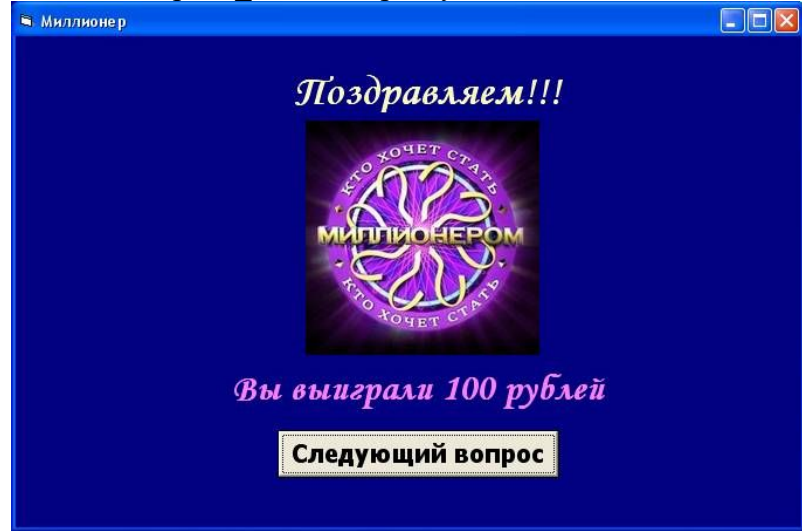

12. На слайде Вопрос 100 для кнопки с правильным ответом описать переход к слайду Выигрыш\_100

13. На слайде Ошибка\_0 описать процедуру нажатия кнопки «Начать сначала» (открыть слайд Старт) и кнопки «Выход» (выйти из презентации)

14. Добавить в презентацию новый слайд. Назвать его Вопрос\_2. Создать слайд со вторым вопросом.

15. На слайде Выигрыш\_100 описать процедуру нажатия кнопки «Следующий вопрос» (открыть слайд Вопрос\_2)

16. и т.д.

Рекомендации по созданию презентации:

Придерживаться общих правил игры «Кто хочет стать миллионером».

1000 и 32000 являются несгораемыми суммами

- Однотипные слайды рекомендуется создавать последовательно (копированием).
- Все слайды должны иметь единый стиль оформления.
- Использовать в презентации однотипный эффект перехода для всех слайдов.
- Добавить звуковое сопровождение (файлы прилагаются)

Порядок выполнения: выполнить задание.

Комплект оценочных заданий №3 по Разделу 2. Структура ПК. Компьютерные сети,

Тема 3.1. Виды вычислительных сетей. Интернет. (Аудиторная самостоятельная работа).

Название: Работа в локальной сети. Поиск информации в сети Интернет. Задание:

- 1. Запустить браузер.
- 2. Открыть поисковую систему.
- 3. Осуществить поиск информации для ответов на вопросы. Результат оформить в виде таблицы:

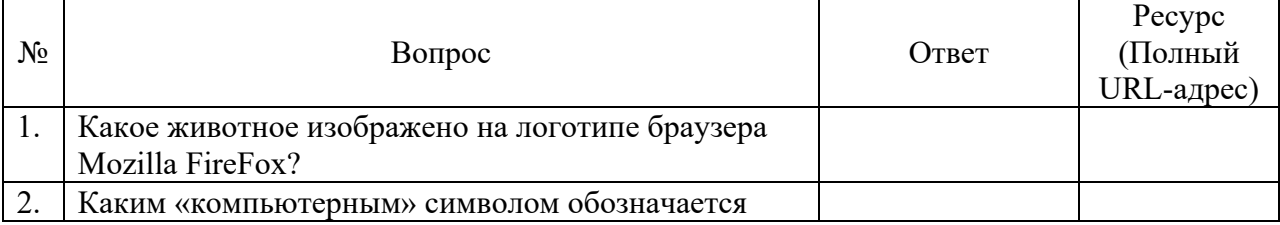

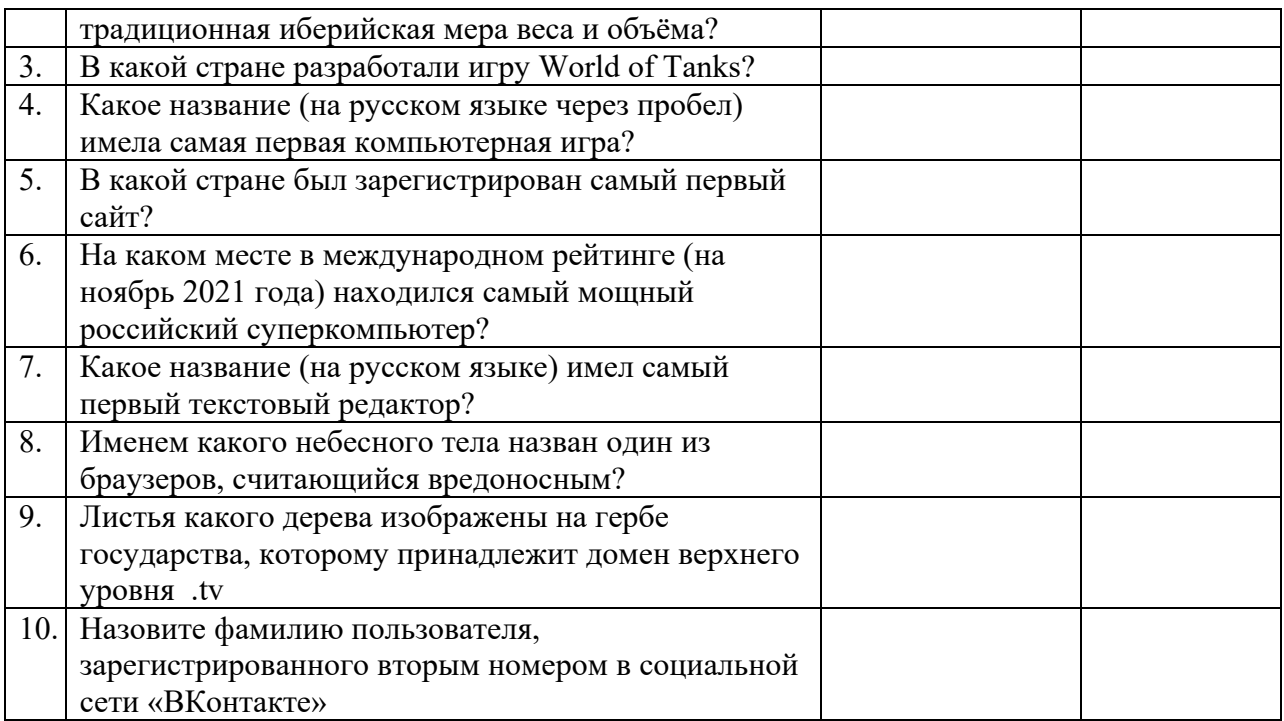

4. Выполнить поиск по ключевым слову «Котлас» в поисковых системах Yandex, Rambler и Google. Сравните результат (первые 10 ссылок).

Порядок выполнения: выполнить задание.

Комплект оценочных заданий №4 по Разделу 3. Автоматизированная обработка информации, Тема 3.1. Автоматизированная обработка текстовой информации. (Аудиторная самостоятельная работа).

Название: Работа в текстовых редакторах: создание документов с использованием шаблонов.

Задание:

Скачать материал для работы: Учебный сервер – Все специальности – Информатика – Обработка многостраничных документов

Извлечь файлы из архива

Открыть файл Задание1-4.doc

Выполнить задание

Открыть файл Задание1-5.doc

Выполнить задание.

Порядок выполнения:

1. Открыть файл 1\_4.doc (1\_5.doc)

2. Отформатировать страницы: А4, книжная; поля: левое – 3 см, остальные – 2 см.

3. Отформатировать символы: Шрифт: Times New Roman; размер – 14; обычное

начертание; обычный межсимвольный интервал; Отключить все эффекты

4. Отформатировать абзацы: Выравнивание: по ширине; Отступы слева и справа: 0; Интервалы перед и после абзаца: 0; Отступ красной строки: 1,2; Междустрочный интервал: 1,4; Включить автоматическую расстановку переносов для всех абзацев.

5. На каждой странице основного текста должна быть создана сноска на один из

источников литературы (в тексте сноски: сам источник и страница из него)

6. Каждая глава (название оформлено красным цветом) должна начинаться с новой страницы).

7. Названия глав оформить с использованием одинакового стиля.

8. Осуществить расстановку номеров страниц (вверху, в центре, не ставить номер на первой странице)

9. Создать в начале документа 2 новые страницы.

10. На первой странице создать титульный лист (Котласское РУ; Курсовая работа по дисциплине Предпринимательское право; Выполнил: …; Проверил: …; г. Котлас, 20\_\_.

11. На второй странице создать автоматическое оглавление.

12. Сохранить документ под именем 1\_4 (1\_5) в личной папке.

Комплект оценочных заданий №5 по Разделу 3. Автоматизированная обработка информации, Тема 3.1. Автоматизированная обработка текстовой информации. (Аудиторная самостоятельная работа).

 Название: Работа в текстовых редакторах: атрибуты документа, пользовательские настройки программы, стили заголовков, схема документа, импорт объектов. Задание:

- 1. Скопировать материал для работы с учебного сервера.
- 2. Открыть файл 1.1.doc
- 3. В трех первых абзацах исправить ошибки (удалить многоточия, вставить пропущенные буквы)
- 4. Установить следующие параметры форматирования документа:
	- Книжная ориентация страницы,
	- левое поле  $35$  мм.
	- правое поле  $10 \text{ nm}$ ,
	- $\bullet$  верхнее поле 20 мм,
	- нижнее поле 20 мм,
	- размер страницы А4
- 5. Установить следующие параметры форматирования символов:
	- Размер символов во всем документе 14 пт;
	- Слова, выделенные красным цветом, выделить курсивом, цвет изменить на черный;

 Слова, выделенные синим цветом, выделить полужирным начертанием, цвет изменить на черный.

- 6. Установить следующие параметры форматирования абзацев:
	- Отступ первой строки для основного текста (кроме заголовков) 1,27 см
	- $\bullet$  Отступ первой строки у заголовков 0 см;
	- Отступы левой и правой границ у всех абзацев 0 см;
	- Абзацы, выделенные зеленым цветом преобразовать в нумерованный список (стиль нумерации – латинские буквы);

 Абзацы, выделенные желтым цветом преобразовать в маркированный список;

 Установить полуторный междустрочный интервал для основного текста (кроме заголовков).

- 7. Заголовки (Глава 1, Глава 2) оформить с использованием стиля Заголовок 1;
- 8. Подзаголовки (Контрольные вопросы) оформить с использованием стиля Заголовок 2;
- 9. Новая глава должна начинаться с новой страницы
- 10. Создать оглавление, расположить его на первой странице
- 11. Выполнить расстановку номеров страниц, расположить номер в левом нижнем углу
- 12. Создать верхний колонтитул следующего содержания: Текущая дата, Фамилия И.О.
- 13. Добавить в конце документа новую страницу.
- 14. Сделать добавленную страницу альбомной.
- 15. Скопировать на добавленную страницу весь текст из файла 1\_2.doc
- 16. Расположить скопированный текст в три колонки одинаковой ширины. Интервал между колонками 1 см.
- 17. Сохранить документ в личной папке под именем 1\_1 Порядок выполнения: выполнить задание.

Комплект оценочных заданий №6 по Разделу 3. Автоматизированная обработка информации, Тема 3.1. Автоматизированная обработка текстовой информации. (Аудиторная самостоятельная работа).

Название: Работа в текстовых редакторах: таблицы, формулы, диаграммы. Задание:

1. Запустить текстовый редактор Microsoft Office Word.

2. Сделать страницу альбомной. Установить поля по 1 см. (Использовать вкладку Разметка страницы)

3. Подготовить табличную структуру документа. Отключить внутренние границы

4. Подготовить документ по образцу (Используется команда: Вставка-Формула)

5. Сохранить документ под именем: Группа\_Информатика\_Фамилия\_Дата Образец:

Пример 1. Вычислить интеграл Пример 2. Вычислить интеграл  $\int_{0}^{\infty} \frac{x^2 - x + 2}{x^4 - 5x^2 + 4} dx$  $dx$  $\int_{\ln 5} \frac{dx}{\sqrt{e^x+4}}$ Решение: Решение. Разложим подынтегральную функцию на сумму простых дробей, На основании таблицы основных интегралов и формулы(2) имеем: Passional constructions of  $x^2 - x + 2$ <br>  $x^2 - x + 2 = (x - 2)(x + 2)(x - 1)(x + 1) =$ <br>  $\frac{A}{x^4 - 5x^2 + 4} = \frac{B}{(x - 2)(x + 2)(x - 1)(x + 1)} =$ <br>  $\frac{A}{x - 2} + \frac{B}{x + 2} + \frac{C}{x + 1} + \frac{D}{x - 1} =$ <br>  $\frac{(A + B + C + D)x^2 + (2A - 2B + C - D)x^2}{(A + B + C + D)x^2 + (2A - 2B$ Сделаем замену  $e^x + 4 = t^2$ , тогда  $e^x = t^2 - 4$ ,  $e^x dx = 2t dt$ ,  $E$ c.nu x = ln 5, mo t = 3; ec.nu x = ln12, mo t = 4. Tozda  $\int_{\ln 2}^{\ln 2} \frac{dx}{\sqrt{e^x + 4}} = 2 \int_{\frac{1}{2}}^{\frac{1}{2}} \frac{dt}{t^2 - 4} = \frac{1}{2} \ln \left| \frac{t - 2}{t + 2} \right|_3^{\frac{1}{2}} = \frac{1}{2} \left( \ln \frac{1}{3} - \ln \frac{1}{5} \right) = \frac{1}{2} \ln \frac{1}{3}$  $\frac{(x^2-4)(x^2-1)}{(-A-B-4C-4D)x + (-2A+2B-4C+4D)} +$  $(x^2+4)(x^2-1)$ Решив систему Пример 3. Вычислить интеграл  $x^2$ ,  $A+B+C+D=0$  $dx$  $x^2$  24-2B+C-D=1  $\sqrt{x+1}$  $x^1$  -A-B-4C-4D=-1 Рещение  $x^0$  -*A*+B-2C+2D=1<br>Получим На основании таблицы основных интегралов и формулы (2) имеем:  $A=\frac{1}{3}, B=\frac{2}{3}, C=\frac{1}{3}, D=\frac{2}{3}.$  $\begin{vmatrix} x = t^2 \\ x^2 = 2t dt \\ x = 4, t = 2 \\ x = 9, t = 3 \end{vmatrix} = \int_{2}^{3} \frac{2t dt}{t+1} = 2 \int_{2}^{3} \left(1 - \frac{1}{t+1}\right) dt =$ Тогда на основании таблицы основных интегралов и формулы  $dx$  $\frac{ax}{\sqrt{x+1}} =$ имеем  $\int\limits_1^9 \frac{x^2 - x + 2}{x^4 - 5x^2 + 4} dx = \frac{1}{3} = \frac{1}{3} \int\limits_3^9 \frac{dx}{x - 2} - \frac{2}{3} \int\limits_3^9 \frac{dx}{x + 2} - \frac{1}{3} \int\limits_3^9 \frac{dx}{x - 1} + \frac{2}{3} \int\limits_9^9 \frac{dx}{x + 1} =$  $=(t-\ln(t+1))_2^3 = 2(3-\ln 4) - 2(2-\ln 3) = 2 = 2(\ln 3 - \ln 4) = 2(1+\ln \frac{3}{4})$  $=\frac{1}{2}\ln|x-2|\left|\frac{9}{7}-\frac{2}{3}\ln|x+2|\right|\left|\frac{9}{7}-\frac{1}{2}\ln|x-1|\right|\left|\frac{9}{7}+\frac{2}{3}\ln|x+1|\right|\frac{9}{7}=$  $=\frac{1}{3}(\ln 7 - \ln 5 - 2 \ln 11 + 2 \ln 9 - \ln 8 + \ln 6 + 2 \ln 10 - 2 \ln 8) =$  $=\frac{1}{3}\ln\frac{8505}{7744}\approx 0.032.$ 

Порядок выполнения: выполнить задание.

Комплект оценочных заданий №7 по Разделу 3. Автоматизированная обработка информации, Тема 3.1. Автоматизированная обработка текстовой информации. (Аудиторная самостоятельная работа).

Название: Работа в текстовых редакторах: работа с графическими объектами, слияние документов, гиперссылки.

Задание:

1. Запустить текстовый редактор Microsoft Office Word.

2. Сделать страницу альбомной. Установить поля по 1 см. (Использовать вкладку Разметка страницы).

4. Подготовить документ по образцу (Используется команда: Вставка-Фигуры).

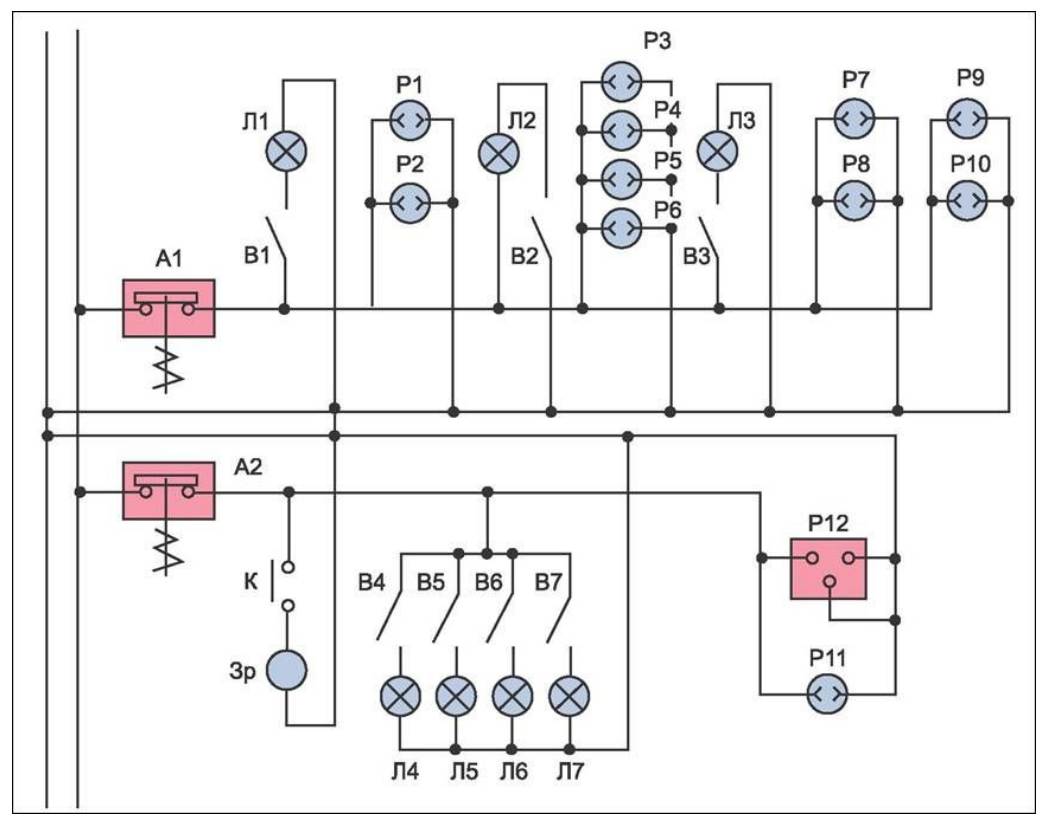

6. Сохранить документ под именем Схема.

5. В отдельном документе перечислить элементы схемы. Сохранить документ под именем Описание.

7. Осуществить слияние документов Схема и Описание.

6. Организовать переход из схемы (от каждого элемента) к документу с описанием (использовать гиперссылки)

Порядок выполнения: выполнить задание.

Комплект оценочных заданий №8 по Разделу 3. Автоматизированная обработка информации, Тема 3.2. Автоматизированная обработка числовой информации. (Аудиторная самостоятельная работа).

Название: Создание и форматирование табличных документов. Условное форматирование. Использование формул.

Задание:

- 1. Запустить программу Microsoft Office Excel.
- 2. Переименовать Лист 1 в Волейбол.
- 3. Подготовить табличный документ по образцу:

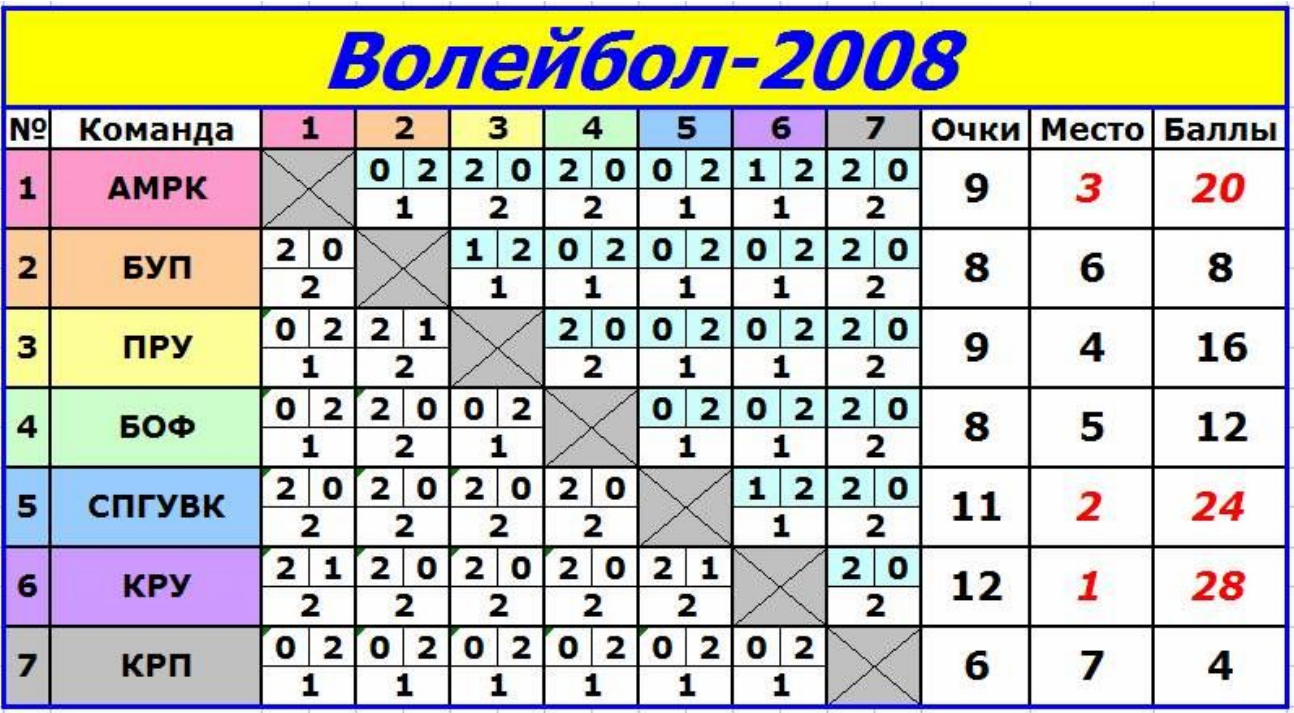

4. Добавить соответствующим ячейкам примечание:

АМРК - Архангельский морской рыбопромышленный колледж

БУП - "Севводпуть"

ПРУ - Печорское речное училище

БОФ - Лимендская база обслуживания флота

СПГУВК – Санкт-Петербургский Государственный Университет водных

коммуникаций

КРУ – Котласское речное училище

КРП - Котласский речной порт

5. Ячейки в столбцах «Очки», «Место», «Баллы» вычислить по формулам.

6. Для ячеек «Очки», «Место», «Баллы» применить условное форматирование (красный цвет за места с 1 по 3)

7. Сохранить работу в личной папке

Порядок выполнения: выполнить задание.

Комплект оценочных заданий №9 по Разделу 3. Автоматизированная обработка информации, Тема 3.2. Автоматизированная обработка числовой информации. (Аудиторная самостоятельная работа).

Название: Работа в табличных редакторах: стандартные функции, использование различных функций в табличном редакторе. Автозаполнение.

Задание:

- 1. Запустить табличный процессор.
- 2. Переименовать листы в соответствии с названиями таблиц.
- 3. На каждом из листов создать таблицы по образцу.
- 4. Отформатировать таблицы по образцу.
- 5. В пустых ячейках выполнить вычисления по формулам с использованием функций и автозаполнения.

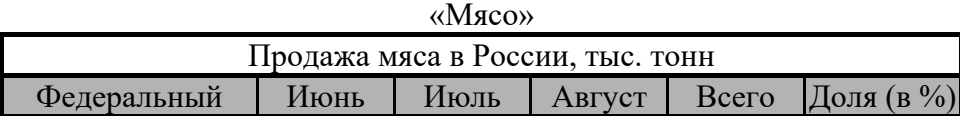

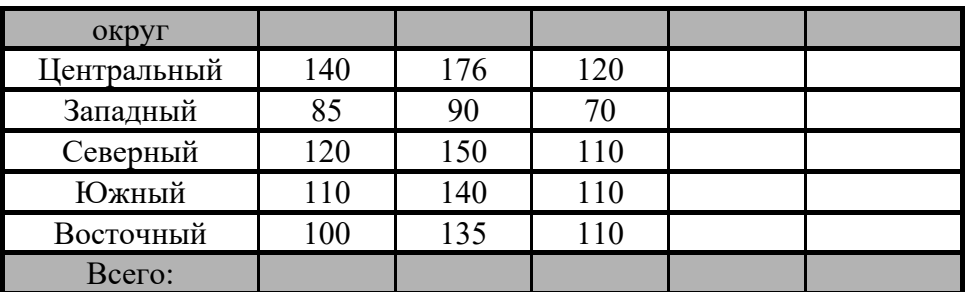

«Компьютер»

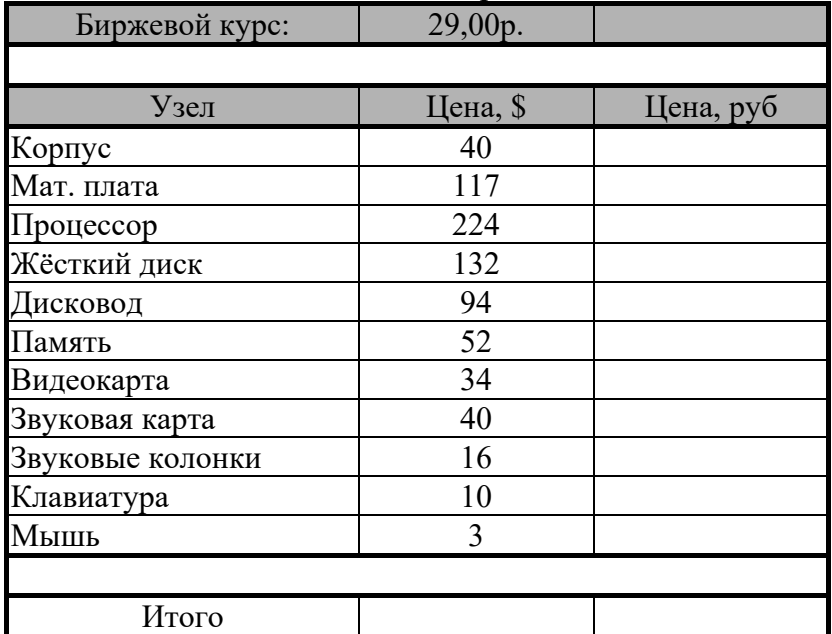

## «Автомобили»

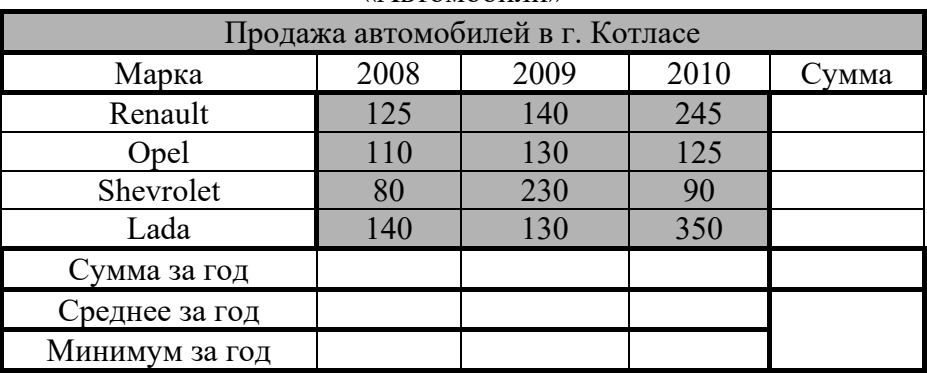

Порядок выполнения: выполнить задание.

Комплект оценочных заданий №10 по Разделу 3. Автоматизированная обработка информации, Тема 3.2. Автоматизированная обработка числовой информации. (Аудиторная самостоятельная работа).

Название: Работа в текстовых и табличных редакторах: использование электронных таблиц как базы данных.

Задание:

Скачать материал для работы: Учебный сервер – Все специальности – Информатика – Электронные таблицы. Автоматизация спортивных соревнований.

Извлечь файлы из архива.

Открыть файл 23.02.xls

Выполнить задание на каждом листе.

Порядок выполнения: выполнить задание.

Комплект оценочных заданий №11 по Разделу 3. Автоматизированная обработка информации, Тема 3.2. Автоматизированная обработка числовой информации. (Аудиторная самостоятельная работа).

Название: Решение расчётных задач.

Задание:

Скачать материал для работы: Учебный сервер – Все специальности – Информатика – Электронные таблицы. Автоматизация спортивных соревнований.

Извлечь файлы из архива.

Открыть файл Задачи.xls

Выполнить задание на каждом листе.

Порядок выполнения: выполнить задание.

Комплект оценочных заданий №12 по Разделу 3. Автоматизированная обработка информации, Тема 3.3. Автоматизированная система хранения и поиска информации. (Аудиторная самостоятельная работа).

Название: Создание структуры базы данных, создание таблиц. Задание:

Создать базу данных на основе универсального отношения:

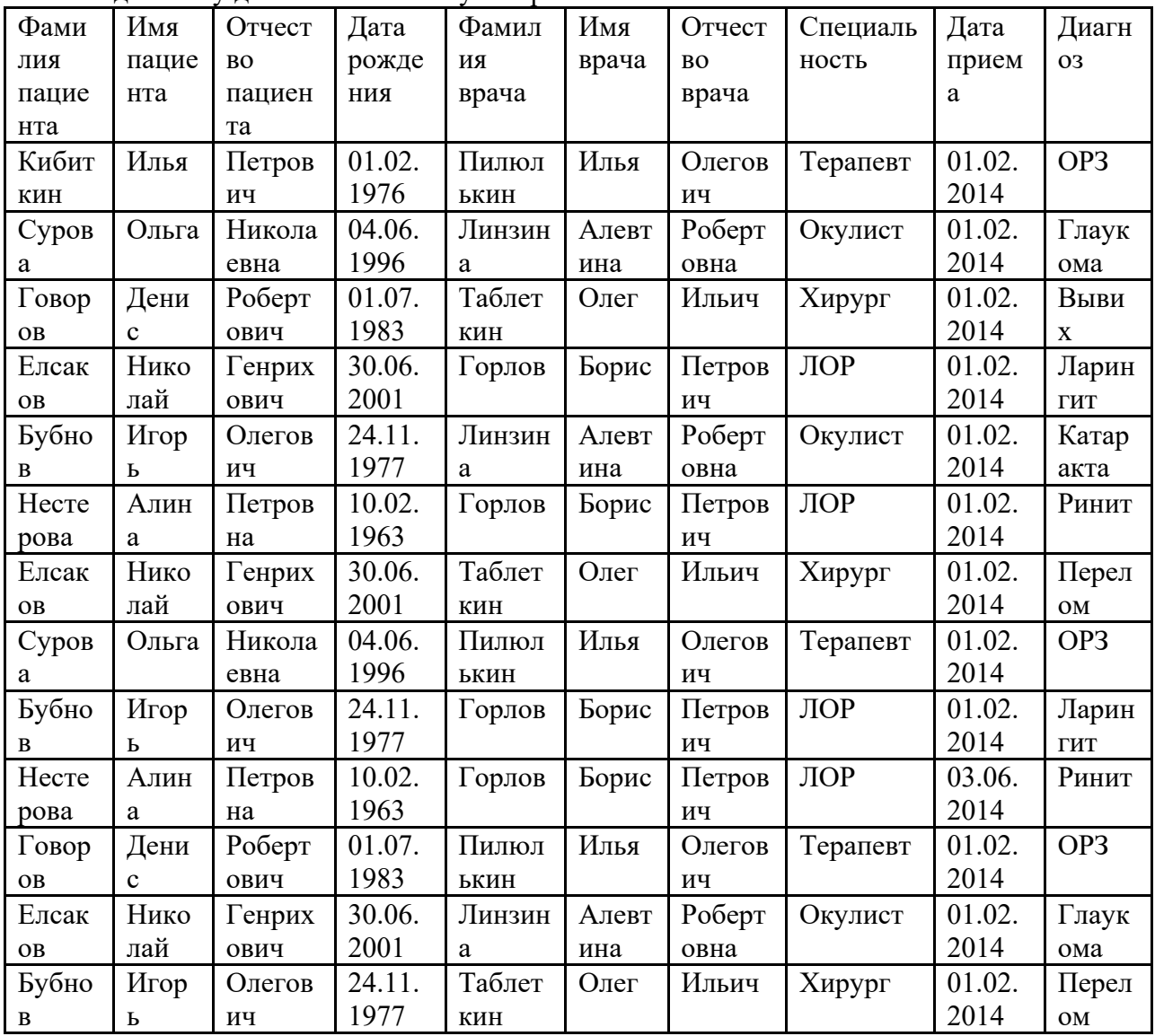

Образец схемы данных:

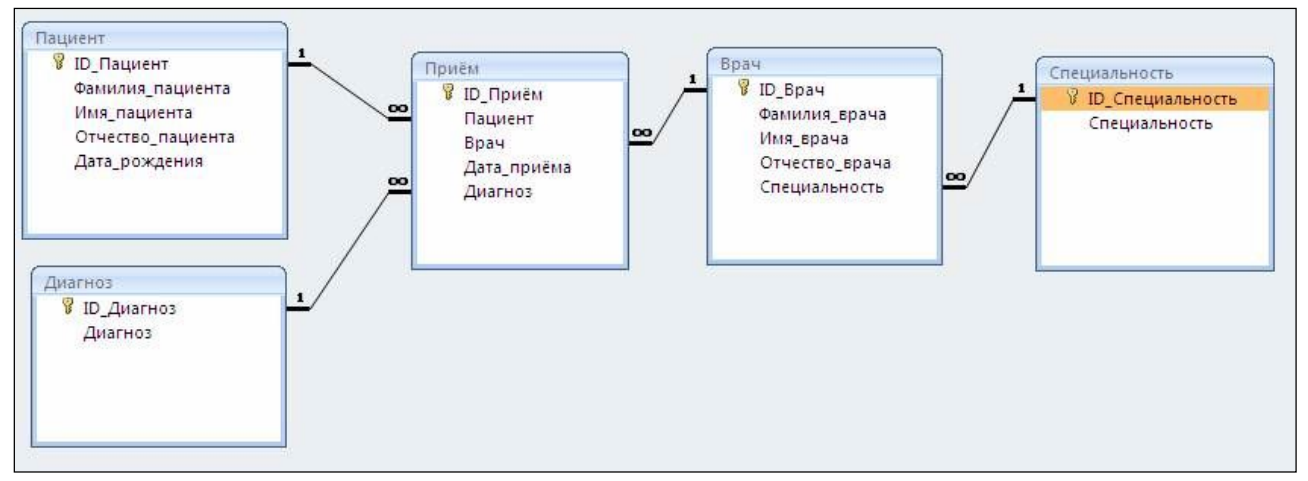

Рекомендуемый порядок создания таблиц:

1. Создать и заполнить неповторяющимися данными таблицы-справочники (имеют одну связь со стороны 1): «Пациент», «Диагноз», Специальность»

2. Последовательно создаются и заполняются не повторяющимися данными таблицы - "слабые процессы" и связать их со справочниками со стороны "множества" (с помощью мастера подстановок - значение из таблицы): «Врач»

3. Создать и заполнить таблицы "Сильные процессы": «Прием»

4. Проверить схему данных:

Работа с БД - Схема данных

Расположить таблицы

Двойной щелчок на связи - обеспечение целостности данных

Порядок выполнения: выполнить задание.

Комплект оценочных заданий №13 по Разделу 3. Автоматизированная обработка информации, Тема 3.3. Автоматизированная система хранения и поиска информации. (Аудиторная самостоятельная работа).

Название: Операции в базе данных, создание запросов.

Задание:

1. Скопировать базу данных «Поликлиника». Извлечь базу из архива.

2. Изучить структуру базы данных, посмотреть схему данных и содержимое всех таблиц.

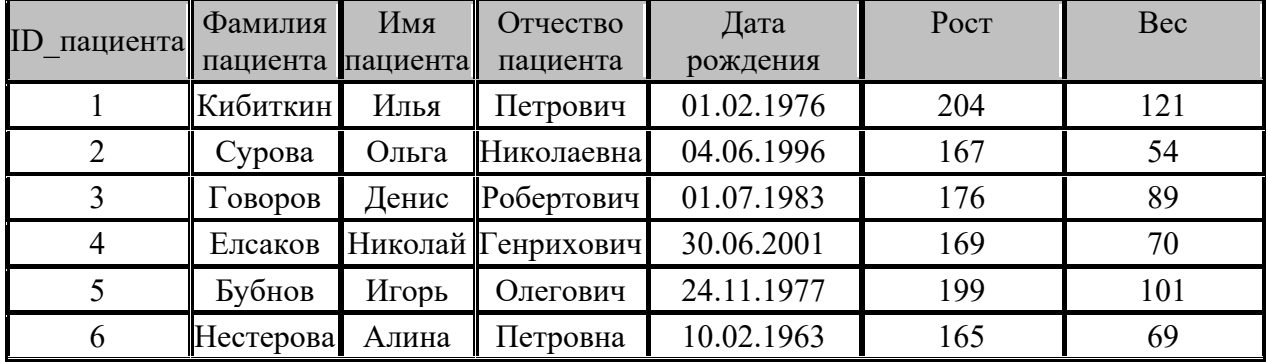

3. Добавить в таблицу «Пациент» данные о росте и весе пациентов:

Создать следующие запросы, используя Конструктор запросов:

- 1. Вывести список пациентов с ростом выше 2 метров.
- 2. Вывести фамилии пациентов, лечившихся у врача Горлова.
- 3. Вывести список пациентов с весом не более 70.000 грамм.
- 4. Вывести фамилии пациентов с ростом до 200 см и весом не менее 70 кг.
- 5. Вывести всю информацию о пациентах с диагнозом ОРЗ.
- 6. Вывести фамилии и специализации врачей, у которых лечились пациенты с ростом не менее 2 метров .
- 7. Вывести список врачей-окулистов.
- 8. Вывести фамилии и имена пациентов, лечившихся у хирурга.
- 9. Вывести пациентов с диагнозом ОРЗ и ростом ниже 170 см.
- 10. Вывести список пациентов, которые младше 18 лет.
- 11. Вывести список пациентов, которые старше 50 лет.
- 12. Вывести список пациентов в возрасте от 35 до 40 лет.
- 13. Вывести фамилии, имена, отчества и специализацию всех врачей-мужчин.
- 14. Вывести фамилии, имена, отчества всех пациентов-женщин.
- 15. Вывести информацию о пациентах, чье имя начинается на букву «И».
- 16. Вывести информацию о врачах, чье имя состоит из 4 букв.
- 17. Вывести информацию об указанном пациенте (запрос с параметром).
- 18. Вывести информацию об указанном враче (запрос с параметром).
- 19. Вывести фамилию, имя и отчество пациентов, имеющих указанный диагноз (запрос с параметром).
- 20. Вывести фамилию, имя и отчество врача указанной специализации (запрос с параметром).
- 21. Вывести фамилии 3 самых высоких пациентов.
- 22. Вывести фамилии 4 самых легких пациентов.

Порядок выполнения: выполнить задание.

Комплект оценочных заданий №14 по Разделу 3. Автоматизированная обработка информации, Тема 3.3. Автоматизированная система хранения и поиска информации. (Аудиторная самостоятельная работа).

Название: Операции в базе данных, создание форм отчётов.

Задание:

- 1. Запустить программу СУБД.
- 2. Создать новую базу данных «Банк». Сохранить БД в личную папку.
- 3. Создать таблицу для хранения информации. Назвать таблицу Анкета. Поля для таблицы записаны в скобках. Тип поля выбрать самостоятельно.
	- Данные:
	- № (первичный ключ)

Общие сведения о клиенте (Фамилия, Имя, Отчество, Дата рождения, Адрес, Телефон домашний, Телефон сотовый);

Паспортные данные (серия, №, кем выдан, когда выдан, домашний адрес) Семейное положение (семейное положение, дети, количество детей)

Сведения о работе (место работы, должность, стаж работы, телефон рабочий)

Сведения о зарплате (средняя зарплата за 6 месяцев, налоговые вычеты за 6 месяцев)

Сведения об имуществе (водительские права, автомобиль, квартира, дачный участок, дача, иное имущество)

Сведения о родственнике (вид, фамилия, имя, отчество, год рождения, контактный телефон, место работы стаж)

Сведения о кредите (сумма кредита, на какой срок, наличие непогашенного кредита в другом банке, непогашенная сумма)

4. Создать форму для ввода информации в таблицу Анкета. Использовать режим мастера. Назвать форму «Анкета\_Ввод».

- 5. С помощью редактирования формы (ПКМ Правка) изменить расположение полей на форме и добавить в виде надписи названия групп полей (жирный текст в задании).
- 6. Используя форму «Анкета-Ввод» ввести информацию о 5 клиентах.
- 7. Создать форму для просмотра информации из таблицы Анкета. Использовать режим мастера. Назвать форму «Анкета\_Просмотр».
- 8. С помощью редактирования формы (ПКМ Правка) изменить расположение полей на форме и добавить в виде надписи названия групп полей (жирный текст в задании).
- 9. Создать запрос с параметром для отбора по фамилии.
- 10. Создать отчет для запроса из задания 9.

Порядок выполнения: выполнить задание.

Комплект оценочных заданий №15 по Разделу 3. Автоматизированная обработка информации, Тема 3.3. Автоматизированная система хранения и поиска информации. (Аудиторная самостоятельная работа).

Название: Создание базы данных для решения профессиональных задач.

Задание:

1. Создать базу данных «Морские знаки»

2. Создать таблицу «Знаки». Поля для таблицы: Буква, Название, Назначение (Мемо), Знак (рисунок)

3. Заполнить таблицу информацией:

А Alfa (У меня спущен водолаз; держитесь в стороне от меня и следуйте малым ходом)

B Bravo (Я гружу, или выгружаю, или имею на борту опасный груз)

C Charlie (Утвердительный ДА или "Значение предыдущей группы должно читаться в утвердительной форме")

D Delta (Держитесь в стороне от меня; я управляюсь с трудом)

E Echo (Я изменяю свой курс вправо)

F Foxtrot (Я не управляюсь; держите связь со мной)

G Golf (Мне нужен лоцман)

H Hotel (У меня есть на борту лоцман)

I India (Я изменяю свой курс влево)

J Juliett (У меня пожар и я имею на борту опасный груз; держитесь в стороне от меня)

K Kilo (Я хочу установить связь с вами)

L Lima (Остановите немедленно свое судно)

M Mike (Мое судно оставлено и не имеет хода относительно воды)

N November (Отрицательный НЕТ)

O Oscar (Человек за бортом)

P Papa (В гавани: Всем следует быть на борту, так как судно скоро снимается. В море: Мне нужен лоцман)

Q Quebec (Мое судно не зараженное, прошу предоставить мне свободную практику)

R Romeo (У меня завис компьютер, иду по звездам)

S Sierra (Мои движители работают на задний ход)

T Tango (Держитесь в стороне от меня; я произвожу парное траление)

U Uniform (Вы идете к опасности)

V Victor (Мне необходима помощь)

W Whiskey (Мне необходима медицинская помощь)

X Xray (Приостановите выполнение ваших намерений и наблюдайте за моими сигналами)

Y Yankee (Меня дрейфует на якоре)

Z Zulu (Мне необходимо буксирное судно)

Скачать рисунки с учебного сервера

4. Создать форму для таблицы «Знаки». Использовать «Мастер форм». Внешний вид: в один столбец.

5. С помощью «Конструктора» выполнить следующие настройки формы:

- · В области заголовка добавить герб училища, и заголовок «Морские знаки»
- · В области данных разместить поля: Буква, Название, Назначение, Знак
- · Отключить для полей заголовки, рамку.
- · Оформить форму: изменить заливку области заголовка и области данных, изменить размеры объектов и стиль их оформления
	- · Добавить на форму кнопки: следующая буква, предыдущая буква.
	- · Добавить для всех кнопок всплывающие подсказки
	- 6. Создать для таблицы «Знаки» отчет
	- 7. Оформить отчет на свой вкус.
	- 8. Добавить на форму «Знаки» кнопку для просмотра отчета.
	- 9. Сделать форму «Знаки» стартовой.

Порядок выполнения: выполнить задание.

Комплект оценочных заданий №16 по Разделу 3. Автоматизированная обработка информации, Тема 3.4. Автоматизированная обработка графической информации. (Аудиторная самостоятельная работа).

Название: Работа в графических редакторах: создание графических объектов на основе примитивов и шаблонов.

Задание:

1. Запустить графический редактор

2. Подготовить рисунок по образцу:

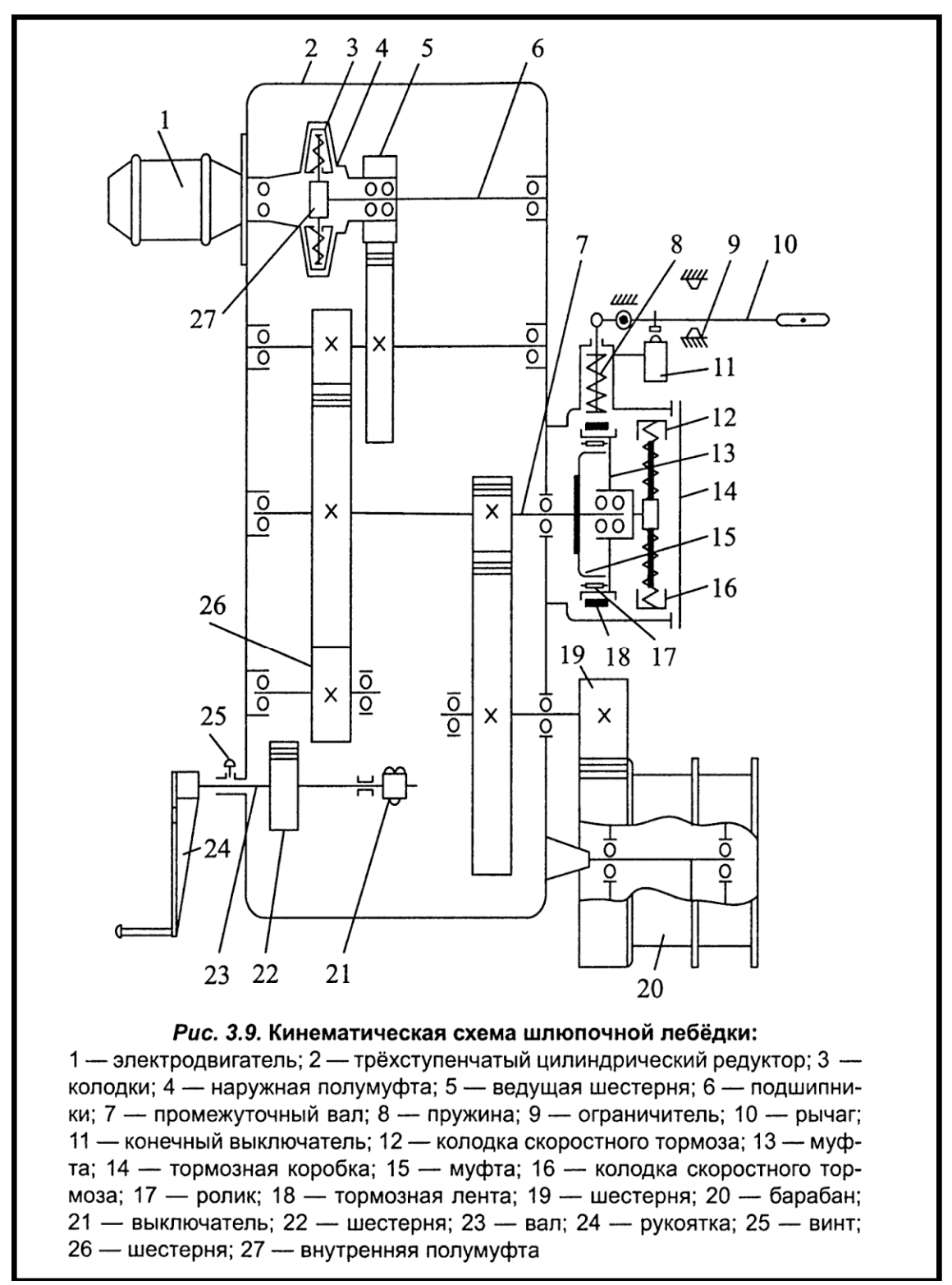

Порядок выполнения: выполнить задание.

Комплект оценочных заданий №17 по Разделу 3. Автоматизированная обработка информации, Тема 3.4. Автоматизированная обработка графической информации. (Аудиторная самостоятельная работа).

Название: Работа в графических редакторах: обработка графических объектов. Задание:

- 1. Скопировать материал для работы с учебного сервера (по вариантам).
- 2. Выполнить обработку, описанную в задании.

Порядок выполнения: выполнить задание.

Комплект оценочных заданий №18 по Разделу 3. Автоматизированная обработка информации, Тема 3.4. Автоматизированная обработка графической информации. (Аудиторная самостоятельная работа).

Название: Создание элементов видеографики.

Задание:

1. Скопировать материал для работы с учебного сервера (по вариантам).

2. Создать анимированное слайд-шоу.

Порядок выполнения: выполнить задание.

# 4.1.2. УСТНЫЙ ОПРОС

Устный опрос №1 по Разделу 1. Методы и средства сбора, обработки, хранения и передачи информации, Тема 1.1. Автоматизация информационных процессов (Аудиторная работа).

- 1. Назовите основные методы и средства сбора информации.
- 2. Назовите основные методы и средства обработки информации.
- 3. Назовите основные методы и средства хранения информации.
- 4. Назовите основные методы и средства передачи информации.
- 5. Назовите основные методы и средства накопления информации.
- 6. Что такое архивация данных?
- 7. Какие программы используются для архивации данных?
- 8. Что такое коэффициент сжатия данных?

Устный опрос №2 по Разделу 1. Методы и средства сбора, обработки, хранения и передачи информации, Тема 1.2. Основные этапы решения задач на компьютере (Аудиторная работа).

- 1. Перечислите основные этапы решения задач с помощью ЭВМ.
- 2. Какие процессы происходят на этапе «Постановки задачи».
- 3. Что такое компьютерная модель?
- 4. В чем заключается значение математического и информационного

моделирования.

- 5. Что такое компьютерный эксперимент?
- 6. Что такое алгоритм?
- 7. Назовите свойства алгоритмов.
- 8. Что такое компьютерная программа?
- 9. Что такое язык программирования?
- 10. В чем заключается тестирование и отладка программы?

Устный опрос №3 по Разделу 1. Методы и средства сбора, обработки, хранения и передачи информации, Тема 1.3. Мультимедийные технологии (Аудиторная работа).

- 1. Что такое мультимедиа?
- 2. Какие виды информации относятся к мультимедиа?
- 3. Приведите примеры программ для обработки мультимедиа.
- 4. Что такое электронная презентация?
- 5. Где применяются электронные презентации?
- 6. Что такое мультимедийная презентация?
- 7. Что такое интерактивная презентация?
- 8. С помощью каких инструментов можно организовать переходы по слайдам?
- 9. Какие существуют способы организации навигационной системы по презентации?
- 10. Какие анимационные эффекты используются в презентациях?

Устный опрос №4 по Разделу 1. Методы и средства сбора, обработки, хранения и передачи информации, Тема 1.4. Системы управления. Справочные правовые системы (Аудиторная работа).

- 1. Что такое Автоматизированная система управления (АСУ)?
- 2. Перечислите основные виды АСУ.
- 3. Какие АСУ применяются на флоте?
- 4. Что такое система автоматического управления (САУ)?
- 5. Какие САУ применяются на флоте?
- 6. Что такое СПС и в чем их назначение?
- 7. Перечислите основные виды СПС.
- 8. Как организовать поиск документов в СПС?

# 4.1.3. ТЕСТОВЫЕ ЗАДАНИЯ

Комплект оценочных заданий №1 по Разделу 2. Структура ПК. Компьютерные сети.

Тема 2.1. Структура персональных компьютеров (Аудиторная самостоятельная работа).

1. Спецификация Банка тестовых заданий по разделу 2 тема 2.1.

2. Содержание Банка тестовых заданий.

Инструкция: выбери правильный ответ.

1. На базе каких устройств строились компьютеры первого поколения?

- + электронные лампы транзисторы
- интегральные схемы микропроцессоры

2. На базе каких устройств строились компьютеры второго поколения?

- электронные лампы + транзисторы
- интегральные схемы микропроцессоры

3. На базе каких устройств строились компьютеры третьего поколения?

- электронные лампы транзисторы
- + интегральные схемы микропроцессоры

4. На базе каких устройств строились компьютеры четвертого поколения?

- электронные лампы транзисторы
- $-$  интегральные схемы  $+$  микропроцессоры

5. К какому поколению компьютеров относится IPad 2 от Apple?

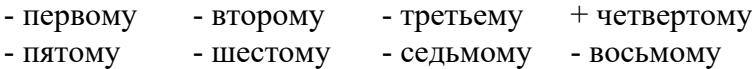

6. К какому классу компьютеров относятся ноутбуки?

- Супер ЭВМ - Большие ЭВМ - Средние ЭВМ

- Мини ЭВМ  $+$  Микро ЭВМ

7. Что из перечисленного является базовым настольным ПК, состоящим из отдельного системного блока и монитора?

+ Desktop - Monoblock - Laptop - Notebook - Palmtop

8. Что является главной отличительной чертой персонального компьютера?

+ имеет только один микропроцессор

- принадлежит только одному человеку

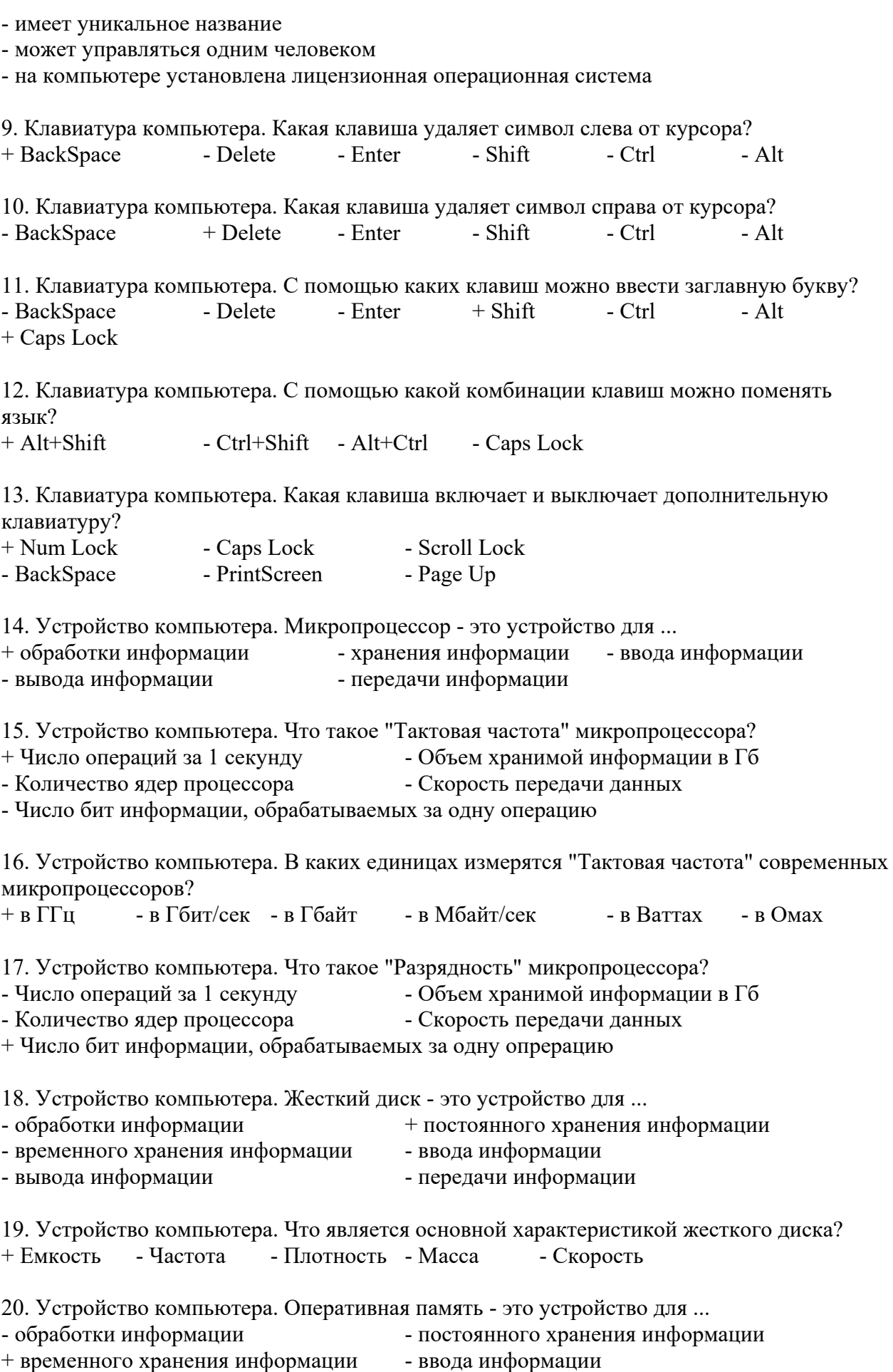

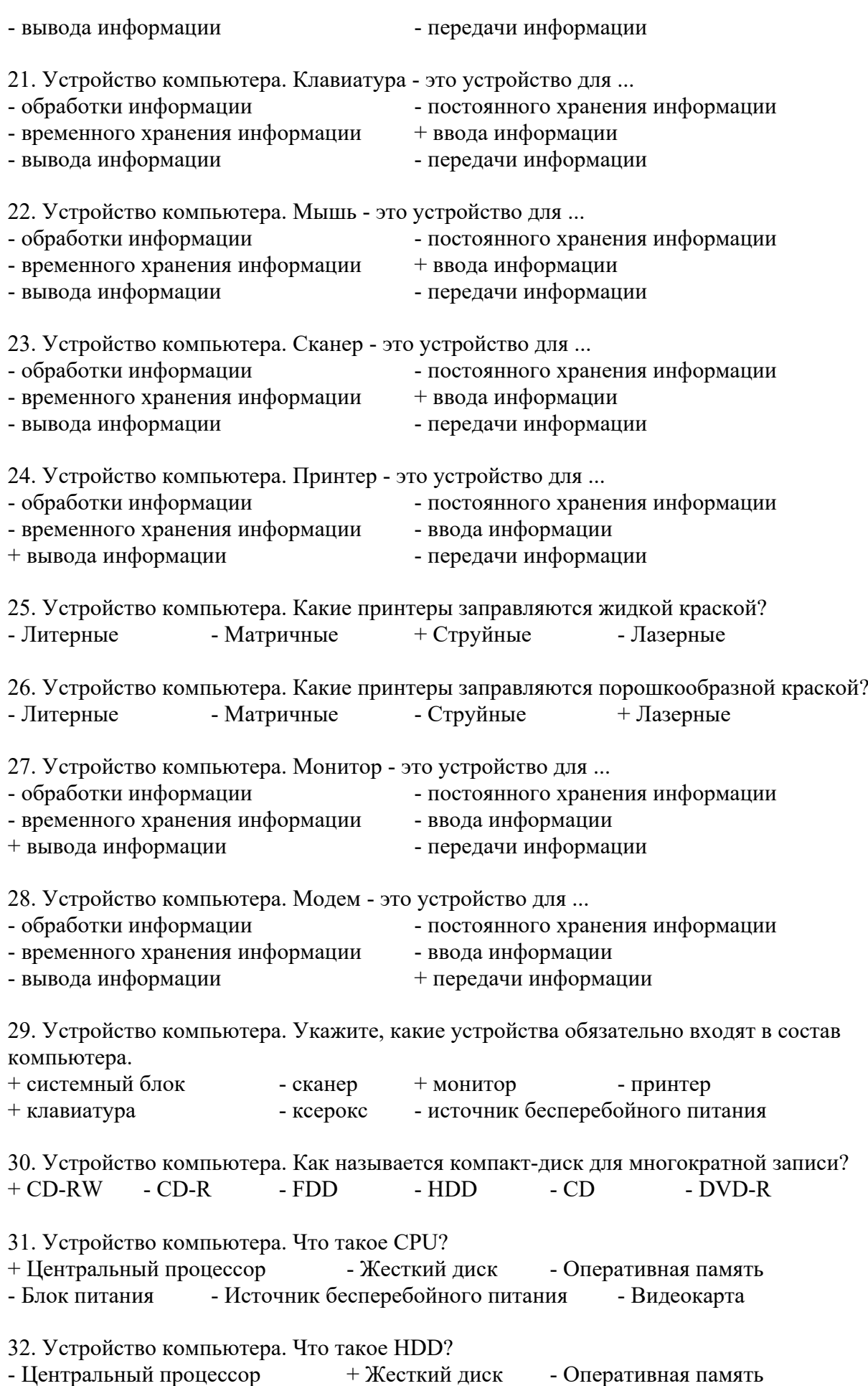

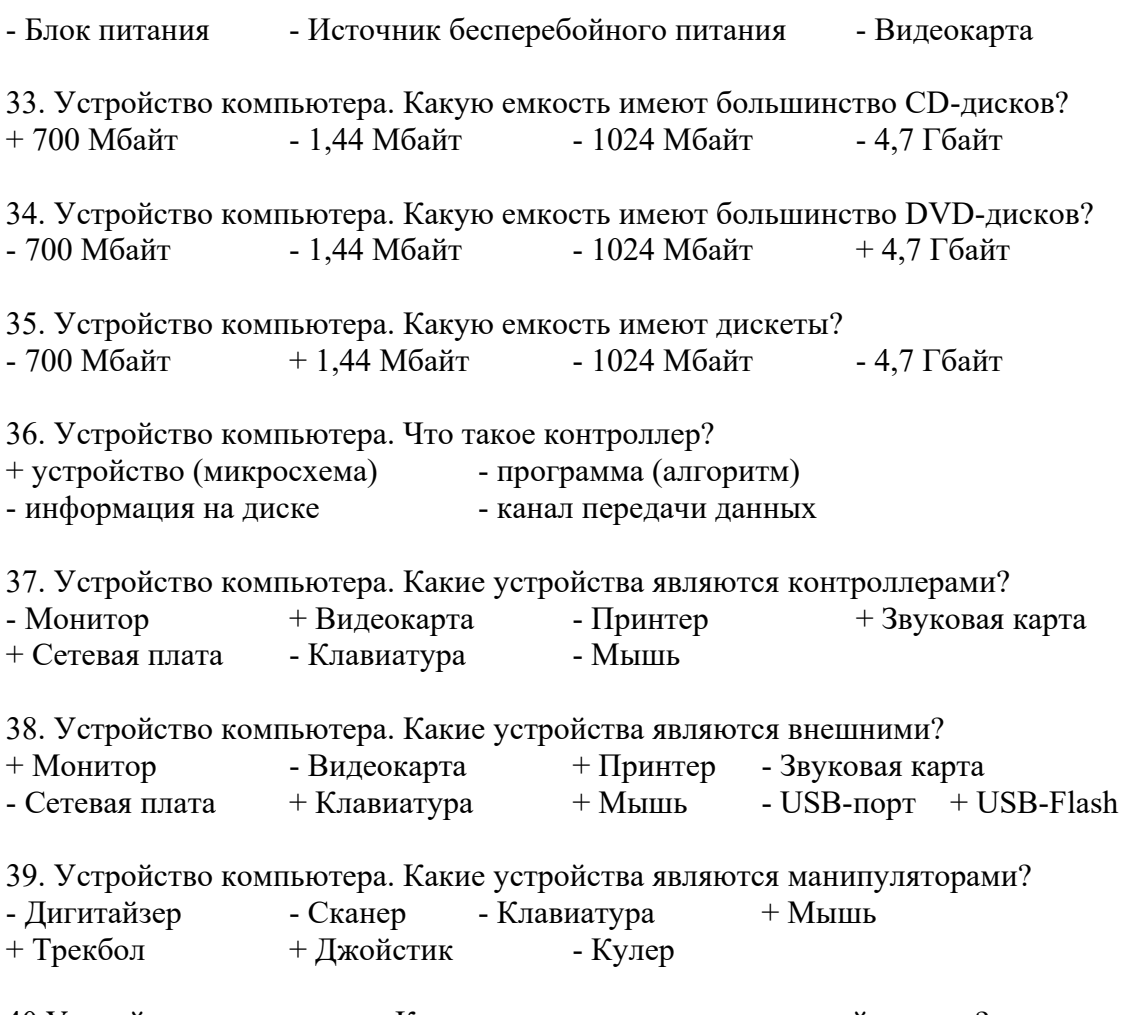

40.Устройство компьютера. Какие из следующих утверждений верные?

+ Емкость современных жестких дисков может составлять неколько Терабайт

- Первый компьютер был изобретен в XIX веке

+ ТВ-тюнер позволяет принимать телевизионный сигнал

- В современном ПК может быть установлен только один жесткий диск

41. Файловые системы ОС. Что такое файловая система? (выберите наиболее точное определение)

+ способ организации размещения данных на носителях

- часть операционной системы

- часть жесткого диска

- программа на компьютере

- устройство в составе компьютера

42. Файловые системы ОС. В системе имеется один жесткий диск, состоящий из трех разделов и один DVD-привод. Какое имя при подключении получит "флешка"?  $-A: -B: -C: -D: -E: -F: +G:$ 

43. Файловые системы ОС. Как могут быть обозначены дисководы для дискет?  $+A: +B: -C: -D: -E: -F: -G:$ - любыми английскими буквами

44. Файловые системы ОС. Что из приведенного может быть именем папки?  $-$  лес.txt  $+$  лес  $-$  лес.jpg  $-$  лес.avi

45. Файловые системы ОС. Что из приведенного может быть именем графического файла?  $-$  лес.txt - лес  $+$  лес.jpg - лес.avi

46. Файловые системы ОС. Что такое файл? (выберите наиболее точное определение)

- + участок информации на носителе, имеющий собственное имя
- объект для хранения данных
- отдельная часть операционной системы
- устройство для хранения информации
- 47. Файловые системы ОС. Какие из следующих утверждений верные?
- + Название файлу дает пользователь
- + Расширение файла показывает тип информации в файле
- Расширение файла отделяется от его названия пробелом
- Все расширения состоят из трех латинских символов
- 48. Файловые системы ОС. Какие из следующих утверждений верные?
- + Каталог и Папка это слова-синонимы
- + В одной папке могут хранится другие папки
- Имя папки состоит из названия и расширения
- В одной папке может хранится 2 файла с одинаковым именем

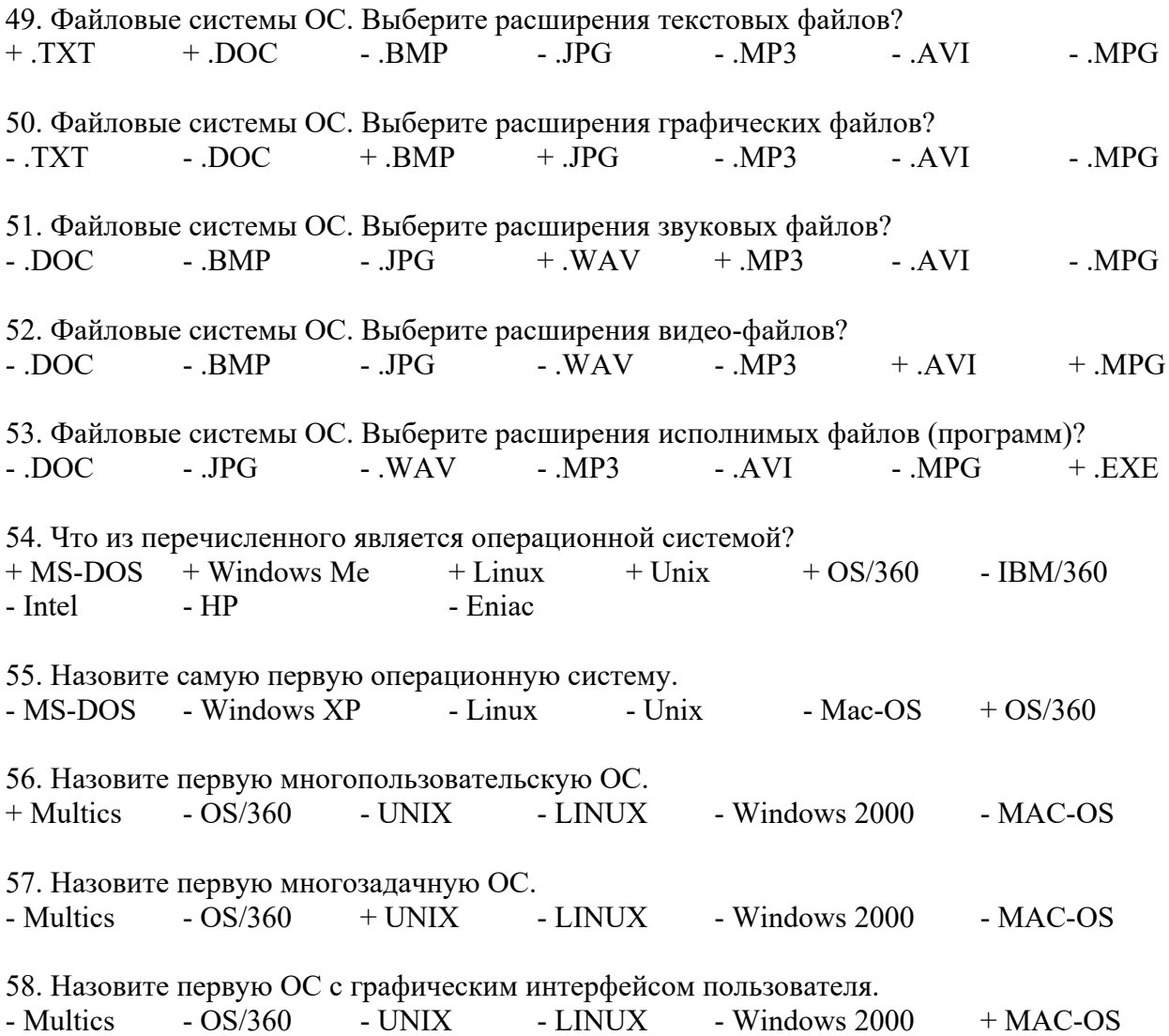

59. Назовите первую ОС для мобильного устройства.  $-$  Multics  $-$  OS/360  $-$  LINUX  $+$  Zaurus - Android - Symbian - Simon - IOS 60. В каком году вышла первая версия ОС Unix? - 1964 + 1969 - 1981 - 1984 - 1991 - 1985 61. В каком году вышла первая версия ОС Linux? - 1964 - 1969 - 1981 - 1984 + 1991 - 1985 62. В каком году вышла первая версия ОС Windows? - 1981 - 1984 - 1991 - 1985 + 1995 63. Назовите первую многопользовательскую ОС Windows. - Windows 95 - Windows 98 - Windows Me  $-$  Windows  $XP +$  Windows 2000  $-$  Windows Vista 64. Какие ОС входят в состав Windows 9X?  $+$  Windows 95  $+$  Windows 98  $+$  Windows Me - Windows XP - Windows 2000 - Windows Vista 65. Какие функции выполняют операционные системы?  $+$  Управление данными  $+$  Управление задачами - Дешифровка команд - Создание новых программ - Обработка сигналов  $+$  Связь с пользователем 66. Функции операционных систем. Что из перечисленного относится к управлению данными?  $+$  хранение данных на носителях  $+$  управление памятью компьютера + управление устройствами ввода-вывода данных - обработка данных процессором - планирование процессов - взаимодействие процессов - деление пользователей на группы - управление правами доступа к ресурсам - интерфейс системы 67. Функции операционных систем. Что из перечисленного относится к управлению задачами? - хранение данных на носителях - управление памятью компьютера - управление устройствами ввода-вывода данных  $+$ обработка данных процессором  $+$  планирование процессов  $+$  взаимодействие процессов - деление пользователей на группы - управление правами доступа к ресурсам - интерфейс системы 68. Функции операционных систем. Что из перечисленного относится к функции "Связь с пользователем"? - хранение данных на носителях - инергитера - управление памятью компьютера - управление устройствами ввода-вывода данных - обработка данных процессором - планирование процессов и в советах и в не взаимодействие процессов  $+$  деление пользователей на группы  $+$  управление правами доступа к ресурсам + интерфейс системы 69. Какие виды окон существуют?  $+$  окна папок (каталогов)  $+$  окна программ (файлов)  $+$  диалоговые окна  $+$  окна справочной системы

- окна монолога с пользователем игровые окна
	-
- системные окна  $\overline{\phantom{a}}$  операционные окна - главные окна

70. Операционная система Linux (последние версии) является…

- однопользовательской + многопользовательской - олнозалачной  $+$ многозалачной
- командной + графической
- + открытой закрытой

71. Операционная система Windows XP является…

- однопользовательской + многопользовательской
- однозадачной  $+$ многозадачной
- командной  $+$  графической
- открытой + закрытой

72. Операционная система MS-DOS является…

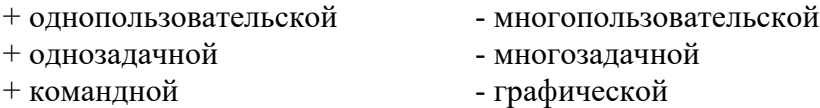

73. Как называется первый графический объект, который появляется на экране после загрузки операционной системы?

+ Рабочий стол - Панель задач - Главное меню - Панель Управления - Лиспетчер программ

74. Как называется элемент для переключения между запущенными программами и открытыми окнами?

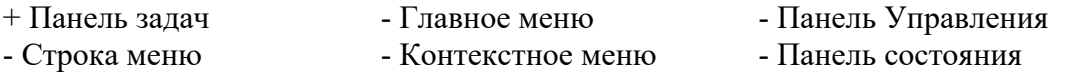

75. Как называется объект, появляющийся на экране при нажатии на кнопку "Пуск"?

- Рабочий стол  $-I$ анель задач  $+ \Gamma$ лавное меню
- Панель Управления Диспетчер программ Строка меню

76. Как называется меню, которое появляется при щелчке Правой клавишей мышки на каком-нибудь объекте?

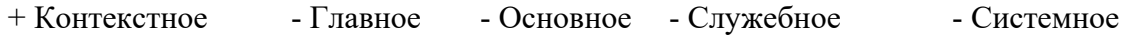

77. Как называется стрелка на экране монитора? + Указатель - Курсор - Курсив - Амперсант - Дистрибутив

78. Для перемещения окна по экрану нужно ухватиться мышкой за ...

+ строку заголовка окна - строку состояния окна - линейку прокрутки

- границу окна - область задач окна

79. Какие элементы окна появляются автоматически, если не все объекты помещаются в рабочую часть окна?

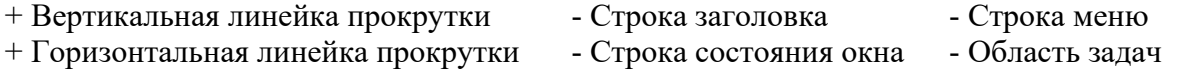

80. Как называется группа элементов, из которых можно выбрать только один?

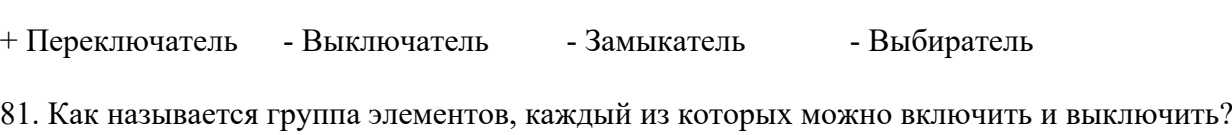

- Переключатель + Выключатель - Замыкатель - Выбиратель

82. Что такое интерфейс ОС?

+ Внешний вид ОС

+ Способ взаимодействия ОС с пользователем

- Специальная программа в составе ОС для рисования

- Устройство в составе монитора, управляющее выводом ОС на экран
- Устройство в составе клавиатуры, управляющее вводом данных в ОС

83. Каким образом осуществляется управление компьютером в ОС с "командным" интерфейсом?

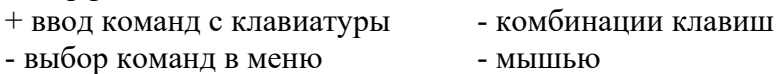

84. Каким образом осуществляется основное управление компьютером в ОС с "табличным" интерфейсом?

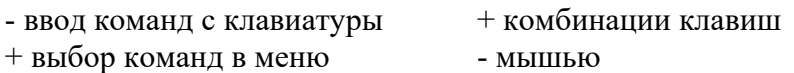

85. Каким образом осуществляется основное управление компьютером в ОС с "графическим" интерфейсом?

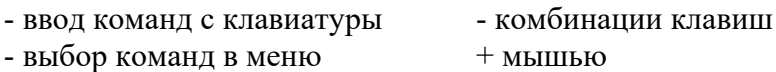

86. Почему Windows 8 так называется?

- + это восьмая версия ОС от Windows
- вышла в 2008 году
- 8 это перевернутый символ бесконечности
- по созвучию с эскимоским словом "совершенство"

87. Виды программного обеспечения. Какие из программ относятся к системным?

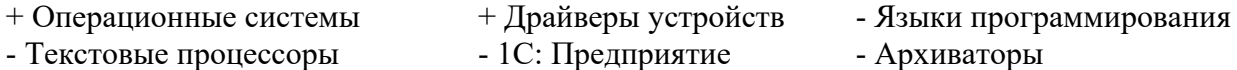

- Антивирусные программы - Программы - браузеры

88. Виды программного обеспечения. Какие из программ относятся к инструментальным?

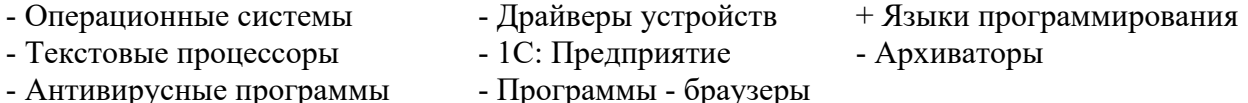

89. Виды программного обеспечения. К какому классу программ относятся компьютерные игры?

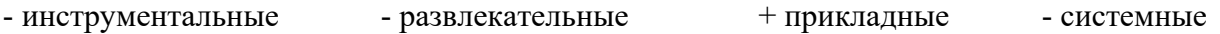

90. Виды программного обеспечения. Какие из программ относятся к прикладным? - Операционные системы - Драйверы устройств - Языки программирования

 $+$  Текстовые процессоры  $+$  Консультант Плюс  $+$  1С: Предприятие

91. Классификация программного обеспечения. Программы- утилиты относятся к ...

+ прикладному программному обеспечению

- системному программному обеспечению

- инструментальному программному обеспечению

92. Классификация программного обеспечения. Драйверы устройств относятся к ...

- прикладному программному обеспечению

+ системному программному обеспечению

- инструментальному программному обеспечению

93. Классификация программного обеспечения. Что из перечисленного входит в состав прикладного программного обеспечения?

 $+$  служебные программы  $+$  офисные программы  $+$  игры

 $+$  тренажеры  $-$  драйверы устройств - языки программирования

- операционные оболочки

3.Таблица форм тестовых заданий

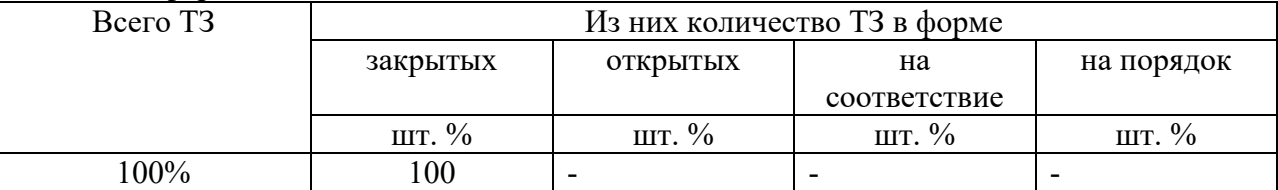

4. Таблица ответов к тестовым заданиям

«+» правильный ответ

«-» неправильный ответ

Комплект оценочных заданий №2 по Разделу 2. Структура ПК. Компьютерные сети. Тема 2.2. Виды вычислительных сетей. Интернет (Аудиторная самостоятельная работа).

1. Спецификация Банка тестовых заданий по разделу 2 тема 2.2.

2. Содержание Банка тестовых заданий.

Инструкция: выбери правильный ответ.

1. Что из перечисленного является устройством сопряжения?

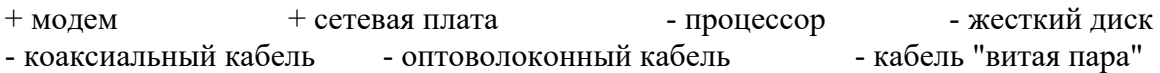

2. Что из перечисленного является средством (каналом) связи?

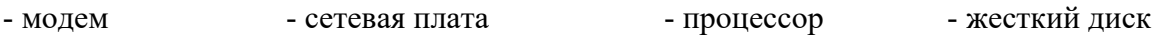

 $+$  коаксиальный кабель  $+$  оптоволоконный кабель  $+$  кабель "витая пара"

3. Какой из каналов связи обладает самой высокой пропускной способностью?

+ оптоволоконный - инфракрасный - радиоволновой

- спутниковый - телефонный

4. Какие виды компьютерных сетей существуют?

+ глобальные + локальные + покальные

- кооперативные - удаленные

5. Как называется набор правил для передачи информации между компьютерами в сети?

- сетевой договор + сетевой протокол - сетевой контракт

- сетевой сертификат - сетевой паспорт

6. Какой из сетевых протоколов определяет правила соединения линий связи между собой и правила кодирования сигналов?

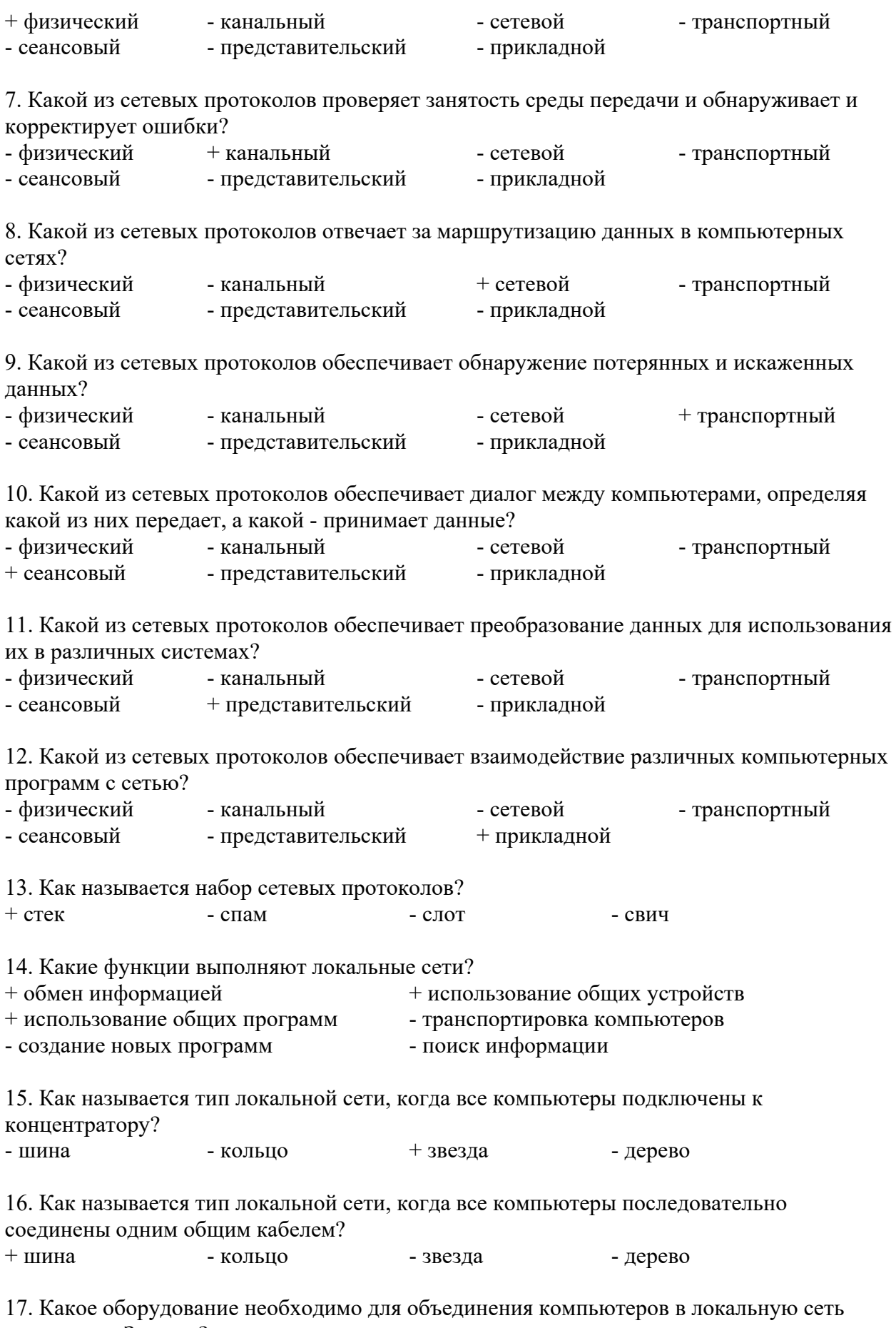

топологии «Звезда»?<br>+ кабель «витая пара» - коаксиальный кабель модем + сетевая плата

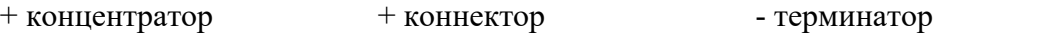

18. Какое оборудование необходимо для объединения компьютеров в локальную сеть топологии «Шина»?

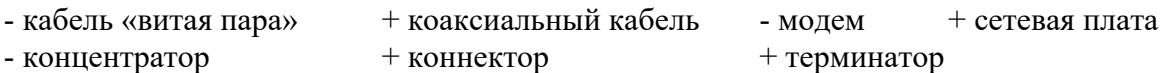

19. Как называется тип локальной сети, в которой все компьютеры равноправны между собой?

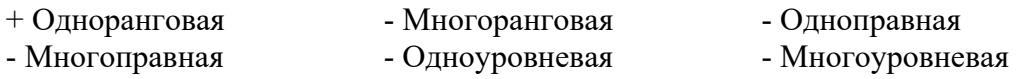

20 .Как называется тип локальной сети, в которой имеется выделенный сервер?

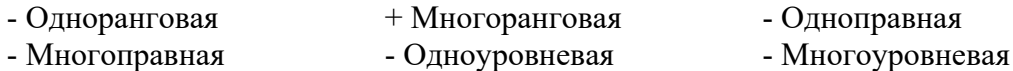

21. На каком уровне осуществляется управление доступом в одноранговых локальных сетях?

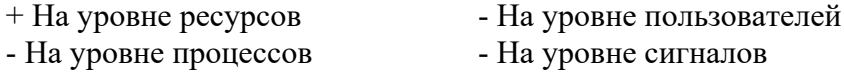

22. На каком уровне осуществляется управление доступом в многоранговых локальных сетях?

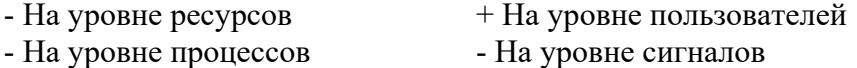

- индекс сетевой организации

23. Какие из следующих утверждений верны для локальных сетей?

+ Для организации сети с топологией "Шина" потребуется меньше кабеля, чем при огрганиции "Звезды"

+ Сеть "Звезда" обладает большей пропускной способностью, чем "Шина"

- При обрыве кабеля в топологии "Шина" сеть продолжает нормально функционировать

- Организация сети с топологией "Звезда" требует меньше денежных средств, чем "Шина"

24. В каком году появилась сеть "Интернет"?  $-1955$   $-1966$   $-1977$   $+1989$   $-1995$   $-2001$ 25. Как называется служба соответствия IP адресов с их символьными именами?  $+$  DNS - WWW - FTP - Telnet - HTTP 26. Как называется служба сети Интернет, предназначенная для передачи файлов?  $-$  DNS  $-$  WWW  $+$  FTP  $-$  Telnet  $-$  HTTP 27. Доменные имена. Что такое "com"? +индекс коммерческой организации - индекс некоммерческой организации - индекс военной организации - индекс образовательного учреждения - индекс сетевой организации 28. Доменные имена. Что такое "org"? - индекс коммерческой организации  $+$ индекс некоммерческой организации - индекс военной организации - индекс образовательного учреждения

29. Доменные имена. Что такое "net"? - индекс коммерческой организации - индекс некоммерческой организации - индекс военной организации - индекс образовательного учреждения + индекс сетевой организации 30. Дан URL-адрес: www.comedy.tv. Что такое tv? + региональный домен государства Тувалу - домен первого уровня для телевизионных компаний - домен третьего уровня для телевизионных компаний - региональный домен республики Тува 31. Как называются программы для просмотра Web-страниц? + Браузеры - Брандмауэры - Фаерволлы - Дистрибутивы - Органайзеры 32. Какие из перечисленных программ являются браузерами? + Google Chrome  $+$  Opera  $+$  Internet Explorer  $+$  Mozilla FireFox - Outlok Express - Visual Fox Pro - Microsoft Access - Microsoft Outlook 33. Дан почтовый адрес: "kaktus@mail.ru". Что такое kaktus?  $+$  имя почтового ящика - имя почтового сервера - название сайта - индекс государства 34. Дан почтовый адрес: "kaktus@mail.ru" . Что такое mail?  $-$  имя почтового ящика  $+$  имя почтового сервера - название сайта - индекс государства 35. Как называется сайт, на котором реализован механизм обмена текстовыми сообщениями между посетителями этого сайта в реальном времени? + Web-chat - Web-конференция - Телеконференция - Web-форум 36. Как называется сайт, на котором пользователи могут оставлять свои сообщения на определенную тему? - Web-chat + Web-форум - Интернет-пейджер 37. Как называется фирма – поставщик услуг Интернет?  $+$  сервис-провайдер - сервер-провайдер - интернет – сервис - интернет - сервер Комплект оценочных заданий №3 по Разделу 2. Структура ПК. Компьютерные сети. Тема 2.3. Защита информации (Аудиторная самостоятельная работа). 1. Спецификация Банка тестовых заданий по разделу 2 тема 2.3. 2. Содержание Банка тестовых заданий. Инструкция: выбери правильный ответ. 1. Как называется угроза информационной безопасности, заключающаяся в невозможности использования информации при ее наличии? + Порча - Утрата - Кража - Фишинг 2. Как называется угроза информационной безопасности, заключающаяся в полной потере информации?

- Порча + Утрата - Кража - Фишинг - Отказ

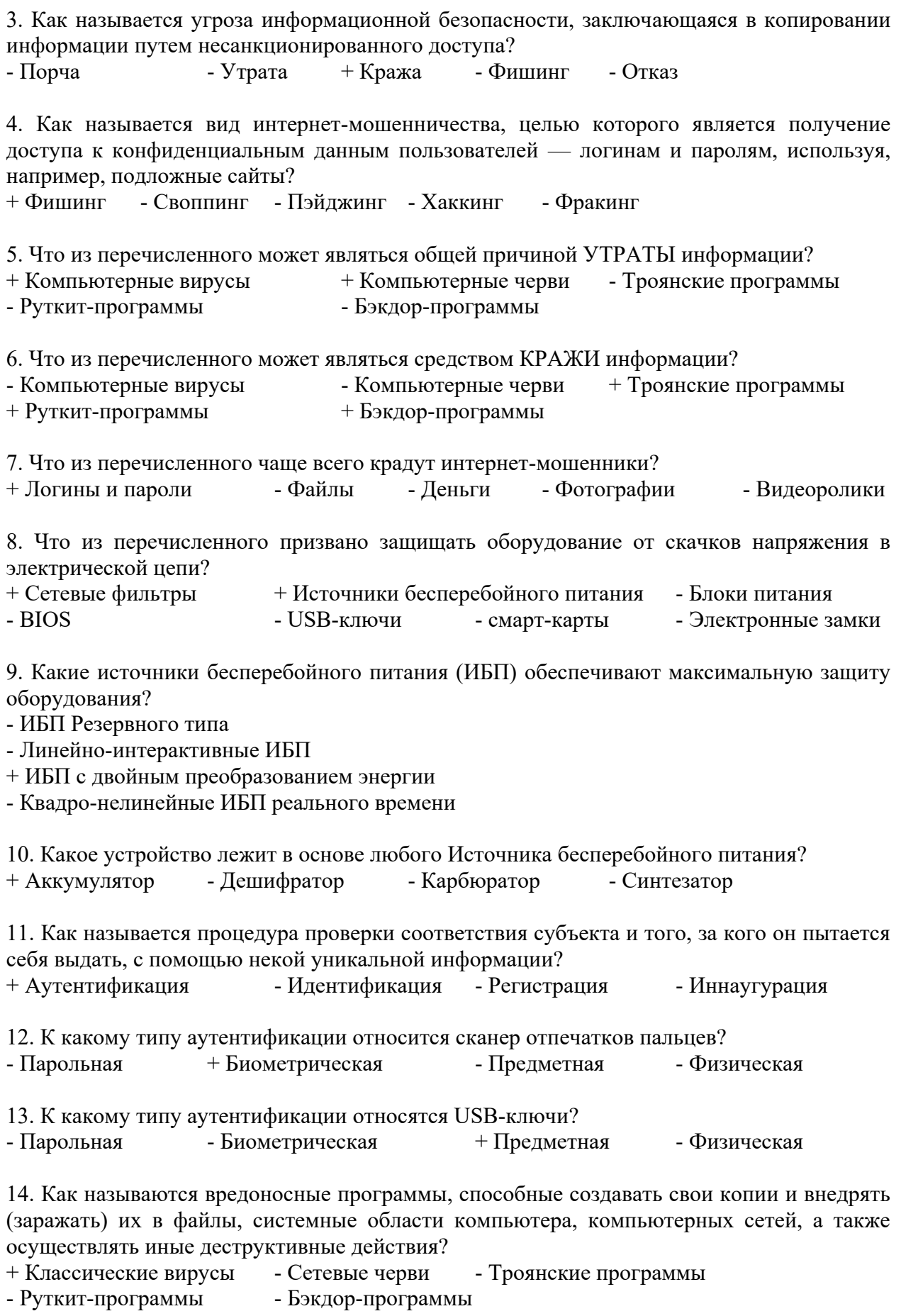

15. Как называются вредоносные программы, способные самостоятельно распространяться по компьютерным сетям, а также создавать и распространять свои копии, и осуществлять иные вредоносные действия?

- Классические вирусы + Сетевые черви - Троянские программы

- Руткит-программы - Бэкдор-программы

16. Как называются вредоносные программы, не способные создавать свои копии, используемые злоумышленником для сбора информации, её разрушения или модификации, нарушения работоспособности компьютера или использования его ресурсов в неблаговидных целях?

- Классические вирусы - Сетевые черви + Троянские программы

- Руткит-программы - Бэкдор-программы

17. Как называются программы для скрытия следов присутствия злоумышленника или вредоносной программы в системе?

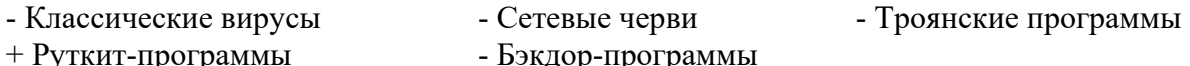

18. Как называются программы удаленного администрирования (управления), которые устанавливает взломщик (хакер) на взломанном им компьютере после получения первоначального доступа с целью повторного получения доступа к системе?

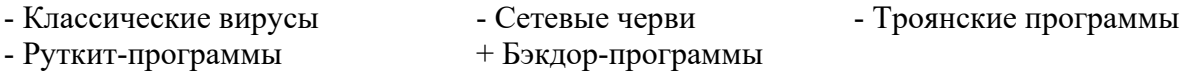

19. Какие из антивирусных программ являются платными? + Kaspersky Antivirus + Dr. Web + NOD32 - Avast - Avira - AVG

20. Какие из антивирусных программ являются бесплатными?  $+$  Avast  $+$  Avira  $+$  AVG - McAfee - Panda - NOD32

#### 3.Таблица форм тестовых заданий

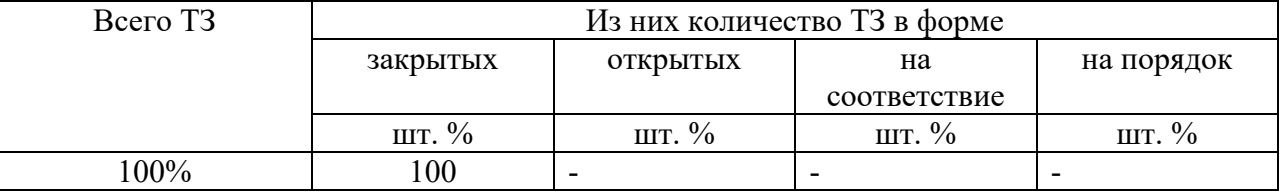

4. Таблица ответов к тестовым заданиям

«+» правильный ответ

«-» неправильный ответ

Комплект оценочных заданий №4 по Разделу 3. Автоматизированная обработка информации. Тема 3.1. Автоматизированная обработка текстовой информации. (Аудиторная самостоятельная работа).

1. Спецификация Банка тестовых заданий по разделу 3 тема 3.1

2. Содержание Банка тестовых заданий.

Инструкция: выбери правильный ответ.

1. Как называется текстовый процессор в Microsoft Office?

+ Word - Excel - Access - PowerPoint - Outlook

2. Как называется текстовый процессор в OpenOffice?

+ Writer - Calc - DataBase - Drawing

3. Текстовый процессор - это ...

+ программа для создания, просмотра и обработки текстовой информации

- часть компьютера, наподобие клавиатуры

- программа для обработки экономической информации

- программа для создания, просмотра и изменения рисунков

4. Курсор – это ...

+ Активная область экрана. Показывает место, где появится очередной введенный символ.

- Наклонный эффект. Его можно включить с помощью кнопки с буквой «К» на панели инструментов

- Название команды в меню

- Элемент линейки прокрутки

5. Какие из следующих утверждений верные для текстовых процессоров?

+ Можно выводить на экран и убирать с экрана панели инструментов

+ Текстовые процессоры – многооконные программы

- В текстовых процессорах нельзя работать с таблицами

- В текстовых процессорах можно только набирать и редактировать текст

6. Двойной щелчок мышкой по тексту выделяет …

 $+$  слово - предложение - абзац - весь текст - строку

7. Какие из следующих утверждений верные для текстовых процессоров?

+ Знаки препинания пишутся слитно с предшествующим текстом

- Знаки препинания пишутся слитно с последующим текстом

+ Скобки и кавычки пишутся слитно с заключенным в них текстом

- Тире пишется слитно с предшествующим текстом

- Клавиша Пробел используется для выравнивания текста по центру

+ Абзац заканчивается нажатием на клавишу Enter

8. Выберите текст в котором нет ошибки с точки зрения правил набора текста (пробел обозначен знаком подчеркивания \_).

+ слово, слово - слово ,слово - слово , слово - слово,слово

9. Выберите текст в котором нет ошибки с точки зрения правил набора текста. (пробел обозначен знаком подчеркивания \_)

 $+$  слово (слово) слово - « слово» - слово(слово) слово -слово(слово)слово

10. Какие операции включает в себя понятие «Форматирование абзацев»:

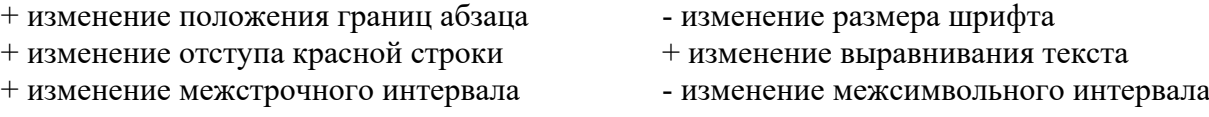

11. Какие операции включает в себя понятие «Форматирование символов»

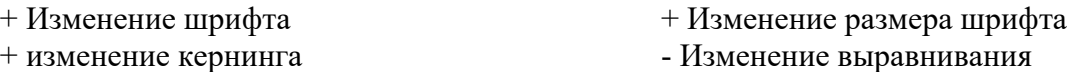

- Изменение межстрочного интервала  $+$  Изменение цвета символов

12. Какого способа выравнивания текста не существует?

- по правому краю - по левому краю  $+$  по длине - по ширине - по центру

13. Что такое гарнитура?

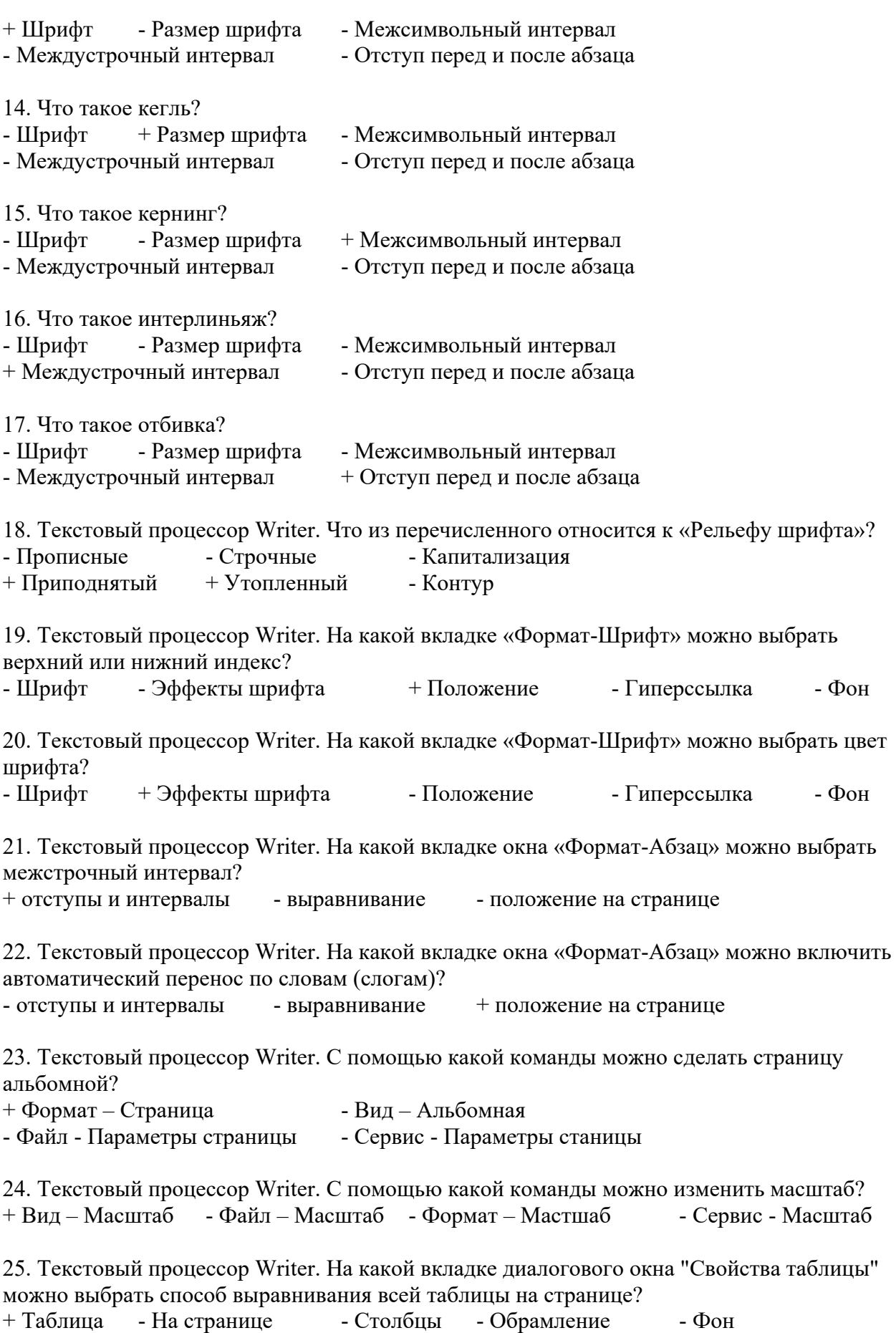

26. Текстовый процессор Writer. На какой вкладке диалогового окна "Свойства таблицы" можно выбрать способ вертикального выравнивания в ячейках таблицы? - Таблица + На странице - Столбцы - Обрамление - Фон 27. Что такое форматирование текста?  $+$  изменение внешнего вида текста - удаление текста - исправление ошибок текста - набор текста 28. Текстовый процессор Microsoft Word. С помощью какой вкладки инструментов можно настроить формат симолов и абзацев? + Главная - Вставка - Разметка страницы - Ссылки - Вид 29. Текстовый процессор Microsoft Word. С помощью какой вкладки инструментов можно внедрить в документ таблицу, фигуру, рисунок или формулу? - Главная + Вставка - Разметка страницы - Ссылки - Вид 30. Текстовый процессор Microsoft Word. С помощью какой вкладки инструментов можно осуществить форматирование страниц? - Главная - Вставка + Разметка страницы - Ссылки - Вид 31. Текстовый процессор Microsoft Word. С помощью какой вкладки инструментов можно включить автоматическую расстановку переносов? - Главная - Вставка + Разметка страницы - Ссылки - Вид 32. Текстовый процессор Microsoft Word. С помощью какой команды можно сделать страницу альбомной? - Формат – Страница - Вид – Альбомная - Файл - Параметры страницы  $-$  Сервис - Параметры станицы  $+$  Разметка страницы - Ориентация 3.Таблица форм тестовых заданий Всего ТЗ Из них количество ТЗ в форме закрытых открытых на соответствие на порядок шт. % шт. % шт. % шт. % шт. % 100% 100 - - - 4. Таблица ответов к тестовым заданиям «+» правильный ответ «-» неправильный ответ Комплект оценочных заданий №5 по Разделу 3. Автоматизированная обработка информации. Тема 3.2. Автоматизированная обработка числовой информации.

(Аудиторная самостоятельная работа).

1. Спецификация Банка тестовых заданий по разделу 3 тема 3.2.

2. Содержание Банка тестовых заданий.

Инструкция: выбери правильный ответ.

1. Выберите основное назначение электронных таблиц.

+ вычисления - диаграммы - создание таблиц - форматирование таблиц

2. Как называются файлы электронных таблиц?

+ Книги - Листы - Документы - Гистограммы

3. Сколько листов может содержать одна книга?

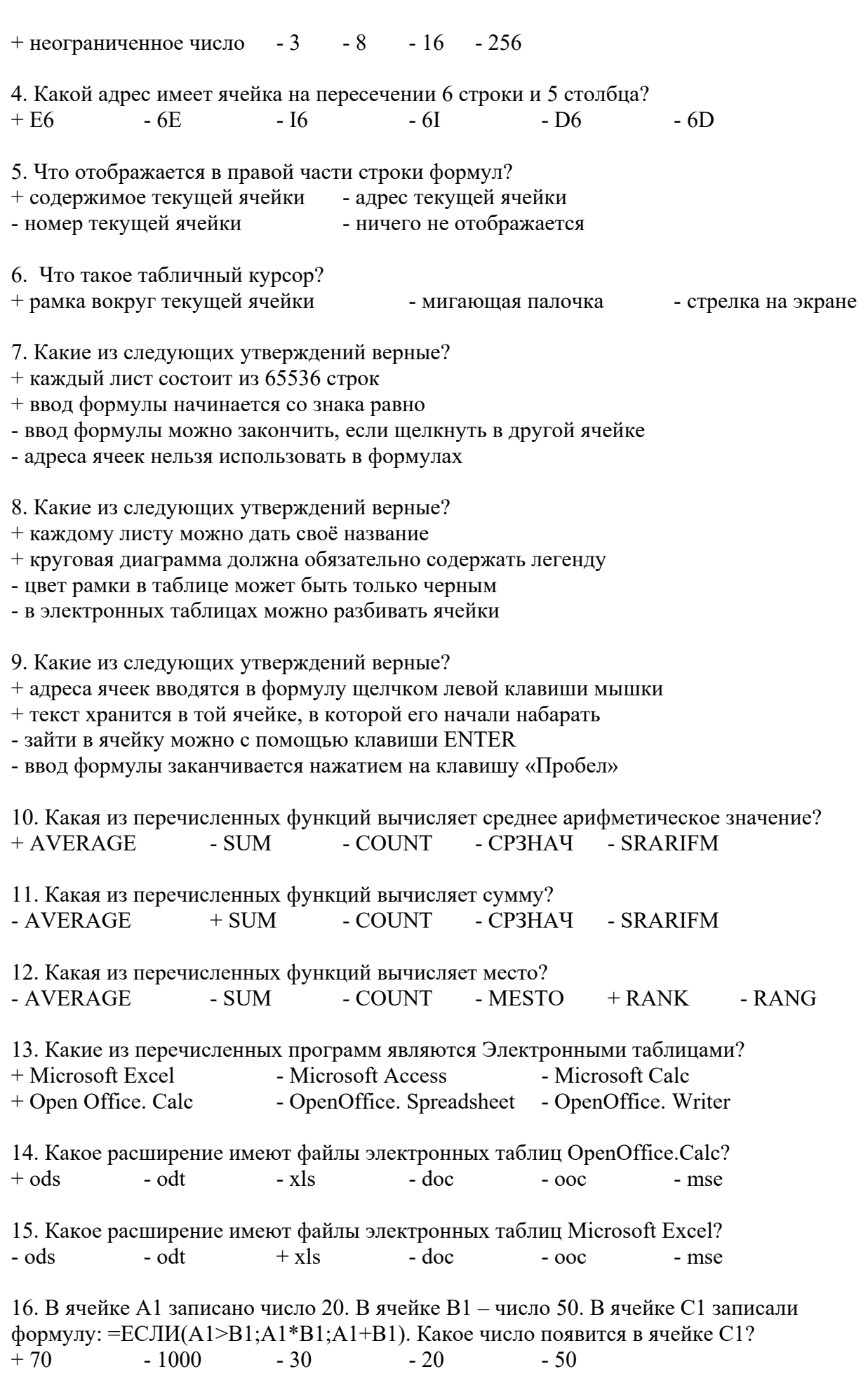

17. В ячейке А1 записано число 200. В ячейке В1 – число 500. В ячейке C1 – число 800. В ячейке D1 записали формулу: =IF(A1>C1;SUM(A1:C1);AVERAGE(A1:C1). Какое число появится в ячейке D1?  $+ 500$   $- 1000$   $- 1500$   $- 0$   $- 300$ 18. Чтобы зафиксировать какую-либо часть адреса ячейки при автозаполнении, перед ней необходимо поставить знак…  $+$  \$ - % - S - ! - # - & 19. Какую клавишу нужно удерживать нажатой, чтобы выделить несмежные ячейки? + CTRL - SHIFT - ALT - INSERT - TAB 20. В ячейке А1 написали: 25,00 руб. Эта информация является: + текстом - числом - формулой - числовым текстом - текстовым числом 21. На какой вкладке диалогового окна «Формат ячеек» можно включить Перенос по словам? + Выравнивание - Обрамление - Эффекты шрифта - Дополнительно - Положение 22. Что такое гистограмма? + столбчатая диаграмма - круговая диаграмма - точечная диаграмма - строчная диаграмма 23. Круговая диаграмма служит для отображения… + доли - количества - процентов - цветных секторов на круге 24.Гистограмма служит для отображения… - доли + количества - процентов - чисел 25. Что такое легенда?  $+$  описание цветов в диаграмме - примечание к ячейке таблицы - дополнительный модуль программы - способ выравнивания данных - надпись данных в диаграмме 3.Таблица форм тестовых заданий Всего ТЗ Из них количество ТЗ в форме

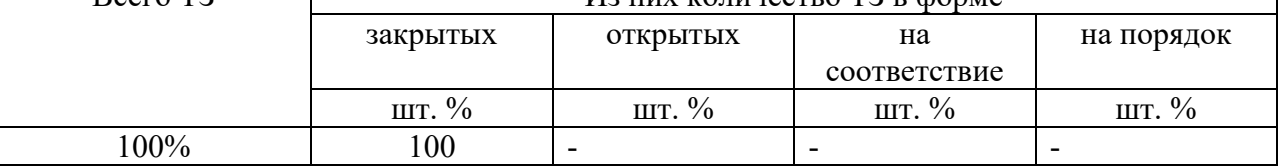

4. Таблица ответов к тестовым заданиям

«+» правильный ответ

«-» неправильный ответ

Комплект оценочных заданий №6 по Разделу 3. Автоматизированная обработка информации. Тема 3.3. Автоматизированная система хранения и поиска информации (Аудиторная самостоятельная работа).

1. Спецификация Банка тестовых заданий по разделу 3 тема 3.3.

2. Содержание Банка тестовых заданий.

Инструкция: выбери правильный ответ.

1. База данных – это …

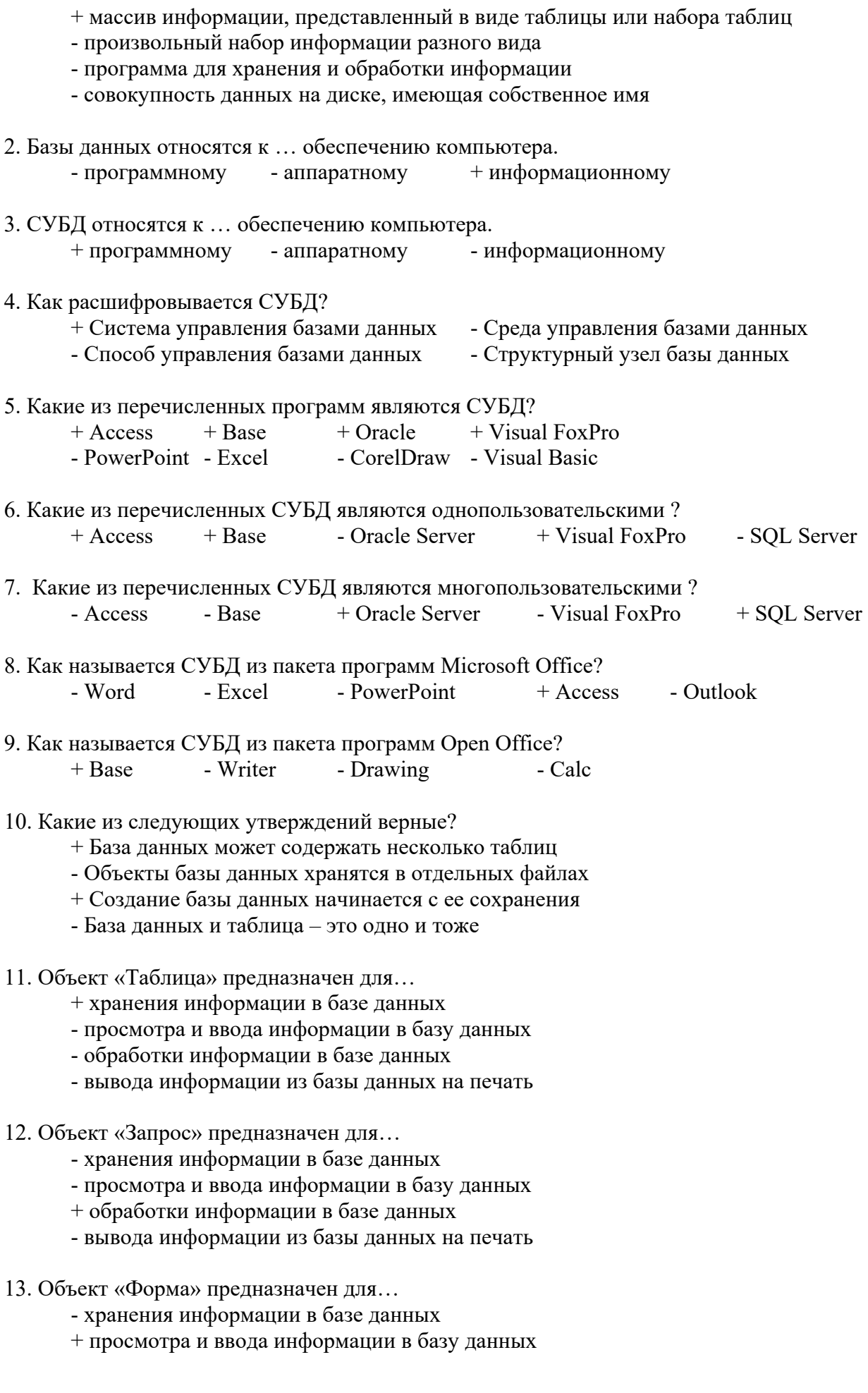

- вывода информации из базы данных на печать
- 14. Объект «Отчет» предназначен для…
	- хранения информации в базе данных
	- просмотра и ввода информации в базу данных
	- обработки информации в базе данных
	- + вывода информации из базы данных на печать
- 15. Какой режим работы позволяет создавать объекты базы данных с "нуля"? + Конструктор - Мастер - Представление - Просмотр

16. Какой режим работы позволяет создавать объекты базы данных в процессе диалога с пользователем?

- Конструктор + Мастер - Представление - Просмотр

- 17. Как называются столбцы таблицы базы данных? + Поля - Записи - Ключи - Режимы - Объекты
- 18. Как называются строки таблицы базы данных? - Поля + Записи - Ключи - Режимы - Объекты
- 19. Какие из следующих утверждений верные?
	- + Ключевые поля предназначены для связи нескольких таблиц друг с другом
	- + Ключевое поле должно содержать только уникальные записи
	- Строки таблицы образуют ее структуру
	- Столбцы таблицы предназначены для хранения информации
- 20. Что такое тип поля?
	- + Тип информации, хранящейся в поле
	- Внешний вид поля
	- Расположение записей в поле
	- Количество информации, хранящейся в поле
	- Расширение файла базы данных

# 21. Каких объектов не существует?

 $-$  Таблица - Запрос - Форма - Отчет + Лизайн + Мастер  $+$  Ключ

22. Какие типы данных можно использовать для хранения номера телефона?

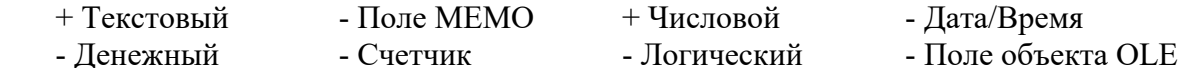

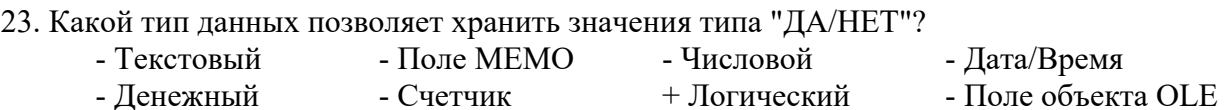

- 24. Какой тип данных используется для создания ключевого поля? - Текстовый - Поле МЕМО - Числовой - Дата/Время - Денежный  $+$  Счетчик - Логический - Поле объекта OLE
- 25. Какой тип данных используется для хранения в базе данных изображений?

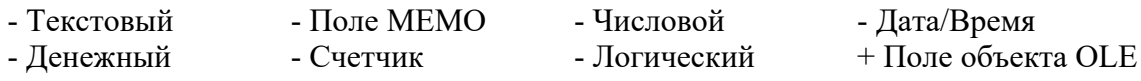

26. Какой тип данных используется для хранения "длинного" текста?

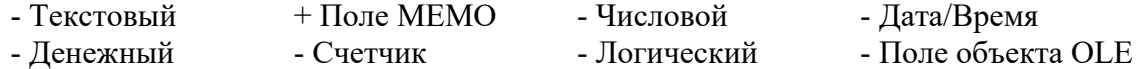

- 27. Как правильно сформулировать условие "не равно"?  $+\diamond$   $\bullet$   $N_0(=\)$   $\bullet$   $=\ =$   $\bullet$   $\times$   $\bullet$   $=\ !$
- 28. Какие скобки используются для создания запроса с параметром? + квадратные - фигурные - круглые - двойные
- 29. Какие из следующих утверждений верные?
	- + Таблицы баз данных состоят из полей и записей
	- Формы можно использовать только для ввода данных в таблицу
	- Для одной таблицы можно создать только один запрос
	- + Формы и отчеты можно создавать для таблиц и запросов
- 3.Таблица форм тестовых заданий

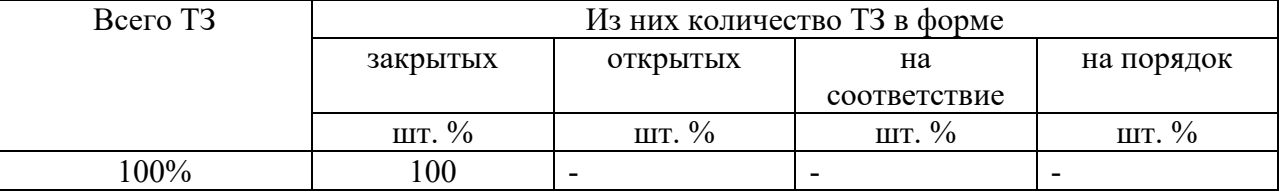

4. Таблица ответов к тестовым заданиям

«+» правильный ответ

«-» неправильный ответ

Комплект оценочных заданий №7 по Разделу 3. Автоматизированная обработка информации. Тема 3.4. Автоматизированная обработка графической информации (Аудиторная самостоятельная работа).

1. Спецификация Банка тестовых заданий по разделу 3 тема 3.4.

2. Содержание Банка тестовых заданий.

Инструкция: выбери правильный ответ.

- 1. Перечислите виды компьютерной графики
- $+$  растровая  $+$  векторная  $+$  фрактальная точечная - линейная - скалярная - фракционная

2. Какой вид компьютерной графики используется для разработки полиграфических изданий?

+ растровая - векторная - фрактальная

3. Какой вид компьютерной графики используется для создания иллюстраций? - растровая + векторная - фрактальная

4. Какой вид компьютерной графики используется для автоматической генерации изображений путем математических расчетов?

- растровая - векторная + фрактальная

5. Что является основным элементом растровых изображений?

+ точка - линия - чравнение - фигура

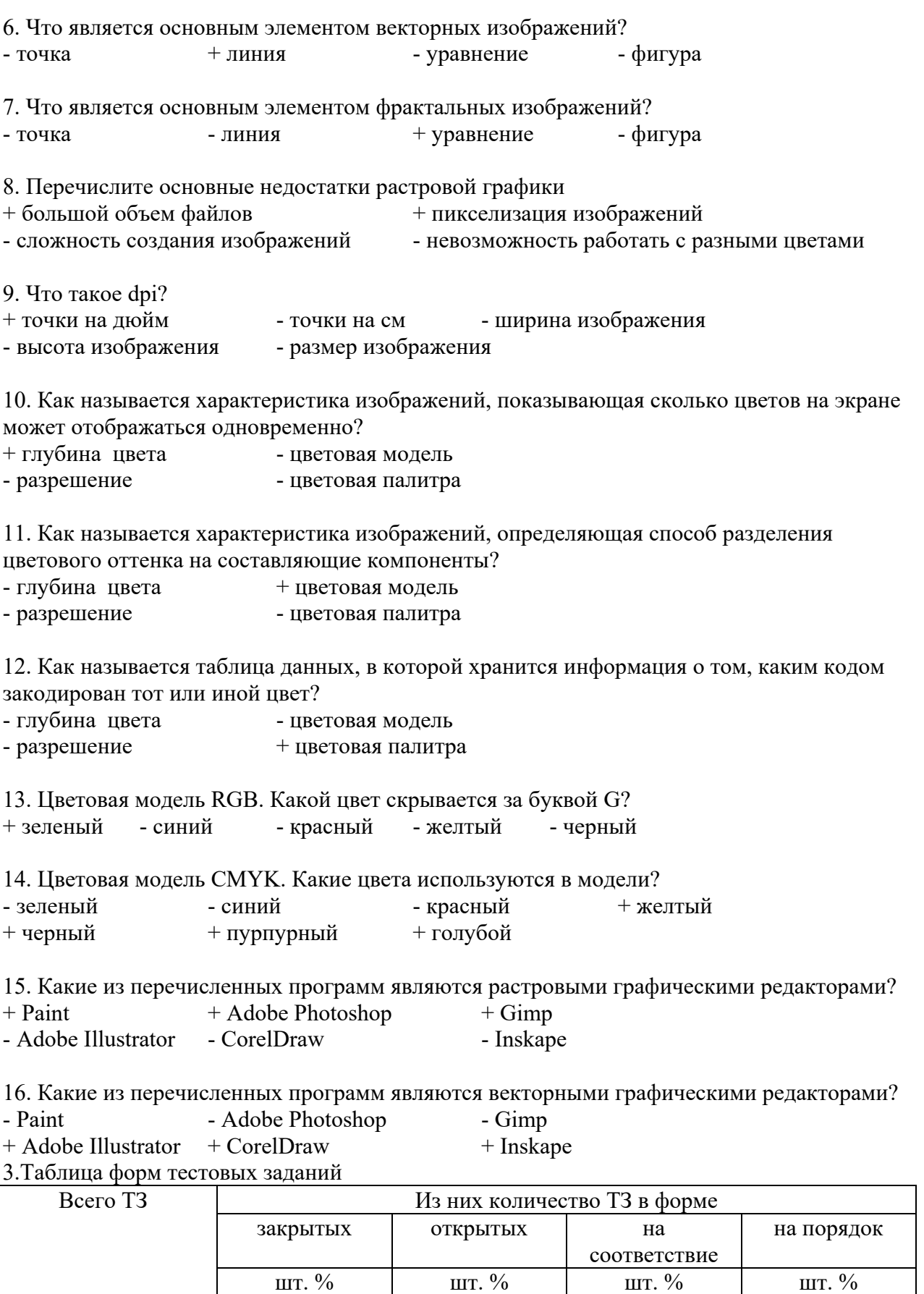

4. Таблица ответов к тестовым заданиям

«+» правильный ответ «-» неправильный ответ.

100% 100 - - -

# 4.1.4. САМОСТОЯТЕЛЬНАЯ РАБОТА

Комплект оценочных заданий №1 по Разделу 1. Методы и средства сбора, обработки, хранения и передачи информации. Тема 1.3. Мультимедийные технологии. (Самостоятельная внеаудиторная работа).

Название: Создание мультимейдиной презентации. (Внеаудиторная самостоятельная работа).

Задание:

Создать мультимедийную презентацию на тему «Военный флот РФ». Порядок выполнения:

- 1. Найти информацию по теме презентации.
- 2. Создать слайды презентации.
- 3. Организовать систему навигации по презентации с использованием гиперссылок.
- 4. Добавить в презентацию анимационные эффекты.

Комплект оценочных заданий №2 по Разделу 3. Автоматизированная обработка информации. Тема 3.1. Автоматизированная обработка текстовой информации. (Внеаудиторная самостоятельная работа).

Название: Компьютерный практикум: Создание комплексного текстового документа Задание:

Подготовить текстовый документ на тему «Подводный флот РФ» Порядок выполнения:

- 1. Найти в сети Интернет информацию по теме презентации.
- 2. Оформить документ в соответствии с официальными требованиями.
- 3. Разбить документ на главы.
- 4. Добавить в документ автоматическое оглавление.

Комплект оценочных заданий №3 по Разделу 3. Автоматизированная обработка информации. Тема 3.2. Автоматизированная обработка числовой информации. (Внеаудиторная самостоятельная работа).

Название: Компьютерный практикум: Решение задач с помощью вычисляемых электронных таблиц.

Задание:

1. Подготовить электронные таблицы для автоматизации спортивных соревнований, посвященных Дню защитника отечества (выдается материал в виде графических файлов: каждый вид соревнований – отдельный лист.

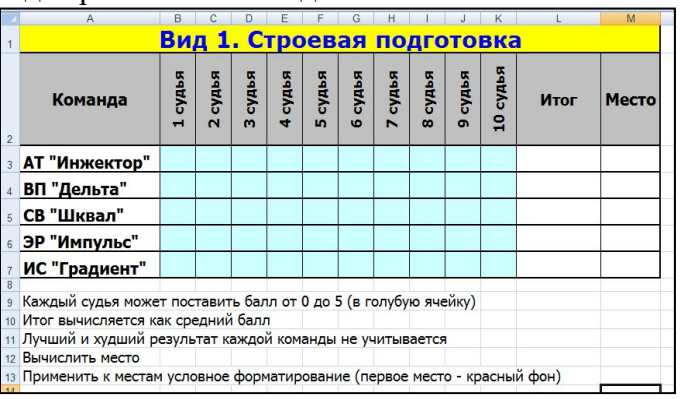

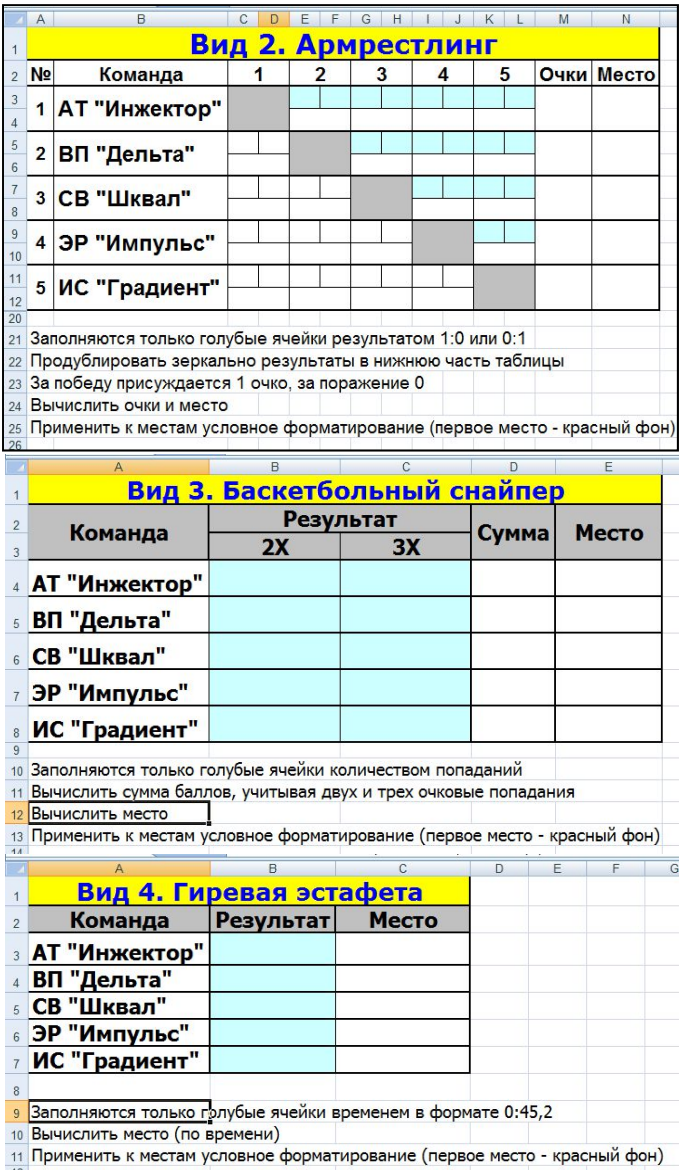

- 2. Вид 5, 6, 7, 8 создается аналогично виду 4, Вид 9 аналогично виду 2.
- 3. Все вычисления должны выполняться по формулам с использованием функций и автоматического заполнения ячеек.
- 4. Сформировать Итоговою таблицу соревнований.

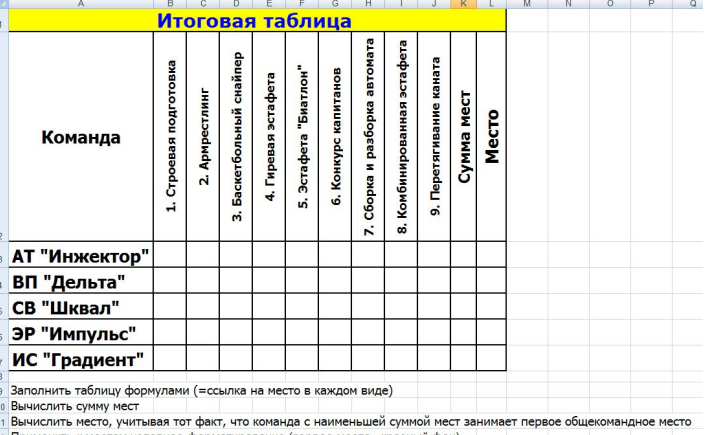

12 Применить к местам условное форматирование (первое место - красный фон)

Порядок выполнения: Выполнить задание.

Комплект оценочных заданий №4 по Разделу 3. Автоматизированная обработка информации. Тема 3.3. Автоматизированная система хранения и поиска информации. (Внеаудиторная самостоятельная работа).

Название: Компьютерный практикум: Создание базы данных для решения профессиональных задач.

Задание:

I. Создать базу данных «КРУ», выполняющую функции анализа успеваемости студентов. Основные сущности (таблицы):

Студенты: Фамилия, Имя, Дата рождения

Дисциплины: Название, Преподаватель

Преподаватель: Фамилия, Имя, Отчество

Журнал: Студент, Дисциплина, Оценка

II. Создать запросы:

1. «Двоечники»: Содержит ФИ студентов и названия предметов, по которым стоит 2.

2. «Троечники»: Содержит ФИ студентов, у которых имеется хотя бы одна «3», но нет «2»

- 3. «Хорошисты»: Содержит ФИ студентов, которые учатся только на «4» и «5».
- 4. «Отличники»: Содержит ФИ студентов, которые учатся только на «5».

5. «Родителям»: По введенной фамилии студента запрос должен выдавать бланк с оценками этого студента по всем предметам (запрос с параметром).

6. «Рейтинг»: Выводит в убывающем порядке ФИ студентов, в зависимости от среднего балла их оценок.

III. Создать формы для всех таблиц.

IV. Создать отчеты для всех запросов.

V. Оформить формы и отчеты. Добавить в области заголовков названия таблиц и запросов.

VI. Создать стартовую форму «КРУ», расположить на ней набор из 2 вкладок: «Данные» для форм и «Анализ» - для отчетов. На каждой вкладке создать кнопки для доступа к соответствующим формам или отчетам. Добавить вкладкам и кнопкам всплывающие подсказки.

VII. Сделать форму «КРУ» стартовой.

Порядок выполнения:

Выполнить задание

Комплект оценочных заданий №5 по Разделу 3. Автоматизированная обработка информации. Тема 3.4. Автоматизированная обработка графической информации. (Внеаудиторная самостоятельная работа).

Название: Компьютерный практикум: Создание и обработка графических объектов. Задание:

Используя векторный графический редактор подготовить схему электрической проводки своей квартиры (дома).

Порядок выполнения:

Выполнить задание.

# **4.2. Задания для промежуточной аттестации**

Перечень

вопросов для подготовки к экзамену по учебной дисциплине «ЕН.02 Информатика» для обучающихся по специальности 26.02.06 «Эксплуатация судового электрооборудования и средств автоматики»

Перечень вопросов:

1. Методы и средства сбора, обработки, хранения и передачи информации.

- 2. Сжатие и архивация информации.
- 3. Компьютерная модель. Компьютерный эксперимент. Анализ полученных данных.

4. Выбор типовых методов и способов решения задач. Оценка эффективности методов и способов решения задач.

5. Мультимедийные технологии: понятие, состав. Технологии создания мультимедийных объектов.

6. Автоматизированные системы управления. Система автоматического управления. СПС: виды, назначение, структура.

7. Структура ПК: процессор, память, шина, системная плата.

8. Структура ПК: устройства ввода-вывода, адаптеры.

9. Программное обеспечение ПК. Файловая структура ПК.

- 10. Виды компьютерных сетей. Топология компьютерных сетей.
- 11. Серверы. Сетевое оборудование.

12. Технология передачи «клиент-сервер».

13. Службы Интернета. Протоколы служб. Электронная почта.

14. Средства защиты информации в компьютерных системах.

15. Технологии обработки текстовой информации: обзор программных продуктов, форматирование текстовых документов.

16. Технологии обработки текстовой информации: работа с таблицами, работа с формулами, работа с графическими элементами.

17. Технологии обработки текстовой информации: многостраничная и многоколонная верстка документов.

18. Технологии обработки текстовой информации: использование шаблонов, стили заголовков, схема документа, импорт объектов, диаграммы, слияние документов, гиперссылки.

19. Технологии обработки числовой информации. Электронные таблицы: назначение, программное обеспечение.

20. Технологии обработки числовой информации: создание и форматирование табличных документов, работа с формулами,

21. Технологии обработки числовой информации: использование функций. Автозаполнение.

22. Технологии обработки числовой информации: деловая графика, диаграммы

23. Технологии обработки числовой информации: поиск решения в электронных таблицах, решение расчётных задач.

24. Информационные системы. База данных.Система управления базой данных. Возможности СУБД.

25. СУБД. Конструктор. Типы полей. Создание таблиц. Связи таблиц.

26. СУБД. Сортировка. Фильтрация. Поиск данных.

27. СУБД. Запросы.

28. СУБД. Формы и Отчёты.

29. Виды графической информации. Технологии и программы обработки графической информации.

30. Флеш-технологии. Видеографика.